# **Zakres modyfikacji i rozszerzenia Systemu**

# **CZ**ĘŚĆ **A**

# **MODERNIZACJA OPROGRAMOWANIA BIUROWO**ŚĆ **KW (LMOS) DLA WYDZIAŁÓW KSI**Ą**G WIECZYSTYCH**

## **Przedmiot umowy w zakresie niniejszej cz**ęś**ci obejmuje:**

1. Rozbudowę aplikacji SWKW wykonanej w technologii Microsoft.Net o funkcje aplikacji Biurowość KW (LMOS) wykonanej w technologii Lotus Notes celem utworzenia jednej aplikacji wspomagającej obsługę wydziałów ksiąg wieczystych, łączącej funkcje obydwu ww. systemów.

Szczegółowy zakres rozbudowy aplikacji SWKW zawierają poniższe wymagania. W przypadku, gdy jakaś funkcjonalność aplikacji LMOS lub SWKW nie została szczegółowo opisana w niniejszych wymaganiach, albo została tylko zasygnalizowana, Wykonawca zapewni w nowej aplikacji funkcjonalność nie mniejszą niż w dotychczasowych eksploatowanych wersjach tych dwóch systemów. Ponadto, Zamawiający dopuszcza możliwość złożenia przez Wykonawcę propozycji zmian funkcjonalności nowej aplikacji, o ile ich implementacja poprawi w istotny sposób funkcjonowanie nowej aplikacji i komfort pracy użytkownika. Wszystkie zmiany w aplikacji, nie wynikające z poniższych wymagań (w szczególności postulowane przez użytkowników lub Wykonawcę) wymagają zgody Zamawiającego.

- 2. Dokonanie audytu dotychczasowej bazy danych LBDNKW (wspólnej dla aplikacji SWKW i LMOS) wydziału ksiąg wieczystych przy pomocy innego niezależnego Wykonawcy, przebudowę tej bazy zgodnie z wnioskami (zaleceniami) wynikającymi z przeprowadzonego audytu, a następnie jej migrację do struktury bazy danych aplikacji, o której mowa w pkt.1. Migracja bazy danych, o której mowa powyżej, odbywać się będzie w czasie wdrażania nowej wersji Systemu, wykonanej zgodnie z wymaganiami zawartymi w tej części załącznika.
- 3. Zorganizowanie i przeprowadzenie szkoleń przystanowiskowych w wydziałach ksiąg wieczystych z zakresu obsługi nowej wersji Systemu, obejmującej opisaną w tej części załącznika funkcjonalność.
- 4. Wdrożenie nowej wersji Systemu, o której mowa powyżej, we wszystkich lokalizacjach objętych przedmiotem umowy.

## *Zakres rozbudowy aplikacji SWKW:*

## **A.1:**

## **1. Rejestracja spraw w DzKW.**

## 1.1. Założenia do rejestracji spraw w DzKW.

- 1.1.1. W DzKW rejestruje się sprawy zainicjowane następującymi pismami przychodzącymi:
	- Wniosek wieczystoksięgowy,
- Zawiadomienie z EGiB,
- Zawiadomienie z organu innego niż EGiB,
- Wniosek o odtworzenie akt KW,
- Inna sprawa wszczęta z urzędu,
- Sprawa przekazana z § 62 ust 1 Zarz. MS z 12.12.03 r.,
- Akt notarialny,
- Pismo w sprawie.
- Skarga na orzeczenie referendarza,
- Apelacia.
- Zażalenie,
- Skarga kasacyjna.
- 1.1.2. Każda ze spraw zarejestrowanych w DzKW może mieć atrybut:
	- sprawa ponownie wpisana, albo
	- sprawa ponownie wpisana przekazana z innej jednostki, albo
	- brak atrybutu (domyślnie).
- 1.1.3. Pismo jest inicjującym sprawę wtedy, gdy na jego podstawie wygenerowano numer sprawy DzKW. Pismo nie może być jednocześnie pismem inicjującym sprawę DzKW i pismem w tej samej sprawie. Pismo otrzymuje w systemie kolejny, wygenerowany przez system numer pisma przychodzącego. Dla pisma rejestruje się chwilę wpływu według wyboru użytkownika (chwila wpływu oznacza chwilę złożenia pisma w sądzie) oraz chwilę rejestracji jako chwilę bieżącą systemu. Użytkownik rejestrując wniosek do DzKW nie widzi rejestracji pisma inicjującego wniosek.
- 1.1.4. Rejestracja spraw do DzKW jest realizowana w następujących funkcjach:
	- W rejestracji wstępnej
		- Rejestracja wstępna pozycji DzKW,
		- Rejestracja wstępna pism do DzKW.
	- W rejestracji szczegółowej
		- Rejestracja szczegółowa pozycji DzKW,
		- Rejestracja szczegółowa pism do DzKW.
- 1.1.5. W funkcjach rejestracji pozycji DzKW rejestruje się wstępnie lub szczegółowo:
	- Wniosek wieczystoksięgowy,
	- Zawiadomienie z EGiB,
	- Zawiadomienie z organu innego niż EGiB,
	- Wniosek o odtworzenie akt KW,
	- Inna sprawa wszczęta z urzędu,
	- Sprawa przekazana z § 62 ust 1 Zarz. MS z 12.12.03 r.

Każde z wymienionych pism na rejestracji wstępnej generuje jedną pozycję DzKW.

Dla każdego z wymienionych pism możliwe jest zarejestrowanie kolejnych wniosków wieczystoksięgowych z chwilą wpływu równą chwili wpływu pisma. Zarejestrowanie kolejnych wniosków do pisma może odbywać się w funkcji rozpatrywania sprawy DzKW.

- 1.1.6. W funkcjach rejestracji pism do DzKW rejestruje się:
	- Akt notarialny,
	- Skarga na orzeczenie referendarza,
	- Apelacia,
	- Zażalenie.
	- Skarga kasacyjna,
	- Pismo w sprawie.

W wyniku rejestracji wstępnej pisma generowany jest numer pisma.

Do pism "Akt notarialny" lub "Pismo w sprawie", w czasie rejestracji szczegółowej można zarejestrować dowolną liczbę pozycji DzKW z chwilą wpływu równą chwili wpływu pisma lub zarejestrować je jako pisma w sprawie do wniosków już zarejestrowanych.

Pisma "Skarga na orzeczenie referendarza", "Apelacja", "Zażalenie", "Skarga kasacyjna" rejestrowane są w odrębny sposób.

## **1.2. Rejestracja wst**ę**pna do DzKW.**

Użytkownik systemu rejestrujący sprawę wstępnie wybiera najpierw metodę wyznaczania czasu rejestracji chwili wpływu sprawy:

- czas zatrzymany (moment czasu bieżącego "zatrzymany" przez użytkownika w celu rejestracji spraw o tej samej chwili złożenia w sądzie),
- czas użytkownika (chwila złożenia w sądzie, czyli chwila wpływu, jest wybierana przez użytkownika z przeszłości),
- czas bieżący (domyślny, pobierany z serwera aplikacji).

Chwila wpływu sprawy może być inna niż chwila rejestracji sprawy. Chwila rejestracji sprawy jest chwilą bieżącą określoną przez czas domyślny pobierany z serwera. Wybrana metoda wyznaczania czasu jest widoczna w czasie rejestracji wstępnej pozycji DzKW lub pism do DzKW na ekranie rejestracji wstępnej (data, godzina, minuta).

1.2.1. Rejestracja wstępna pozycji DzKW.

Dla funkcji "Rejestracja wstępna pozycji DzKW" użytkownik wybiera najpierw, jakiego typu wniosek będzie rejestrował:

- bieżący wniosek (elektroniczny),
- wniosek papierowy (przepisywany z dziennika papierowego).

Dla wniosku papierowego wprowadza:

- NR POZYCJI DZKW równy numerowi sprawy w dzienniku papierowym; system sprawdza, czy jest to numer papierowy i umożliwia wprowadzenie numeru pozycji dziennika;

 $\overline{a}$ 

- CHWILA WPŁYWU WNIOSKU (data, godzina, minuta) równa chwili wpływu zapisanej w dzienniku papierowym; dla numeru papierowego system nie kontroluje metody wyznaczania czasu (sprawy przepisywane z dziennika papierowego do elektronicznego nie są sprawami nowymi);
- CHWILA REJESTRACJI WNIOSKU równa CHWILI WPŁYWU WNIOSKU zapisanej w dzienniku papierowym.

Następnie użytkownik wprowadza (zarówno dla wniosku elektronicznego, jak i papierowego):

- RODZAJ PISMA PRZYCHODZĄCEGO (zakres listy podany w pkt 1.1.5);
- podaje wartość LICZBA DOKUMENTÓW;
- NR GŁÓWNEJ KW WNIOSKU, jeżeli może podać w czasie rejestracji wstępnej;
- ATRYBUT KW (Księga dawna/Księga spoza repertorium KW, domyślnie brak atrybutu<sup>1</sup>);
- NALEŻNOŚĆ (wartość w zł, jeżeli może podać na rejestracji wstępnej);
- OPŁATA (potwierdzenie faktu opłacenia wniosku; wybór przyciskiem radiowym: brak opłaty, wniesiona, zwolniony od opłat);
- UWAGI DO WNIOSKU (tekst wprowadzany w razie potrzeby).

Rejestrację wstępną pozycji DzKW kończy się potwierdzeniem zakończenia rejestracji lub rezygnuje z rejestracji wprowadzanej pozycji DzKW.

W przypadku potwierdzenia zakończenia rejestracji wstępnej dla wniosku papierowego:

- system zapisuje dane o zarejestrowanej wstępnie pozycji papierowej DzKW w dzienniku elektronicznym na "Liście pozycji DzKW zarejestrowanych wstępnie" (Lp., NR POZYCJI DZKW, RODZAJ PISMA PRZYCHODZĄCEGO, CHWILA WPŁYWU WNIOSKU);
- użytkownik może przejść do rejestracji kolejnej pozycji do DzKW lub wrócić do menu.

W przypadku potwierdzenia zakończenia rejestracji wstępnej pozycji DzKW dla wniosku bieżącego (elektronicznego):

- system pyta, czy użytkownik akceptuje proponowaną, zgodnie z wybraną metodą wyznaczania czasu, chwilę wpływu wniosku; jeżeli użytkownik uważa, że rejestrowana przez niego pozycja DzKW może zostać zarejestrowana z niewłaściwą chwilą wpływu, zmienia metodę wyznaczania czasu i ponownie potwierdza zakończenie rejestracji wstępnej pozycji DzKW;
- jeżeli użytkownik potwierdził zakończenie rejestracji pozycji DzKW z wybraną chwilą wpływu wniosku, system nadaje NR POZYCJI DZKW i zapisuje CHWILĘ WPŁYWU WNIOSKU; dane o zarejestrowanej wstępnie pozycji DzKW pojawiają się na "Liście pozycji DzKW zarejestrowanych wstępnie";

<sup>&</sup>lt;sup>1</sup> Pozwala zarejestrować sprawę dotyczącą dowolnej księgi (zbioru dokumentów), również spoza wydziału. Księga nie jest wówczas kierowana do migracji. Numer księgi po wybraniu atrybutu może być dowolnym tekstem.

zapisuje się CHWILA REJESTRACJI WNIOSKU jako chwila bieżąca nadawana automatycznie przez system.

Po potwierdzeniu zakończenia rejestracji wstępnej pozycji DzKW (bieżącej i papierowej) użytkownik może:

- wydrukować prezentatę z numerem DzKW,
- dla wniosku bieżącego wydrukować potwierdzenie zarejestrowania sprawy i dać stosowny wydruk klientowi,
- przejść do rejestracji wstępnej kolejnej sprawy,
- przejść do rejestracji szczegółowej pozycji DzKW zarejestrowanej wstępnie (jeśli ma takie uprawnienia),
- wrócić do menu.

Potwierdzenie wstępnego zarejestrowania pozycji DzKW zawiera następujące dane:

- tytuł "*Potwierdzenie przyj*ę*cia wniosku*";
- NAZWA SĄDU REJONOWEGO (drukowana automatycznie);
- NAZWA WYDZIAŁU KSIĄG WIECZYSTYCH (drukowana automatycznie);
- tekst " *potwierdza, że w dniu* CHWILA REJESTRACJI WNIOSKU *został zło*Ŝ*ony wniosek* RODZAJ PISMA PRZYCHODZĄCEGO*, któremu został nadany numer DzKW* NR POZYCJI DZKW";
- NR POZYCJI DZKW w postaci kodu kreskowego (drukowany automatycznie).

Potwierdzenie przyjęcia wniosku wydaje się dla wniosków, dla których nie ma wątpliwości co do określenia chwili wpływu wniosku (jest to chwila bieżąca czasu systemowego).

1.2.2. Rejestracja wstępna pisma do DzKW.

Dla funkcji "Rejestracja wstępna pisma do DzKW" użytkownik:

- wybiera RODZAJ PISMA PRZYCHODZĄCEGO (według słownika w pkt.  $1.1.6.$ );
- podaje DATA NADANIA PISMA;
- wpisuje LICZBA DOKUMENTÓW;
- UWAGI DO PISMA.

Po wprowadzeniu danych użytkownik potwierdza zakończenie rejestracji wstępnej pisma lub rezygnuje z rejestracji.

Jeżeli użytkownik potwierdza zakończenie rejestracji wstępnej pisma do DzKW, system pyta o potwierdzenie rejestracji pisma o chwili wpływu zgodnej z metodą wyznaczania czasu. Użytkownik może dokonać zmiany metody wyznaczania czasu i zarejestrować pismo o właściwej chwili wpływu.

Jeżeli potwierdzi zarejestrowanie wstępne pisma do DzKW, system nadaje pismu NR PISMA PRZYCHODZĄCEGO i zapisuje CHWILĘ WPŁYWU PISMA, zgodnie z ustaloną metodą wyznaczania czasu. Pismo zapisuje się na "Liście pism do DzKW zarejestrowanych wstępnie" (Lp., NR PISMA PRZYCHODZĄCEGO, RODZAJ PISMA PRZYCHODZĄCEGO, CHWILA WPŁYWU PISMA, STAN PISMA - zarejestrowane wstępnie). System zapisuje automatycznie CHWILĘ REJESTRACJI PISMA jako chwilę bieżącą. Może być ona równa CHWILI WPŁYWU PISMA, gdy użytkownik rejestrujący pismo nie wybrał innej metody określania czasu rejestracji, tj. czasu użytkownika lub czasu zatrzymanego.

Następnie użytkownik może:

- wydrukować prezentatę z numerem pisma,
- wydrukować potwierdzenie zarejestrowania pisma i wręczyć wydruk klientowi,
- przejść do rejestracji wstępnej kolejnego pisma do DzKW,
- przejść do rejestracji szczegółowej bieżącego pisma (jeśli ma takie uprawnienia),
- wrócić do menu.

Potwierdzenie zarejestrowania pisma zawiera następujące dane:

- tytuł "*Potwierdzenie przyj*ę*cia pisma*";
- NAZWA SĄDU REJONOWEGO (drukowana automatycznie);
- NAZWA WYDZIAŁU KSIĄG WIECZYSTYCH (drukowana automatycznie);
- tekst ... *potwierdza, że w dniu* CHWILA REJESTRACJI PISMA *zostało zło*Ŝ*one pismo* RODZAJ PISMA PRZYCHODZĄCEGO*, któremu został nadany numer* NR PISMA PRZYCHODZĄCEGO;
- NR PISMA PRZYCHODZĄCEGO w postaci kodu kreskowego (drukowany automatycznie).

#### **1.3. Rejestracja szczegółowa do DzKW.**

Użytkownik wybiera jedną z funkcji:

- Rejestracja szczegółowa pozycji DzKW,
- Rejestracja szczegółowa pism do DzKW.
- 1.3.1. Rejestracja szczegółowa pozycji DzKW.

Dla funkcji "Rejestracja szczegółowa pozycji DzKW" użytkownik wybiera z "Listy pozycji DzKW zarejestrowanych wstępnie" jedną pozycję, dla której może:

- wydrukować prezentatę wniosku;
- zmodyfikować dane sprawy wstępnie zarejestrowanej (za wyjątkiem numeru pisma, numeru wniosku oraz chwili wpływu); RODZAJ PISMA PRZYCHODZĄCEGO może zmienić w obrębie pism możliwych do rejestracji w pozycji DzKW, może zmienić LICZBA DOKUMENTÓW, UWAGI DO WNIOSKU, NALEśNOŚĆ, OPŁATA, NR GŁÓWNEJ KW WNIOSKU, ATRYBUT KW; po zatwierdzeniu zmian może kontynuować rejestrację szczegółową;
- dla wybranej do rejestracji szczegółowej pozycji DzKW, jeżeli może, określa ATRYBUT SPRAWY (zakres atrybutów podany w pkt 1.1.2.);
- dla ATRYBUTU SPRAWY (SPRAWA PONOWNIE WPISANA, SPRAWA PONOWNIE WPISANA – PRZEKAZANA Z INNEJ JEDNOSTKI) użytkownik wprowadza POPRZEDNI NR SPRAWY;
- dla atrybutu SPRAWA PONOWNIE WPISANA system rozpoznaje, czy wprowadzony tekst jest numerem sprawy już zarejestrowanej; jeżeli tak, to numer wniosku zapisuje się na "Liście wniosków powiązanych", a w pole DATA POPRZEDNIEJ REJESTRACJI (chwili wpływu) wpisuje się automatycznie chwila wpływu wniosku o numerze POPRZEDNI NR SPRAWY;
- dla atrybutu SPRAWA PONOWNIE WPISANA PRZEKAZANA Z INNEJ JEDNOSTKI użytkownik w pole POPRZEDNI NR SPRAWY wprowadza odpowiedni tekst; dla SPRAWY PONOWNIE WPISANEJ – PRZEKAZANEJ Z INNEJ JEDNOSTKI w pole DATA POPRZEDNIEJ REJESTRACJI użytkownik wprowadza datę wykorzystując podpowiedź systemu (kalendarz);
- użytkownik, jeśli może, określa atrybut SPRAWA Z URZĘDU, który przyjmuje wartość TAK/NIE<sup>2</sup>;
- musi zarejestrować żądania do wniosku i zdefiniować dla nich przedmioty żądań<sup>3</sup>;
- zarejestrować uczestników postępowania; uczestników postępowania rejestruje wykorzystując pomocniczo słowniki osób fizycznych, instytucji, podmiotów szczególnych; rejestrując uczestników postępowania użytkownik może skopiować uczestników postępowania z innego wniosku, a następnie edytować listę uczestników usuwając niektórych i dopisując nowych.

Po zakończeniu rejestracji szczegółowej pozycji DzKW użytkownik potwierdza zakończenie tej rejestracji, wysyłane są polecenia wpisania wzmianek do ksiąg wieczystych wniosku. STAN WNIOSKU zmienia się na zarejestrowany szczegółowo. Jeżeli użytkownik nie potwierdzi tego zakończenia, może kontynuować rejestrację szczegółową pozycji DzKW później. Pozycja DzKW po zakończeniu rejestracji szczegółowej znika z "Listy pozycji DzKW zarejestrowanych wstępnie".

Użytkownik może przejść do:

- rejestracji szczegółowej kolejnej pozycji DzKW, wybierając ją z "Listy pozycji DzKW zarejestrowanych wstępnie";
- wrócić do menu.
- 1.3.2. Rejestracja szczegółowa pism do DzKW.

Dla funkcji "Rejestracja szczegółowa pism do DzKW" użytkownik wybiera z "Listy pism do DzKW zarejestrowanych wstępnie" jedno pismo, dla którego może zmienić RODZAJ PISMA PRZYCHODZĄCEGO w obrębie pism możliwych do rejestracji w DzKW, zmienić LICZBA DOKUMENTÓW, DATA NADANIA PISMA, UWAGI DO PISMA. Po zatwierdzeniu zmian może kontynuować rejestrację szczegółową.

<sup>2&</sup>lt;br><sup>2</sup> Dla wartości TAK, dla każdego z żądań wniosku będzie przeniesiona wartość atrybutu z urzędu (TAK).

<sup>&</sup>lt;sup>3</sup> Według sposobu opisanego w rozpatrywaniu sprawy DzKW. Żądanie techniczne ZTECH nie wymaga zdefiniowania przedmiotu żądania.

Następnie przystępuje do rejestracji szczegółowej pisma według odrębnego sposobu dla każdego z nich, w zależności od jego rodzaju.

1.3.3. Rejestracja szczegółowa aktu notarialnego.

Dla "Aktu notarialnego" użytkownik:

- rejestruje dane dotyczące notariusza NOTARIUSZ (imię i nazwisko) oraz NR AKTU NOTARIALNEGO; dane notariusza zapisują się jako nadawcy pisma "Akt notarialny"; rejestrując dane dotyczące notariusza wykorzystuje pomocniczo słownik notariuszy;
- rejestruje szczegółowo dla "Aktu notarialnego" dowolną liczbę pozycji DzKW do pisma;
- wiąże, w razie potrzeby, "Akt notarialny" z wnioskami innymi niż zarejestrowane na jego podstawie; "Akt notarialny" dopisuje się do każdej wskazanej pozycji DzKW jako pismo w sprawie na liście pism do wniosku.

Po zakończeniu rejestracji szczegółowej "Aktu notarialnego" użytkownik potwierdza zakończenie tej rejestracji. "Akt notarialny" znika z "Listy pism do DzKW zarejestrowanych wstępnie". Użytkownik może przerwać rejestrację szczegółową "Aktu notarialnego" i kontynuować ją później wybierając pozycję do rejestracji szczegółowej z tej listy (STAN PISMA – zarejestrowane wstępnie).

Po zakończeniu rejestracji szczegółowej "Aktu notarialnego" użytkownik może przejść do:

- rejestracji szczegółowej kolejnych pism do DzKW wybierając je z listy pism zarejestrowanych wstępnie;
- wrócić do menu.
- 1.3.4. Rejestracja szczegółowa wniosku do pisma.

W funkcji rejestracji szczegółowej wniosku do pisma użytkownik nadaje NR POZYCJI DZKW lub rezygnuje z jej nadania, czyli z rejestracji kolejnego wniosku do pisma.

Jeżeli NR POZYCJI DZKW został nadany, wniosek zapisuje się na "Liście wniosków do pisma" zawierającej: Lp., NR POZYCJI DZKW, CHWILA WPŁYWU WNIOSKU równa CHWILI WPŁYWU PISMA, STAN WNIOSKU (zarejestrowany wstępnie).

Do rejestracji szczegółowej użytkownik wybiera pozycję z tej listy. Może kontynuować rejestrację wybranego wniosku do chwili ustalenia STANU WNIOSKU na "zarejestrowany szczegółowo". Rejestrację wniosku do pisma może przerwać w każdej chwili i wznowić później.

Po wybraniu pozycji z "Listy wniosków do pisma" do rejestracji szczegółowej wprowadza dane:

- NR GŁÓWNEJ KW WNIOSKU,
- zadania do wniosku wraz z przedmiotami żadań,
- uczestników postępowania,
- UWAGI DO WNIOSKU.

Zakończenie rejestracji szczegółowej wniosku użytkownik musi potwierdzić. Zapisuje się automatycznie CHWILA REJESTRACJI WNIOSKU jako chwila bieżąca. Wysyłane są polecenia wpisania wzmianek w księgach wieczystych do wniosku.

Po zakończeniu rejestracji szczegółowej wniosku do pisma może zakończyć rejestrację wniosków do pisma lub kontynuować rejestrację kolejnych wniosków do pisma.

Dla pisma, będącego inicjującym dla pozycji DzKW, na odpowiedniej liście zapisują się dane o wnioskach zarejestrowanych do niego. Do wniosków zapisują się dane o piśmie, które było inicjującym rejestrację poszczególnych wniosków.

#### 1.3.5. Rejestracja szczegółowa pisma w sprawie.

Dla "Pisma w sprawie" użytkownik:

- wskazuje listę wniosków, z którymi pismo jest powiązane;
- wskazuje nadawcę pisma spośród uczestników postępowania zarejestrowanych w sprawach powiązanych lub rejestruje nadawcę jako uczestnika postępowania w razie potrzeby.

W wyniku rejestracji szczegółowej pisma, nadawca pisma zapisuje się na liście nadawców pisma przychodzącego, zaś dane pismo na poszczególnych listach pism do wniosków, z którymi jest powiązane.

w dalszym ciągu rejestracji szczegółowej "Pisma w sprawie", w razie potrzeby, użytkownik rejestruje szczegółowo dla tego pisma dowolną liczbę pozycji DzKW.

Po zakończeniu rejestracji szczegółowej "Pisma w sprawie" użytkownik potwierdza zakończenie tej rejestracji. "Pismo w sprawie" znika z "Listy pism do DzKW zarejestrowanych wstępnie".

Użytkownik może przerwać rejestrację szczegółową "Pisma w sprawie" i kontynuować ją później wybierając pozycję do rejestracji szczegółowej z tej listy (STAN PISMA – zarejestrowane wstępnie).

Po zakończeniu rejestracji szczegółowej "Pisma w sprawie" użytkownik może przejść do:

- rejestracji szczegółowej kolejnych pism do DzKW wybierając je z "Listy pism do DzKW zarejestrowanych wstępnie";
- wrócić do menu.
- 1.3.6. Rejestracja szczegółowa środków zaskarżenia.

Dla środków zaskarżenia użytkownik:

wybiera z listy środków zaskarżenia, zarejestrowanych wstępnie, jedno pismo, dla którego może zmienić RODZAJ PISMA PRZYCHODZĄCEGO w obrębie pism możliwych do rejestracji jako środki zaskarżenia (skarga na orzeczenie referendarza, apelacja, zażalenie, skarga kasacyjna) lub zarejestrować dane pismo jako "Pismo w sprawie", zmienić LICZBA DOKUMENTÓW, DATA NADANIA PISMA, UWAGI DO PISMA; po zatwierdzeniu zmian może kontynuować rejestrację szczegółową; jeżeli po zmianie rodzaju pisma jest to "Pismo w sprawie", rejestruje je w sposób właściwy dla tego pisma;

- dla wybranego pisma wskazuje numery wniosków zawierających zaskarżane orzeczenia nie będące wpisami lub wpisy;
- dla środka zaskarżenia od orzeczenia nie będącego wpisem (pisma: "Skarga na orzeczenie referendarza", "Apelacja", "Zażalenie") użytkownik wybiera wniosek z listy wniosków powiązanych; dla pisma zawierającego środek zaskarżenia wskazuje nadawcę, a jeżeli nadawcy nie ma wśród uczestników postępowania w danym wniosku, rejestruje go jako uczestnika; zapisuje środek zaskarżenia, a system automatycznie dopisuje żadanie o odpowiedniej nazwie we wskazanym wniosku (odpowiednio SROSK, SROAP, SROZA) oraz środek zaskarżenia jako pismo do wniosku oraz numer wniosku na liście wniosków do pisma przychodzącego zawierającego środek zaskarżenia;
- dla środka zaskarżenia od wpisu (pisma: "Skarga na orzeczenie referendarza", "Apelacja") użytkownik wybiera wniosek z listy wniosków powiązanych dla pisma zawierającego środek zaskarżenia, wskazuje nadawcę, a jeśli nadawcy nie ma wśród uczestników postępowania w danym wniosku, rejestruje go jako uczestnika postępowania; zapisuje środek zaskarżenia, a system automatycznie rejestruje nową pozycję DzKW ze środkiem zaskarżenia jako pismem inicjującym rejestrację tej pozycji i żadaniem w nowej pozycji o określonej nazwie (SROSK, SROAP); dla tego żądania użytkownik musi zdefiniować przedmioty żądania i wskazać działy KW do wzmiankowania, a następnie skopiować (lub zarejestrować od nowa) nadawcę środka zaskarżenia do nowej pozycji DzKW, a także skopiować lub zarejestrować od nowa pozostałych uczestników postępowania; środek zaskarżenia dopisuje się jako pismo w sprawie do wniosku zawierającego zaskarżany wpis;
- dla kolejnego środka zaskarżenia od orzeczenia nie będącego wpisem, albo od tego samego wpisu, wpływającego od kolejnego uczestnika postępowania, wybiera się wniosek na liście wniosków powiązanych, a dla każdego wniosku wskazuje lub rejestruje od nowa nadawce środka zaskarżenia; środek zaskarżenia rejestruje się wówczas jako pismo do wskazanych wniosków;
- dla "Skargi kasacyjnej" użytkownik wskazuje wnioski, których skarga dotyczy; dla każdego wniosku wskazuje lub rejestruje nadawcę pisma; w każdym wniosku wcześniej wskazanym rejestruje się automatycznie żądanie SROKA, dla którego użytkownik musi zdefiniować odpowiednie przedmioty żądań oraz wskazuje działy do wzmiankowania; środek zaskarżenia rejestruje się we wnioskach wskazanych jako pismo do wniosku.

Po zakończeniu rejestracji szczegółowej środka zaskarżenia użytkownik potwierdza zakończenie tej rejestracji. Środek zaskarżenia znika z "Listy pism do DzKW zarejestrowanych wstępnie". Użytkownik może przerwać rejestrację szczegółową środka zaskarżenia i kontynuować ją później wybierając pozycję do rejestracji szczegółowej z tej listy pism (STAN PISMA – zarejestrowane wstępnie).

Po zakończeniu rejestracji szczegółowej środka zaskarżenia użytkownik może przejść do:

- rejestracji szczegółowej kolejnych pism do DzKW wybierając je z "Listy pism do DzKW zarejestrowanych wstępnie";
- wrócić do menu.

## **2. Rejestracja do DzOdp.**

## 2.1. Założenia rejestracji do DzOdp.

- 2.1.1. W DzOdp rejestruje się następujące rodzaje pism:
	- Wniosek o odpis KW,
	- Wniosek o odpis dokumentu z akt KW,
	- Wniosek o odpis dokumentu ze zbioru dokumentów,
	- Wniosek o wypis aktu notarialnego,
	- Wniosek o wydanie zaświadczenia z KW zamkniętej,
	- Wniosek o wydanie zaświadczenia z KW dawnej,
	- Pismo w sprawie odpisu.
- 2.1.2. Dla każdego wniosku o odpis, jako pisma, można zarejestrować dowolną liczbę pozycji DzOdp. Każda pozycja DzOdp odpowiada wtedy odpisowi jednej KW lub odpisowi z akt jednej KW lub z jednego zbioru dokumentów.
- 2.1.3. Zasady rejestracji poszczególnych wniosków o odpis przedstawia poniższa tabela. W zależności od rodzaju wniosków wymagane jest podanie:
	- Numeru księgi wieczystej NR KW;
	- ATRYBUTU KW (jeżeli jest "brak atrybutu" KW papierowa jest kwalifikowana do migracji);
	- LICZBY ODPISÓW KW (tylko w przypadku odpisów KW, dla pozostałych wniosków podaje się liczbę odpisów przy każdym dokumencie na liście dokumentów do odpisu);
	- Numeru akt lub numeru zbioru dokumentów NR AKT/NR ZD;
	- "Lista wydawanych odpisów dokumentów" (może być jeden lub więcej dokumentów).

Jeżeli w tabeli jest znak "-", to podawanie informacji przewidzianych w nagłówku tabeli jest zbędne. Dla wszystkich innych wniosków o odpis niż "Wniosek o odpis KW" atrybut nie jest istotny, ponieważ księgi o podanych numerach nie są kwalifikowane do migracji.

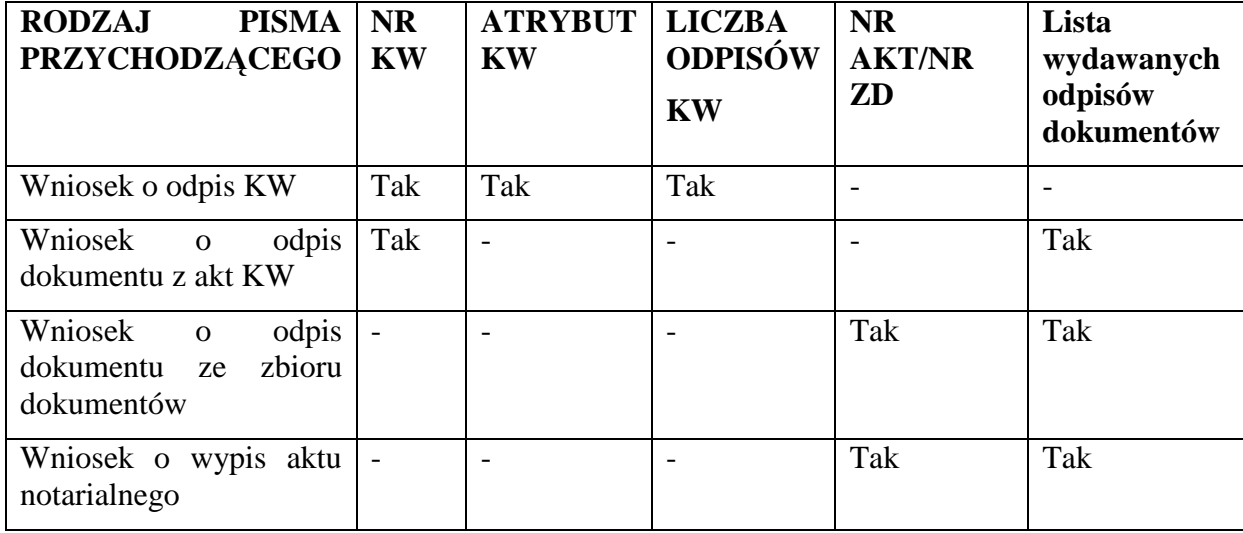

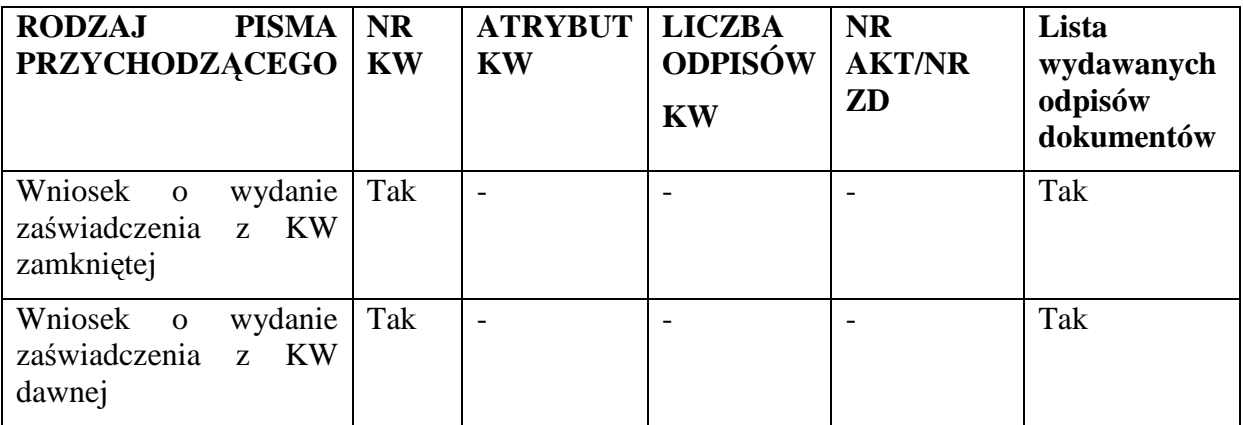

Pismo w sprawie odpisu jest rejestrowane do pozycji już zarejestrowanych w  $DzOdp<sup>4</sup>$ .

- 2.1.4. Rejestracja wniosków i pism do DzOdp jest realizowana w następujących funkcjach:
	- w rejestracji wstępnej
		- Rejestracja wstępna wniosków do DzOdp,
		- Rejestracja wstępna pism w sprawie odpisu,
	- w rejestracji szczegółowej
		- Rejestracja szczegółowa wniosków do DzOdp,
		- Rejestracja szczegółowa pism w sprawie odpisu.

## **2.2. Rejestracja wst**ę**pna do DzOdp.**

2.2.1. Rejestracja wstępna wniosków do DzOdp.

Użytkownik systemu rejestrujący sprawę wstępnie wybiera najpierw metodę wyznaczania czasu CHWILI WPŁYWU sprawy:

- czas zatrzymany,
- czas użytkownika,
- czas bieżący (domyślny, pobierany z serwera aplikacji).

Wybrana metoda wyznaczania czasu jest widoczna w czasie rejestracji wstępnej pozycji DzOdp lub pisma do DzOdp na ekranie rejestracji wstępnej (data, godzina, minuta).

W "Rejestracji wstępnej wniosków do DzOdp" użytkownik wprowadza:

- RODZAJ PISMA PRZYCHODZĄCEGO (domyślnie "Wniosek o odpis KW"),
- LICZBA DOKUMENTÓW.

Następnie w zależności od rodzaju pisma przychodzącego:

- NR KW:
- ATRYBUT KW;

 $\overline{a}$ 

<sup>4</sup> Podobny typ pisma jest w DzKW i DzKO.

- LICZBA ODPISÓW KW (liczba egzemplarzy odpisu);
- NR AKT/NR ZD (tekst).

Dla wszystkich rodzajów pisma:

- NALEŻNOŚĆ;
- OPŁATA (brak, wniesiona, zwolniony od opłat);
- WYZNACZONA DATA ODBIORU ODPISU;
- WYZNACZONY SPOSÓB ODBIORU ODPISU (odbiór osobisty, pocztą);
- UWAGI DO PISMA.

Rejestrację wstępną pozycji DzOdp użytkownik kończy potwierdzeniem zakończenia rejestracji lub z niej rezygnuje.

W przypadku potwierdzenia zakończenia rejestracji system pyta, czy użytkownik akceptuje proponowaną, zgodnie z wybraną metodą wyznaczania czasu, chwilę wpływu wniosku; jeżeli użytkownik uważa, że rejestrowana przez niego pozycja DzOdp może zostać zarejestrowana z niewłaściwą chwilą wpływu, zmienia metodę wyznaczania czasu i ponownie potwierdza zakończenie rejestracji wstępnej pozycji DzOdp.

Jeżeli użytkownik potwierdził zakończenie rejestracji pozycji DzOdp z wybraną chwilą wpływu wniosku, system nadaje kolejny NR POZYCJI DZODP i zapisuje wybraną CHWILĘ WPŁYWU WNIOSKU. CHWILA REJESTRACJI WNIOSKU zapisuje się jako chwila bieżąca systemu.

Jeżeli został nadany NR POZYCJI DZODP, zarejestrowany wniosek zostaje zapisany na "Liście wniosków Odp zarejestrowanych wstępnie" (Lp., NR POZYCJI DZODP, RODZAJ PISMA PRZYCHODZĄCEGO, CHWILA WPŁYWU WNIOSKU, STAN WNIOSKU – zarejestrowany wstępnie).

Następnie użytkownik może:

- wydrukować prezentatę z numerem DzOdp;
- wydrukować potwierdzenie zarejestrowania wniosku DzOdp i wręczyć klientowi stosowny wydruk;
- przejść do rejestracji szczegółowej bieżącego wniosku DzOdp (jeśli ma takie uprawnienia);
- przejść do rejestracji wstępnej kolejnego wniosku DzOdp;
- wrócić do menu.

Potwierdzenie zarejestrowania wniosku Odp zawiera następujące dane:

- tytuł *"Potwierdzenie przyj*ę*cia wniosku"*;
- NAZWA SĄDU REJONOWEGO, NAZWA WYDZIAŁU KSIĄG WIECZYSTYCH (drukowane automatycznie);
- tekst "potwierdza, że w dniu CHWILA REJESTRACJI WNIOSKU został *zło*Ŝ*ony wniosek* RODZAJ PISMA PRZYCHODZĄCEGO*, któremu został nadany numer DzOdp* NR POZYCJI DZODP*"*;
- NR POZYCJI DZODP w postaci kodu kreskowego (drukowany automatycznie).

2.2.2. Rejestracja wstępna pisma do DzOdp.

W Rejestracji wstępnej pism w sprawie odpisu użytkownik podaje (RODZAJ PISMA PRZYCHODZĄCEGO już został wybrany):

- DATA NADANIA PISMA;
- LICZBA DOKUMENTÓW;
- UWAGI DO PISMA.

Po wprowadzeniu danych użytkownik potwierdza zakończenie rejestracji wstępnej pisma lub rezygnuje z rejestracii.

Jeżeli użytkownik potwierdza zakończenie rejestracji wstępnej pisma do DzOdp, system pyta o potwierdzenie rejestracji pisma w chwili zgodnej z metodą wyznaczania czasu. Użytkownik może dokonać zmiany metody wyznaczania czasu i zarejestrować pismo o właściwej chwili wpływu.

Jeżeli potwierdzi zarejestrowanie wstępne pisma do DzOdp, system nadaje pismu NR PISMA PRZYCHODZĄCEGO i zapisuje CHWILĘ WPŁYWU PISMA, zgodnie z ustaloną metodą wyznaczania czasu.

Zarejestrowane wstępnie pismo do DzOdp zostaje zapisane na "Liście pism do DzOdp zarejestrowanych wstępnie" (Lp., NR PISMA PRZYCHODZĄCEGO, RODZAJ PISMA PRZYCHODZĄCEGO, CHWILA WPŁYWU PISMA). CHWILA REJESTRACJI PISMA zapisuje się automatycznie przez system.

Następnie użytkownik może:

- wydrukować prezentatę z numerem pisma;
- wydrukować potwierdzenie przyjęcia pisma i wręczyć stosowny wydruk klientowi;
- przejść do rejestracji szczegółowej bieżącego pisma (jeżeli ma takie uprawnienia);
- przejść do rejestracji wstępnej kolejnego pisma;
- wrócić do menu.

Potwierdzenie zarejestrowania pisma zawiera następujące dane:

- tytuł *"Potwierdzenie przyj*ę*cia pisma"*;
- NAZWA SĄDU REJONOWEGO, NAZWA WYDZIAŁU KSIĄG WIECZYSTYCH (drukowane automatycznie);
- tekst "potwierdza, że w dniu CHWILA REJESTRACJI PISMA zostało *zło*Ŝ*one pismo* RODZAJ PISMA PRZYCHODZĄCEGO*, któremu został nadany* NR PISMA PRZYCHODZĄCEGO;
- NR PISMA PRZYCHODZĄCEGO w postaci kodu kreskowego (drukowany automatycznie).

## **2.3. Rejestracja szczegółowa do DzOdp**.

2.3.1. Rejestracja szczegółowa wniosków do DzOdp.

Po wybraniu przez użytkownika funkcji **Rejestracja szczegółowa wniosków do** DzOdp użytkownik wskazuje wniosek na "Liście wniosków do DzOdp zarejestrowanych wstępnie".

Dla wybranego wniosku może zmodyfikować dane zarejestrowane wstępnie: RODZAJ PISMA PRZYCHODZĄCEGO w obrębie pism rejestrowanych w opcji wniosków do DzOdp, LICZBA DOKUMENTÓW, UWAGI DO PISMA, NR KW, ATRYBUT KW, NR AKT/NR ZD, NALEśNOŚĆ, OPŁATA, WYZNACZONA DATA ODBIORU ODPISU, WYZNACZONY SPOSÓB ODBIORU ODPISU; w przypadku zmiany RODZAJU PISMA PRZYCHODZĄCEGO rejestrację szczegółową kontynuuje w sposób właściwy dla danego pisma.

Dopisuje dane wnioskodawcy (wybiera go ze słownika uczestników, dane zapisują się na liście wnioskodawców oraz jako nadawcy pisma).

Uzupełnia UWAGI DO WNIOSKU.

Jeżeli rodzaj pisma przychodzącego wymaga wypełnienia "Listy wydawanych odpisów dokumentów", użytkownik rejestruje dowolną liczbę pozycji listy:

- NAZWA DOKUMENTU DO ODPISU (tekst),
- SYGNATURA (tekst),
- DATA WYDANIA/SPORZĄDZENIA,
- ORGAN WYDANIA/SPORZĄDZENIA (tekst),
- LICZBA ODPISÓW DOKUMENTU.

Zakończenie rejestracji szczegółowej wniosku wymaga potwierdzenia. STAN WNIOSKU ustala się na "zarejestrowany szczegółowo". Wniosek pozostaje wciąż jeszcze na "Liście wniosków do DzOdp zarejestrowanych wstępnie".

Użytkownik może wskazać wniosek w stanie "zarejestrowany szczegółowo" i odpowiedzieć na pytanie, czy dla danego wniosku zarejestrować kolejne wnioski do DzOdp dla danego pisma.

Odpowiadając na powyższe pytanie "TAK", użytkownik przechodzi do funkcji rejestracji kolejnych wniosków do pisma.

Po odpowiedzi "NIE" wybrana pozycja DzOdp znika z "Listy wniosków do DzOdp zarejestrowanych wstępnie", a użytkownik może przejść do innej pozycji listy lub wrócić do menu.

Odpowiadając na powyższe pytanie "ANULUJ", użytkownik może przejść do innej pozycji listy lub wrócić do menu.

2.3.2. Rejestracja kolejnego wniosku DzOdp do pisma.

W razie potrzeby użytkownik może zarejestrować dowolną liczbę wniosków do danego pisma.

Po wybraniu tej możliwości użytkownik wprowadza:

- NR POZYCJI DZODP (generowany przez system), rejestruje się CHWILA WPŁYWU WNIOSKU równa CHWILI WPŁYWU PISMA;
- przepisywane są do wniosku dane pisma, do którego rejestruje się kolejny wniosek – NR PISMA PRZYCHODZĄCEGO, RODZAJ PISMA PRZYCHODZĄCEGO, LICZBA DOKUMENTÓW, CHWILA REJESTRACJI PISMA, UWAGI DO PISMA, LISTA WNIOSKODAWCÓW dla wniosku – taka jak nadawców pisma, a użytkownik uzupełnia kolejne dane wymienione niżej, w zależności od rodzaju pisma;
- NR KW;
- ATRYBUT KW:
- LICZBA ODPISÓW KW (liczba egzemplarzy odpisu);
- NR AKT/NR ZD (tekst);
- NALEŻNOŚĆ:
- OPŁATA (brak, wniesiona, zwolniony od opłat);
- WYZNACZONA DATA ODBIORU ODPISU;
- WYZNACZONY SPOSÓB ODBIORU ODPISU (odbiór osobisty, pocztą);
- UWAGI DO PISMA.

Jeżeli rodzaj pisma przychodzącego wymaga wypełnienia "Listy wydawanych odpisów dokumentów" z akt, użytkownik rejestruje dowolną liczbę pozycji listy:

- NAZWA DOKUMENTU DO ODPISU (tekst),
- SYGNATURA (tekst),
- DATA WYDANIA/SPORZĄDZENIA,
- ORGAN WYDANIA/SPORZĄDZENIA (dokumentu, tekst),
- LICZBA ODPISÓW DOKUMENTU.

Użytkownik może wydrukować prezentatę z numerem DzOdp.

Potwierdza zakończenie rejestracji szczegółowej wniosku do pisma i może:

- przejść do rejestracji szczegółowej kolejnego wniosku o odpis do pisma,
- wrócić do "Listy wniosków do DzOdp zarejestrowanych wstępnie".
- 2.3.3. Rejestracja szczegółowa pisma do DzOdp.

Po wybraniu tej opcji użytkownik może wybrać pismo do DzOdp zarejestrowane wstępnie na "Liście pism do DzOdp zarejestrowanych wstępnie", a dla niego:

- może zmodyfikować dane wstępnie zarejestrowane: DATA NADANIA, LICZBA DOKUMENTÓW, UWAGI DO PISMA;
- dopisuje dane nadawcy pisma;
- wskazuje kolejno dowolną liczbę numerów DzOdp powiązanych z danym pismem; pismo dopisuje się na liście pism do wniosku.

Użytkownik potwierdza zakończenie rejestracji szczegółowej pisma do DzOdp i pismo znika z "Listy pism do DzOdp zarejestrowanych wstępnie".

Po zakończeniu rejestracji szczegółowej pisma do DzOdp użytkownik może przejść do:

- rejestracji szczegółowej kolejnego pisma do DzOdp;
- wrócić do menu.

## **3. Rejestracja do DzKO.**

## 3.1. Założenia rejestracji do DzKO.

3.1.1. Do DzKO rejestruje się następujące rodzaje pism przychodzących:

- Pismo o wydanie akt KW poza sąd;
- Wniosek o przekazanie KW;
- Wniosek o dołączenie pisma do akt KW;
- Pismo uzupełniające do Dz $KO^5$ ;
- Wolna pozycja słownika<sup>6</sup>.

#### 3.1.2. Pisma:

- Pismo o wydanie akt KW poza sąd;
- Wniosek o przekazanie KW;
- Wniosek o dołączenie pisma do akt KW;
- Wolna pozycja słownika

są rejestrowane pod kolejnymi pozycjami dziennika KO.

"Pismo uzupełniające do DzKO" jest rejestrowane jako pismo w sprawach już w DzKO zarejestrowanych.

- 3.1.3. Pisma do DzKO są rejestrowane w dwóch funkcjach:
	- Rejestracja wstępna do DzKO;
	- Rejestracja szczegółowa do DzKO.

Rejestracja pisma do DzKO przebiega tak samo jak rejestracja wniosków DzKW i DzOdp. Nie stosuje się jednak nazwy "wniosek DzKO".

#### **3.2. Rejestracja wst**ę**pna do DzKO.**

Użytkownik systemu rejestrujący pismo do DzKO wstępnie wybiera najpierw metodę wyznaczania czasu rejestracji sprawy:

- czas zatrzymany,
- czas użytkownika,
- czas bieżący (domyślny, pobierany z serwera aplikacji).

Wybrana metoda wyznaczania czasu jest widoczna w czasie rejestracji wstępnej pisma do DzKO na ekranie rejestracji wstępnej (data, godzina, minuta).

Po wybraniu funkcji Rejestracja wstępna do DzKO użytkownik wprowadza:

- RODZAJ PISMA PRZYCHODZĄCEGO (wg słownika z pkt 3.1.1.);
- DATA NADANIA;
- LICZBA DOKUMENTÓW;
- UWAGI DO PISMA.

Po wprowadzeniu danych użytkownik potwierdza zakończenie rejestracji wstępnej pisma lub rezygnuje z rejestracji.

Jeżeli użytkownik potwierdza zakończenie rejestracji wstępnej pisma do DzKO system pyta o potwierdzenie rejestracji pisma w chwili zgodnej z metodą wyznaczania czasu.

 5 Tak jak pismo w sprawie w innych dziennikach (DzKW, DzOdp).

<sup>&</sup>lt;sup>6</sup> Użytkownik może wprowadzić dowolny tekst, ale nie rozszerza to słownika pism. Nadany przez użytkownika "rodzaj pisma" jest tutaj jednorazowy.

Użytkownik może dokonać zmiany metody wyznaczania czasu i zarejestrować pismo o właściwej chwili wpływu.

Jeżeli potwierdzi zarejestrowanie wstępne pisma do DzKO, system nadaje pismu NR PISMA PRZYCHODZĄCEGO, NR POZYCJI DZKO i ustala CHWILĘ WPŁYWU PISMA przychodzącego (chwilę zarejestrowania w sądzie) równą chwili wpływu pozycji DzKO, zgodnie z wybraną metodą wyznaczania czasu. Pismo zapisuje się na "Liście pism DzKO zarejestrowanych wstępnie" (Lp., NR POZYCJI DZKO, CHWILA WPŁYWU PISMA).

Użytkownik może:

- wydrukować prezentatę pisma;
- wydrukować potwierdzenie przyjęcia pisma KO i wręczyć wydruk klientowi;
- przejść do rejestracji szczegółowej bieżącego pisma (jeśli ma takie uprawnienia);
- wrócić do menu.

Potwierdzenie wstępnego zarejestrowania pozycji DzKO zawiera następujące dane:

- tytuł "*Potwierdzenie przyj*ę*cia pisma*";
- NAZWA SĄDU REJONOWEGO (drukowana automatycznie);
- NAZWA WYDZIAŁU KSIĄG WIECZYSTYCH (drukowana automatycznie);
- tekst " *potwierdza, że w dniu* CHWILA REJESTRACJI PISMA *zostało złożone pismo* RODZAJ PISMA PRZYCHODZĄCEGO*, któremu został nadany numer DzKO* NR POZYCJI DZKO";
- NR POZYCJI DZKO w postaci kodu kreskowego (drukowany automatycznie).

## **3.3. Rejestracja szczegółowa do DzKO.**

Użytkownik wyszukuje pismo do rejestracji szczegółowej w DzKO na "Liście pism do DzKO zarejestrowanych wstępnie".

Po wybraniu pisma może zmienić:

- RODZAJ PISMA PRZYCHODZĄCEGO (w obrębie danych słownikowych w DzKO);
- DATE NADANIA;
- LICZBĘ DOKUMENTÓW;
- Uzupełnić UWAGI DO PISMA.

Następnie, w przypadku wybrania pisma innego niż "Pismo uzupełniające do DzKO", użytkownik wprowadza:

- NR KW (numer księgi wieczystej, w razie potrzeby, gdy pismo KO dotyczy konkretnej KW; księga nie jest kwalifikowana do migracji);
- dane nadawcy pisma.

Użytkownik może zamówić akta KW.

Użytkownik potwierdza zarejestrowanie szczegółowe pisma KO. Pismo znika z "Listy pism do DzKO zarejestrowanych wstępnie". Użytkownik może kontynuować rejestracje szczegółową kolejnych pism KO lub wrócić do menu.

W przypadku rejestracji szczegółowej "Pisma uzupełniającego do DzKO" użytkownik wprowadza:

- dane nadawcy pisma;
- powiązanie pisma z dowolną liczbą zarejestrowanych pozycji DzKO.

Następnie potwierdza zarejestrowanie szczegółowe pisma KO. Pismo znika z "Listy pism do DzKO zarejestrowanych wstępnie".

Użytkownik może:

- kontynuować rejestrację szczegółową kolejnego pisma KO wybierając go z "Listy pism do DzKO zarejestrowanych wstępnie";
- wrócić do menu.
- **4. Data nadania pisma, chwila rejestracji pisma, chwila wpływu wniosku dla poszczególnych pism (ustalane w czasie rejestracji).**

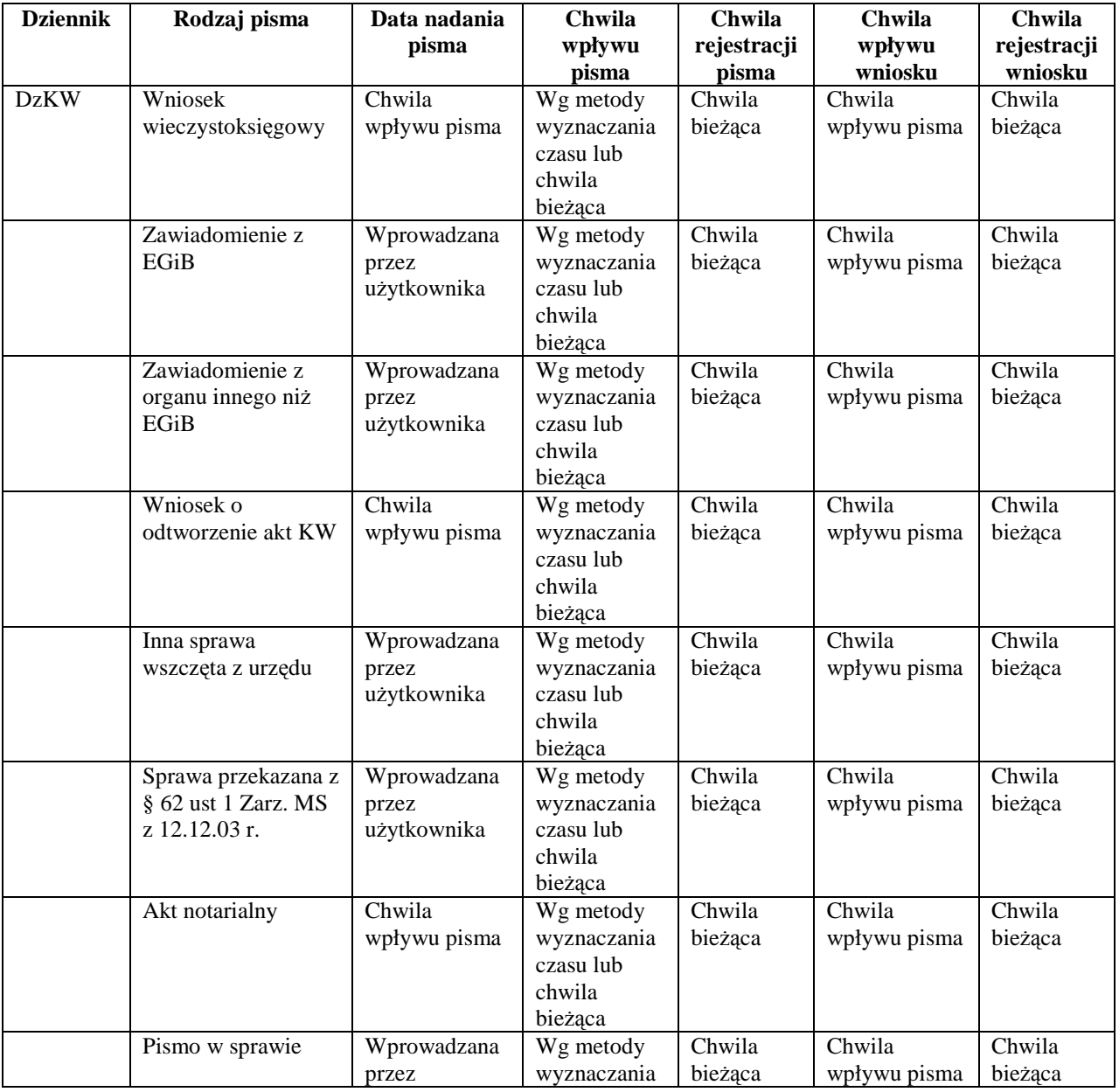

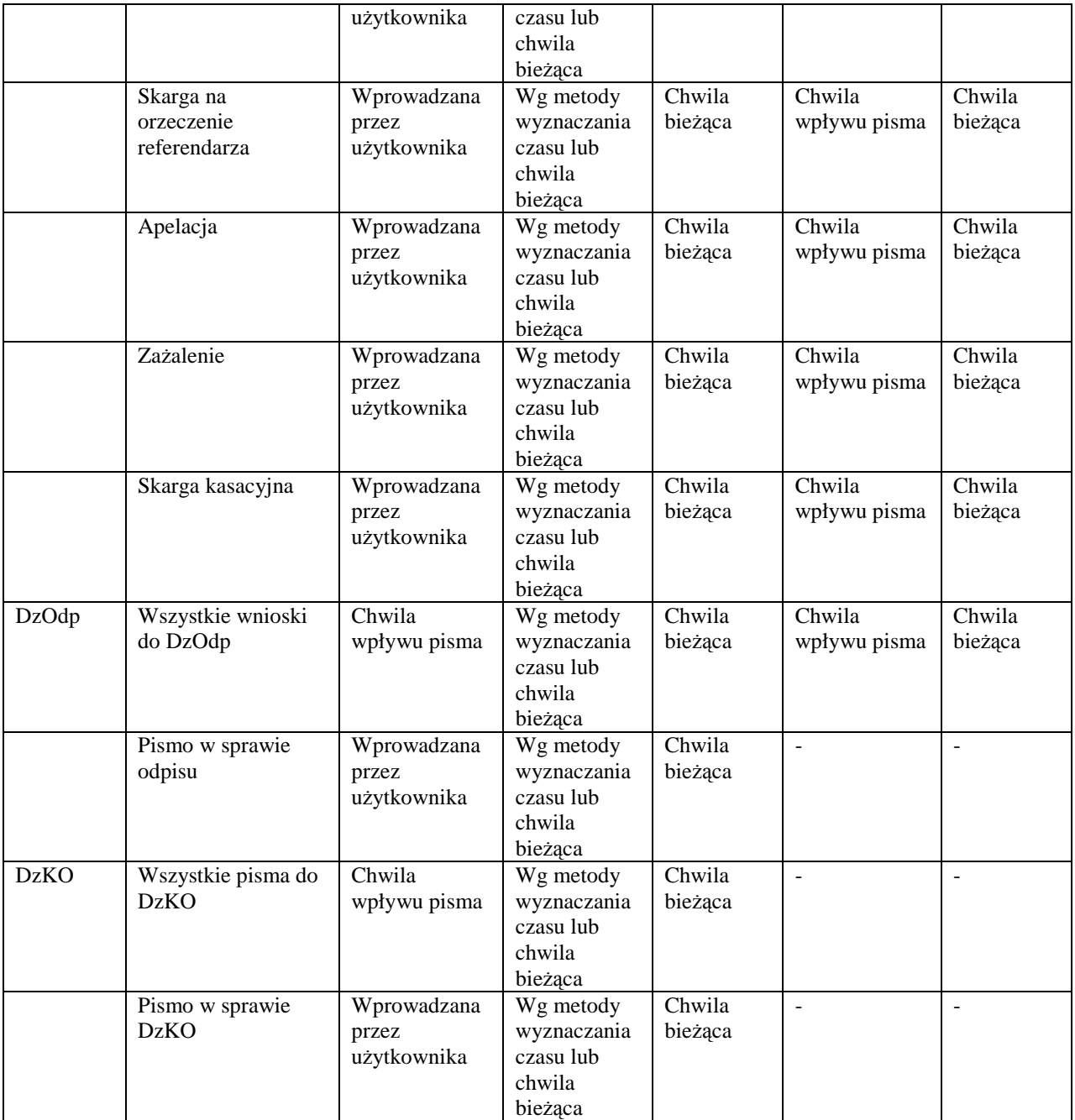

# **5. Dekretacja.**

## **5.1. Zało**Ŝ**enia do dekretacji.**

- 5.1.1. Wydział ksiąg wieczystych ma możliwość wyboru dekretacji wniosków (DzKW, DzOdp) ręcznie lub automatycznie. Wybór sposobu dekretacji jest zadawany w parametrach wydziału.
- 5.1.2. Dekretacja ręczna jest funkcją przeznaczoną dla przewodniczącego wydziału, który przy jej pomocy może dekretować ręcznie wnioski DzKW i DzOdp. Dekretacja ręczna DzKW jest dostępna również po włączeniu dekretacji automatycznej do dekretowania spraw w przypadkach szczególnych. Dekretacja ręczna DzOdp jest wyłączona po włączeniu dekretacji automatycznej DzOdp.
- 5.1.3. Przewodniczący wydziału, w razie potrzeby, może wykorzystać funkcję zarządzania wnioskami do przedekretowania wniosków.
- 5.1.4. Niezależnie od ustawienia parametrów dekretacji, na przewodniczącego wydziału są dekretowane automatycznie sprawy DzKW, do których zarejestrowano środki zaskarżenia jako pisma do wniosku.
- 5.1.5. Pozycje DzKO są automatycznie dekretowane na osobę wskazaną w parametrach systemu. W razie potrzeby przewodniczący wydziału może skorygować tą dekretację w funkcji zarządzania wnioskami wydziału.
- 5.1.6. W przypadku dekretacji automatycznej, tylko sprawy DzKW otrzymują stan "zadekretowany". Pozostałe wnioski DzOdp, pisma KO i pisma w sprawie otrzymują stan "przekazany", ale faktyczne przekazanie odbywa się poza systemem.
- 5.1.7. Wszystkie wnioski do jednego pisma dekretują się na jedną osobę. Później można je zadekretować na inne osoby w funkcji "Zarządzanie wnioskami wydziału" (wnioski DzKW) lub w funkcji "Sporządzanie odpisu" (wnioski DzOdp).
- 5.1.8. Poprawy dekretacji wniosków DzOdp może dokonać kierownik sekretariatu w funkcji "Sporządzanie odpisu".
- 5.1.9. Dekretację automatyczną DzKW realizuje się według:
	- numeru DzKW, albo
	- numeru KW, albo
	- proporcjonalnego obciążenia.

## **5.2. Dekretacja r**ę**czna.**

W czasie dekretacji ręcznej przewodniczący wydziału dokonuje najpierw wyboru dla jakiego dziennika będzie dokonywał dekretacji. W zależności od organizacji pracy w danym wydziale przewodniczący może przed dekretacją otrzymywać komplet dokumentów związanych z dekretowanymi sprawami, w tym akta KW. Może to wymagać wydrukowania przez osobę przygotowującą sesję rewersów i pobrania akt KW z archiwum.

Na ekranie przewodniczący wydziału będzie widział:

- "Listę wniosków niezadekretowanych" (Lp., NR POZYCJI DZKW (DZODP), NR GŁÓWNEJ KW WNIOSKU (dla DzKW) albo NR KW (dla DzOdp)); lista zawiera wszystkie wnioski dla danego dziennika w stanie "zarejestrowany szczegółowo"; liczba wniosków na tej liście powiększa się w miarę przybywania wniosków, dla których zakończono rejestrację szczegółową;
- "Listę wniosków zadekretowanych" (Lp., NR POZYCJI DZKW (DZODP), IMIE I NAZWISKO osoby, na którą wniosek został zadekretowany); liczba wniosków na tej liście powiększa się w miarę przybywania wniosków zadekretowanych; może zmniejszać się wskutek wycofania się z dekretacji na daną osobę; zmniejsza się w wyniku przekazania spraw zadekretowanych orzekającemu (sprawy DzKW), albo w miarę zakreślania wniosków DzOdp przez osoby sporządzające odpisy (wnioski DzOdp); widoczne wnioski DzOdp jako zadekretowane są w

rzeczywistości w stanie "przekazane", ponieważ przekazywanie wniosków DzOdp zarówno przy dekretacji automatycznej jak i ręcznej odbywa się poza systemem<sup>7</sup>;

"Listę osób nie wyłączonych z dekretacji" danego typu wniosków (dla DzKW orzekający, dla DzOdp – wyznaczeni urzędnicy); lista zawiera: imię i nazwisko, liczba wniosków zadekretowanych na daną osobę, jeszcze nie zakreślonych; liczba osób na tej liście może zmieniać się zgodnie z parametrami dekretacji.

Dekretacja ręczna polega na wskazaniu dowolnej liczby wniosków na "Liście wniosków niezadekretowanych", wskazaniu osoby na "Liście osób nie wyłączonych z dekretacji" i zaakceptowaniu wyboru. Powoduje to przeniesienie wniosków z "Listy wniosków niezadekretowanych" na "Listę wniosków zadekretowanych", z uzupełnieniem dla każdego numeru wniosku danych o osobie, na którą zadekretowano wniosek.

Możliwa jest czynność odwrotna – cofnięcie dekretacji dla wskazanych wniosków na "Liście wniosków zadekretowanych".

Wraz z postępem procesu dekretacji zmieniają się liczby wniosków zadekretowanych na poszczególne osoby na "Liście osób nie wyłączonych z dekretacji".

Zadekretowanie chociaż jednego wniosku zarejestrowanego do pisma na wskazaną osobę powoduje automatyczną dekretację pozostałych wniosków do pisma na tą osobę.

## **5.3. Parametry dekretacji.**

 $\overline{a}$ 

W parametrach dekretacji przewodniczący wydziału (kierownik sekretariatu, administrator systemu) ustala następujące dane:

- 1) automatyczna dekretacja DzKW TAK/NIE; dla automatycznej dekretacji określa się sposób dekretacji według numeru DzKW, numeru KW, proporcjonalnego obciążenia; dla dekretacji według numerów – czy będzie brana pod uwagę jedna ostatnia cyfra numeru, czy dwie ostatnie cyfry (dla wydziałów o większej niż 10 liczbie referatów);
- 2) automatyczna dekretacja DzOdp TAK/NIE;
- 3) automatyczna dekretacja środków zaskarżenia wybrana osoba z listy orzekających (domyślnie – przewodniczący wydziału);
- 4) automatyczna dekretacja pism KO wybrana osoba z listy pracowników wydziału (domyślnie – kierownik sekretariatu);
- 5) dla każdego pracownika wydziału:
	- wyłączenie z dekretacji DzKW TAK/NIE;
	- wyłączenie z dekretacji DzOdp TAK/NIE;
- 6) dla każdego orzekającego nie wyłączonego z dekretacji DzKW (dla celów dekretacji automatycznej), według decyzji przewodniczącego, mogą być podane:
	- proporcje udziału ilościowego (w procentach) w dekretacji automatycznej wniosków DzKW (liczba z przedziału od 0 do 100; system podpowiada wielkość etatu $)^8$ ;

 $^7$ Można przypuszczać, że użytkownicy z wydziałów ksiąg wieczystych zażądają rezygnacji z opcji dekretacji ręcznej DzOdp.

<sup>&</sup>lt;sup>8</sup> Proporcje udziału ilościowego wskazują, jaką część z ogólnej liczby wniosków należy zadekretować na danego orzekającego. Np. liczby 100 i 50 przydzielone dwóm orzekającym oznaczają, że w ciągu miesiąca pierwszy z nich otrzyma dwukrotnie większą liczbę wniosków na niego zadekretowanych niż drugi.

- parzystość przedostatniej cyfry numeru DzKW lub numeru KW, co pozwala na dekretację automatyczną na maksymalnie 20 referatów;
- ostatnie cyfry numeru DzKW lub KW przydzielone każdemu orzekającemu.

## **5.4. Dekretacja automatyczna.**

- 5.4.1. Sprawy DzKW:
	- Orzekający może być wyłączony z dekretacji wniosków DzKW w parametrach dekretacji. Wówczas w czasie dekretacji automatycznej (również ręcznej) nie dekretuje się na niego żadnych wniosków.
	- Wszystkie wnioski do jednego pisma dekretuje się na jednego orzekającego.
	- W pierwszej kolejności na danego orzekającego dekretuje się wniosek do księgi znajdującej się w referacie orzekającego (w funkcji "Rozpatrzenie sprawy DzKW"), tzn. KW występującej we wniosku w stanie "przekazany" dla danego orzekającego. Księga może być w postaci elektronicznej w CBD lub jeszcze nie założona, ale posiada już nadany numer elektroniczny. Kryterium to pozostaje ważne dla wszystkich kryteriów dekretacji automatycznej.
	- W przypadku wybrania sposobu dekretacji według numeru KW, jeżeli główna KW wniosku ma numer zakończony określoną dla orzekającego cyfrą (cyframi w niektórych wydziałach), wniosek jest dekretowany automatycznie na niego. Jeżeli nie określono głównej księgi wniosku, sprawdzany jest numer pierwszej KW z listy KW do wniosku. Wniosek może być zadekretowany na inny referat z tego powodu, że KW główna tego wniosku znajduje się w tym referacie.
	- W przypadku wyboru dekretacji według numeru DzKW, jeżeli numer wniosku jest zakończony cyfrą określoną dla orzekającego (cyframi w niektórych wydziałach), wniosek jest dekretowany automatycznie na niego. Wniosek może być zadekretowany na inny referat dlatego, że w tamtym referacie znajduje się KW z dekretowanego aktualnie wniosku.
	- Dla kryterium proporcjonalnego obciążenia kontrolowana jest liczba wniosków zadekretowanych na danego orzekającego tak, aby zachować założone proporcje podziału. Mogą nie być one uwzględnione, jeżeli w danym wniosku jest zarejestrowana KW, która już jest w jakimś referacie.
	- Wszystkie sprawy zadekretowane automatycznie gromadzą się w funkcji "Rozdział spraw DzKW" na liście "Wnioski zadekretowane". Kierownik sekretariatu steruje rozdziałem spraw do poszczególnych referatów.
- 5.4.2. Wnioski DzOdp:
	- Wnioski DzOdp dekretowane są na osoby nie wyłączone z dekretacji DzOdp w sposób równomierny;
	- Wnioski DzOdp zarejestrowane do jednego pisma dekretuje się na jedną osobę.

## **6. Rozdział spraw DzKW.**

Funkcja rozdziału spraw DzKW jest narzędziem kierownika sekretariatu, który przy pomocy tej funkcji odnotowuje sprawy DzKW do przekazania orzekającym.

Na ekranie widoczne są dwie listy:

- "Wnioski DzKW zadekretowane": lista wniosków jest identyczna z lista wniosków zadekretowanych w funkcji dekretacji ręcznej albo automatycznej; liczba wniosków na tej liście zwiększa się w miarę przybywania wniosków zadekretowanych;
- "Wnioski DzKW do przekazania" zawierająca listę spraw DzKW przygotowaną do przekazania (lista identyczna z listą wniosków DzKW zadekretowanych).

Kierownik sekretariatu wybiera spośród "Wniosków DzKW zadekretowanych" pozycje DzKW do przekazania i przenosi na listę "Wnioski DzKW do przekazania".

Gdy wnioski te są już praktycznie gotowe do przekazania orzekającym, kierownik sekretariatu może wydrukować listę wniosków przekazanych, zawierającą numery pozycji dziennika oraz imiona i nazwiska orzekających, która służy do pokwitowania przekazania spraw, a następnie przekazać sprawy do właściwych referatów.

Fakt przekazania potwierdza w systemie, co powoduje zniknięcie pozycji przekazanych z listy "Wnioski DzKW do przekazania".

## **7. Zarz**ą**dzanie wnioskami wydziału.**

Funkcja zarządzania wnioskami wydziału służy do odszukania wniosków, obejrzenia ich szczegółów (bez możliwości edycji) oraz zadekretowania na właściwe osoby. Do pracy orzeczniczej w określonych wnioskach przewodniczący wydziału wykorzystuje funkcję "Rozpatrywanie spraw DzKW" (orzeczenia, wpisy, korespondencja). Wyszukany wniosek przewodniczący wydziału może zakreślić lub zamknąć, odnotowując w razie potrzeby sposób załatwienia wniosku. Wyszukany wniosek zamknięty (zakończony) lub zakreślony przewodniczący może otworzyć zmieniając jego stan z WZK na WZR oraz "odkreślić" zmieniając jego stan z WZR na WP w pracy orzeczniczej orzekającego, który ostatnio zakreślił dany wniosek.

#### **7.1. Wyszukiwanie wniosków.**

Przewodniczący wydziału w tej funkcji ustala najpierw listę wniosków, którymi chce się zająć, w następujący sposób:

- 1) wybiera rodzaj dziennika (DzKW, DzOdp, DzKO);
- 2) wyszukuje wnioski według:
	- NR POZYCJI DZKW (DZODP, DZKO) (określony numer lub brak numeru);
	- CHWILA WPŁYWU WNIOSKU (pisma dla DzKO; konkretna data lub przedział czasu, albo brak tych danych);
	- CHWILA REJESTRACJI WNIOSKU (pisma dla DzKO; konkretna data lub przedział czasu, albo brak tych danych);
	- ZADEKRETOWANO NA (imię i nazwisko osoby wybranej z listy pracowników wydziału lub brak wskazania konkretnej osoby);
	- ZAKREŚLIŁ (imię i nazwisko osoby wybranej z listy pracowników wydziału lub brak wskazania konkretnej osoby);
	- DATA ZAKREŚLENIA (konkretna data lub przedział czasu, albo brak danych);

STAN WNIOSKU (pisma – dla DzKO, wniosek może być w stanie: WWZ – wstępnie zarejestrowany, WS – zarejestrowany szczegółowo, WD – zadekretowany, WP – przekazany, WZR – zakreślony, WZK – zakończony; załatwiony – WZR lub WZK, niezałatwiony – jeden z pozostałych stanów, albo brak danych).

W wyniku wyszukiwania wyświetlany jest jeden wniosek lub lista wniosków spełniających kryteria wyszukiwania.

Lista wniosków zawiera następujące dane:

- Liczba porządkowa;
- NR POZYCJI DZKW (DZODP, DZKO);
- CHWILA WPŁYWU WNIOSKU (pisma KO);
- ZADEKRETOWANO NA;
- ZAKREŚLIŁ;
- DATA ZAKREŚLENIA;
- STAN WNIOSKU (albo pisma KO).

Każdy wniosek można wskazać na liście poprzez podświetlenie i wyświetlić jego szczegóły na ekranie "Prezentacja danych pozycji ..." (właściwego dziennika) bez możliwości edycji.

Wyświetloną listę można filtrować lub sortować według tych samych kryteriów wyszukiwania. W przypadku braku możliwości filtrowania lub sortowania wyświetla się odpowiedni komunikat.

#### **7.2. Operacje na wnioskach w funkcji zarz**ą**dzania wnioskami wydziału.**

7.2.1. Korekta dekretacji.

Przewodniczący wydziału może zaznaczyć dowolną liczbę wniosków (pism KO) na otrzymanej liście w funkcji zarządzania wnioskami wydziału i zadekretować na osoby wskazane na liście pracowników wydziału (za wyjątkiem wniosków lub pism KO w stanie WZK):

- dla wniosków DzKW orzekający niewyłączeni z dekretacji DzKW;
- dla wniosków DzOdp urzędnicy niewyłączeni z dekretacji DzOdp;
- dla pism KO wszyscy pracownicy wydziału.

Przewodniczący wydziału może wydrukować listę zadekretowanych na nowo wniosków (pism) wraz z imionami i nazwiskami osób, na które wnioski zadekretowano.

Uwaga: Korekty dekretacji wniosków o odpis może dokonać również kierownik sekretariatu w funkcji sporządzania odpisu.

7.2.2. Zakreślanie wniosków, odkreślanie wniosków i zamykanie postępowania.

Każdą sprawę wyszukaną w funkcji zarządzania wnioskami wydziału przewodniczący może zakreślić, niezależnie od stanu sprawy (o ile nie jest w stanie WZR, WZK). Jest to w tym przypadku czynność techniczna. System zapytuje, z jaką datą zakreślić sprawę (data bieżąca lub wcześniejsza).

Również każdą sprawę zakreśloną może przewodniczący wydziału "odkreślić" czyszcząc datę zakreślenia. Nie zmienia to stanu korespondencji do danej sprawy oraz innych danych dotyczących sprawy. Sprawa znajduje się w funkcji pracy orzeczniczej orzekającego, który sprawę zakreślił.

Przewodniczący może również dla każdej wyszukanej sprawy zamknąć postępowanie (sprawę najpierw trzeba zakreślić). Sprawa w stanie WZK znika ze wszystkich list (w rozpatrywaniu spraw, sporządzaniu odpisów, opracowywaniu odpowiedzi na pisma KO). Usunięte zostają wszystkie informacje dotyczące pism wchodzących, ewentualnie pozostające jeszcze na ekranach rejestracji, a powiązane z daną sprawą, pod warunkiem, że nie są one powiązane z jakąkolwiek sprawą jeszcze niezakończoną. Ponadto usunięte zostają dane związane z korespondencją w danej sprawie występujące w funkcjach przygotowania, drukowania, potwierdzenia odbioru przesyłki. Sprawy te i związane z nimi pisma oraz przesyłki widoczne są tylko na ekranach wyszukiwania (wniosków, pism, przesyłek). Sprawę w stanie WZK można otworzyć zmieniając jej stan z WZK na WZR. Nie przywraca to stanu korespondencji i pism dla danej sprawy.

Zakreślanie wniosków bez wydawania orzeczenia jest czynnością techniczną i powinno udostępniać mechanizm wykreślania wzmianek z odpowiednim opisem.

## **8. Zarz**ą**dzanie pismami wydziału.**

Funkcja zarządzania pismami wydziału służy kierownikowi sekretariatu do:

- kontrolowania i korekty rejestracji pism przychodzących;
- zapisywania sposobu załatwienia środków zaskarżenia lub innych pism, gdy uważa to za konieczne.

#### **8.1. Wyszukiwanie pism.**

Kierownik sekretariatu wyszukuje pismo, którym ma się zająć, w opcji zarządzania pismami wydziału wybierając:

## NR PISMA PRZYCHODZĄCEGO

Wskazuje konkretny numer (numer/dwucyfrowy rok), gdy szuka pisma o znanym mu numerze, albo pomija tę wartość. Podanie numeru pozycji DzKO jako pisma nie skutkuje wyszukaniem pisma $KO<sup>9</sup>$ .

#### DZIENNIK

 $\overline{a}$ 

Wybiera dziennik: DzKW, DzOdp, DzKO, Wszystkie dzienniki, Nie zarejestrowano w Ŝadnym dzienniku. Wybór konkretnego dziennika ogranicza obszar wyszukiwania pisma do pism zarejestrowanych w danym dzienniku; wszystkie dzienniki – rozszerza obszar wyszukiwania na wszystkie dzienniki. Wybór "nie zarejestrowano w żadnym dzienniku" pozwala wyszukać pisma nigdzie niezarejestrowane. Pismo mogło być nigdzie niezarejestrowane w LMOS – w nowej aplikacji nie ma takiej możliwości.

## RODZAJ PISMA PRZYCHODZĄCEGO

<sup>&</sup>lt;sup>9</sup> Zgodnie z założeniem LMOS wszystkie pisma wpływające do systemu otrzymują swoje kolejne numery bieżące (numer/dwucyfrowy rok). Na podstawie tych pism mogą być generowane numery pozycji DzKW, DzOdp, DzKO. W tym ostatnim przypadku pozycje DzKO są w rzeczywistości pismami KO. W ten sposób pisma KO otrzymują podwójną numerację: kolejnego pisma bieżącego i numeru pozycji w DzKO. Pisma KO wyszukuje się w funkcji wyszukiwania wniosków.

Wskazuje rodzaj poszukiwanych pism wybierając nazwę rodzaju pisma ze słownika pism możliwych do rejestracji. Podpowiadają się nazwy wszystkich pism możliwych do rejestracji. Możliwe do rejestracji w LMOS, a nie występujące w słownikach rejestracji w nowej aplikacji, wyświetlają się z napisem dodatkowym "nieaktualne" i mogą być wyszukiwane.

## CHWILA WPŁYWU PISMA

Podaje daty od – do lub pomija wpisanie dat.

## CHWILA REJESTRACJI PISMA

Podaje daty od – do lub pomija wpisanie dat.

## STAN PISMA

Podaje stan pism do wyszukania: PN – nigdzie niezarejestrowane, PWZ – wstępnie zarejestrowane, PS - zarejestrowane szczegółowo, PD – pismo zadekretowane, PP – pismo przekazane, PZR – pismo zakreślone, PZK – pismo zakończone. Może również pominąć podanie stanu pisma.

## CHWILA USTALENIA STANU PISMA

Użytkownik wskazuje przedział czasu (daty od – do), w którym stan poszukiwanych pism został ustalony, albo rezygnuje z podania tego przedziału czasu.

## IMIĘ I NAZWISKO/NAZWA

Imię i nazwisko nadawcy pisma albo nazwa nadawcy.

## NR KW

Numer księgi wieczystej, której pismo dotyczy. Podanie tego numeru pozwoli ograniczyć liczbę pozycji dziennika, dla których dane pismo jest inicjujące lub do których dane pismo zarejestrowano jako pismo w sprawie.

System na podstawie wpisanych danych wyszukuje pismo lub pisma. Przy braku możliwości wyszukania pism według zadanych kryteriów wyszukiwania wyświetla odpowiedni komunikat.

W wyniku wyszukania system wyświetla "Listę wyszukanych pism" zawierającą:

- $Lp.,$
- NR PISMA PRZYCHODZĄCEGO,
- RODZAJ PISMA PRZYCHODZĄCEGO,
- DZIENNIK.
- NR POZYCJI DZKW (DZODP, DZKO),
- CHWILA WPŁYWU PISMA,
- CHWILA REJESTRACJI PISMA,
- STAN PISMA.
- CHWILA USTALENIA STANU PISMA,
- Liczba dni załatwiania pisma (wolna rubryka lub liczba dni załatwiania, np. środka zaskarżenia).

Na liście pismo może być wyświetlone tyle razy, ile jest wniosków na LIŚCIE ZAREJESTROWANYCH WNIOSKÓW DO PISMA, tzn. dla ilu wniosków dane pismo było inicjującym i do ilu wniosków dane pismo zarejestrowano jako pismo w sprawie. Liczbę wyświetlanych pozycji ograniczyć może podanie w kryteriach wyszukiwania numeru KW – zostaną wyświetlone tylko te pozycje dziennika, w których dana księga występuje.

Użytkownik może wybrane pismo podświetlić i dla wybranego pisma:

- obejrzeć szczegóły pisma na ekranie "Prezentacja danych pisma przychodzącego";
- na ekranie "Prezentacja danych pisma przychodzącego" zapisać sposób załatwienia pisma (pismo znajdzie się w stanie PZK);
- na ekranie "Prezentacja danych pisma przychodzącego" zmienić dane pisma, w tym może zarejestrować wskazane pismo do spraw już zarejestrowanych;
- może zamknąć wskazane pismo bez zapisywania sposobu załatwienia (pismo znajdzie się w stanie PZK);
- pismo w stanie PN w razie potrzeby może zarejestrować wstępnie (może również pismo to - jako zarejestrowane błędnie - zamknąć).

## **8.2. Prezentacja danych pisma przychodz**ą**cego.**

Na ekranie "Prezentacja danych pisma przychodzącego" wyświetlane są następujące dane:

#### NR PISMA PRZYCHODZĄCEGO

Numer/dwucyfrowy rok, nadawany automatycznie w momencie potwierdzenia zakończenia rejestracji wstępnej pisma.

## RODZAJ PISMA PRZYCHODZĄCEGO

Wybierany ze słowników właściwych dla poszczególnych dzienników.

#### LICZBA DOKUMENTÓW

Ustalana w czasie rejestracji.

#### DATA NADANIA PISMA

Ustalana w czasie rejestracji.

CHWILA WPŁYWU PISMA;

CHWILA REJESTRACJI PISMA;

LISTA NADAWCÓW

Ustalana w czasie rejestracji. W skład listy wchodzi imię i nazwisko nadawcy albo jego nazwa oraz adres.

#### UWAGI DO PISMA

Tekst wprowadzany w momencie rejestracji i korekty rejestracji.

## LISTA ZAREJESTROWANYCH WNIOSKÓW DO PISMA

Numery wniosków: numer wniosku, dla którego dane pismo było inicjującym, numery wniosków zarejestrowanych do danego pisma, albo lista numerów wniosków, w których dane pismo zarejestrowano jako pismo w sprawie. Na tej liście musi być co najmniej jeden wniosek (pozycja dziennika). Wynika to z założenia, że pismo musi być zarejestrowane w jakimś dzienniku. Lista składa się z: Lp., Rodzaju Dziennika (DzKW, DzOdp, DzKO), NR POZYCJI DZKW (DZODP, DZKO).

#### DATA ZAŁATWIENIA

Wprowadzana przez osobę, która postanowiła zapisać dane o załatwieniu, albo ustalana automatycznie, gdy nie wprowadzono zapisu o załatwieniu ręcznie, w chwili zakończenia sprawy, w której dane pismo występuje (stan sprawy WZK).

#### ZAŁATWIŁ

Imię i nazwisko osoby, która wpisała sposób załatwienia pisma albo osoby, która zamknęła sprawę, pod warunkiem, że nie było ręcznego zapisu o załatwieniu sprawy. Wprowadzane automatycznie.

## SPOSÓB ZAŁATWIENIA

Tekst wprowadzony przez osobę, która uzupełnia sposób załatwienia pisma, albo brak tekstu, gdy pismo jest zapisane automatycznie w momencie zakończenia sprawy. Warunek ten nie dotyczy środków zaskarżenia – sposób ich załatwienia musi być podany. W przeciwnym wypadku nie można byłoby policzyć statystyk związanych ze środkami zaskarżenia.

#### STAN PISMA

W systemie obowiązują następujące kody stanów pisma:

 $PN$  – pismo nigdzie niezarejestrowane; pismo w tym stanie może pochodzić z migracji bazy LMOS do nowej aplikacji; w nowej aplikacji taki stan nie jest możliwy; pismo w stanie PN kierownik sekretariatu doprowadza do właściwego stanu w opcji "Zarządzanie pismami wydziału";

PWZ – pismo po zakończeniu rejestracji wstępnej;

PS – pismo po zakończeniu rejestracji szczegółowej;

PD – pismo zadekretowane; jeżeli na LIŚCIE ZAREJESTROWANYCH WNIOSKÓW DO PISMA jakikolwiek wniosek jest w stanie WD (zadekretowany);

PP – pismo przekazane, jeżeli wszystkie wnioski z LISTY ZAREJESTROWANYCH WNIOSKÓW DO PISMA znalazły się w stanie WP (przekazany);

PZR – pismo zakreślone, jeżeli wszystkie wnioski z LISTY ZAREJESTROWANYCH WNIOSKÓW DO PISMA znajdują się w stanie WZR (zakreślony);

PZK – pismo zakończone; stan ten przyjmuje pismo, gdy użytkownik wpisał SPOSÓB ZAŁATWIENIA, albo gdy na LIŚCIE ZAREJESTROWANYCH WNIOSKÓW DO PISMA wszystkie wnioski znalazły się w stanie WZK (zakończony).

CHWILA USTALENIA STANU PISMA

Automatycznie wpisana chwila uzyskania przez pismo określonego stanu.

#### KTO USTALIŁ STAN PISMA

Imię i nazwisko osoby, która pracowała z danym pismem i ustaliła stan pisma. Wprowadzane automatycznie. Dla stanu PZK jest to ta sama osoba, co w pozycji ZAŁATWIŁ.

DATA OSTATNIEJ EDYCJI DANYCH PISMA

Automatycznie zapisywana chwila edycji pisma dokonywanej w czasie rozpatrywania spraw w DzKW, sporządzania odpisów DzOdp, sporządzania odpowiedzi DzKO, albo w funkcji "Zarządzanie pismami wydziału".

KTO EDYTOWAŁ

Automatycznie zapisane imię i nazwisko osoby, która dokonała jako ostatnia edycji danych pisma.

## **8.3. Zmiany w rejestracji pisma.**

8.3.1. Rejestracja pisma w stanie PN.

Dla pisma w stanie PN, użytkownik może:

- zamknąć pismo bez rejestracji;
- dokonać rejestracji wstępnej pisma.

W celu dokonania rejestracji wstępnej użytkownik wybiera rodzaj dziennika:

- rejestracja wstępna pisma do DzKW;
- rejestracja wstępna pisma do DzOdp;
- rejestracja wstępna do DzKO.

Dla wszystkich pism w tym stanie (PN) należy ustalić metodę wyznaczania czasu rejestracji. Jest to opcjonalna możliwość dla użytkownika, który może w ten sposób naprawić wadliwą rejestrację danego pisma w przeszłości.

Pismo ma już numer i nazwę rodzaju pisma przychodzącego, należy tylko uzupełnić brakujące dane i potwierdzić zakończenie rejestracji wstępnej:

- LICZBA DOKUMENTÓW;
- DATA NADANIA PISMA;
- CHWILA WPŁYWU PISMA;
- UWAGI DO PISMA.

Po wprowadzeniu danych użytkownik potwierdza zakończenie rejestracji wstępnej pisma lub rezygnuje z rejestracji.

Jeżeli użytkownik potwierdza zakończenie rejestracji wstępnej pisma (w stanie PN), system zapytuje o potwierdzenie rejestracji pisma w chwili zgodnej z metodą wyznaczania czasu. Użytkownik może dokonać zmiany metody wyznaczania czasu i zarejestrować pismo o właściwej chwili wpływu.

Jeżeli użytkownik potwierdzi zarejestrowanie wstępne pisma, system nadaje pismu CHWILĘ WPŁYWU PISMA zgodnie z ustaloną metodą wyznaczania czasu, a także bieżącą CHWILĘ REJESTRACJI PISMA. Pismo zapisuje się na właściwej "Liście pism do … zarejestrowanych wstępnie". Dalsza rejestracja szczegółowa odbywa się we właściwym dzienniku.

8.3.2. Zmiana danych pisma przychodzącego.

Użytkownik może dla dowolnego pisma, innego niż w stanie PZR lub PZK, dokonać zmian w danych pisma, w tym również w pismach w stanie PP. Zmiany nie mają wpływu na sposób zarejestrowania pisma, ani na wynik załatwienia sprawy.

Edytować można następujące pola:

## RODZAJ PISMA PRZYCHODZĄCEGO

Użytkownik może zmienić rodzaj pisma przychodzącego na inny, wybierany ze słowników właściwych dla poszczególnych dzienników.

## LICZBA DOKUMENTÓW;

DATA NADANIA PISMA;

## LISTA NADAWCÓW

Można zarejestrować nadawców pisma, wskazując poszczególne wnioski na LIŚCIE ZAREJESTROWANYCH WNIOSKÓW DO PISMA i z listy uczestników postępowania w wybranym wniosku wyszukać właściwego nadawcę pisma.

## UWAGI DO PISMA.

Użytkownik może ponadto zmienić LISTE WNIOSKÓW ZAREJESTROWANYCH DO PISMA wskazując wnioski, do których dane pismo powinno być pismem w sprawie. W tym celu wprowadza numer wniosku powiązanego z danym pismem i potwierdza powiązanie. System umożliwia usunięcie powiązania dla pism w sprawie. Pozwala to na powiązanie pisma już zarejestrowanego i przekazanego z innymi sprawami.

Fakt dokonania zmian w piśmie odnotowuje się w pozycjach dotyczących dat edycji oraz wpisuje się imię i nazwisko osoby, która zmieniła dane pisma.

#### **9. Rozpatrzenie sprawy DzKW.**

Orzekający i jego sekretarz (sekretarze) pracują w funkcji "Rozpatrzenie sprawy DzKW".

Zakres czynności możliwych do wykonania przez orzekającego i sekretarza wynika z różnicy uprawnień: sekretarz nie może zmienić CHWILI WPŁYWU WNIOSKU, wysłać wpisu w KW do CBD oraz potwierdzić wydania orzeczenia, a także stwierdzenia jego prawomocności.

Sprawy DzKW zadekretowane na dany referat są widoczne na "Liście spraw DzKW", zawierającej:

- $Lp.,$
- NR POZYCJI DZKW,
- NR GŁÓWNEJ KW WNIOSKU,
- CHWILA WPŁYWU WNIOSKU.

Wyboru sprawy do rozpatrzenia dokonuje się poprzez wskazanie sprawy na "Liście spraw DzKW" i przejście do ekranu "Prezentacja danych pozycji DzKW", na którym znajdują się dane pochodzące z rejestracji, oraz na którym odnotowuje się czynności sądu w danej sprawie, a także inne ważne informacje.

## **9.1. Prezentacja danych pozycji DzKW.**

Na ekranie "Prezentacja danych pozycji DzKW" widoczne są następujące dane, dla których Wykonawca zaproponuje rozmieszczenie i sposób widoczności, biorąc pod uwagę wielkość ekranu i wygodę użytkownika:

NR POZYCJI DZKW (numer/dwucyfrowy rok)

Numer pozycji dziennika jest nadawany przez system.

## CHWILA WPŁYWU WNIOSKU

Ustalona w momencie rejestracji wstępnej pozycji DzKW lub jako CHWILA REJESTRACJI PISMA dla wniosku do pisma lub zmieniona w czasie rozpatrywania sprawy DzKW przez orzekającego.

## CHWILA REJESTRACJI WNIOSKU;

#### ATRYBUT SPRAWY

Nadawany jest w czasie rejestracji szczegółowej lub w czasie pracy orzeczniczej.

Atrybut sprawy przyjmuje wartości:

- Sprawa ponownie wpisana,
- Sprawa ponownie wpisana przekazana z innej jednostki,
- Brak atrybutu domyślnie.

## POPRZEDNI NR SPRAWY

Numer sprawy już zarejestrowanej w DzKW dla atrybutu "Sprawa ponownie wpisana", albo tekst dla atrybutu "Sprawa ponownie wpisana – przekazana z innej jednostki".

#### DATA POPRZEDNIEJ REJESTRACJI

Wprowadzana automatycznie chwila wpływu wniosku dla atrybutu "Sprawa ponownie wpisana", albo data wprowadzana przez użytkownika (podpowiedź systemu w postaci kalendarza) dla atrybutu "Sprawa ponownie wpisana – przekazana z innej jednostki".

#### SPRAWA Z URZĘDU

Wartość atrybutu TAK/NIE.

#### KTO ZMIENIŁ CHWILĘ WPŁYWU WNIOSKU

Imię i nazwisko orzekającego, który zmienił CHWILĘ WPŁYWU WNIOSKU; wprowadzane automatycznie.

#### NR PISMA PRZYCHODZĄCEGO

Nadawany przez system.

#### RODZAJ PISMA PRZYCHODZĄCEGO

Nazwa rodzaju pisma przychodzącego wybierana ze słownika pism w czasie rejestracji.

## LICZBA DOKUMENTÓW

Ustalona w czasie rejestracji liczba dokumentów pism przychodzących.

#### DATA NADANIA PISMA PRZYCHODZĄCEGO

Ustalona w czasie rejestracji.

CHWILA WPŁYWU PISMA;

CHWILA REJESTRACJI PISMA;

## UWAGI DO PISMA

Tekst wprowadzany przez osoby rejestrujące pismo wstępnie i szczegółowo.

## NOTARIUSZ

Imię i nazwisko notariusza ustalone w czasie rejestracji<sup>10</sup>.

## NR AKTU NOTARIALNEGO

Numer Rep. A ustalony w czasie rejestracji.

NALEśNOŚĆ

Suma w zł wprowadzana w czasie rejestracji.

## OPŁATA

Wskazanie, czy wnioskodawca wniósł opłatę w prawidłowej (wyżej wymienionej) wysokości, czy jest zwolniony z opłaty, czy wniosek jest nieopłacony.

## UWAGI DO WNIOSKU

Tekst uzupełniany w czasie rejestracji i rozpoznawania sprawy DzKW.

## NR GŁÓWNEJ KW WNIOSKU

Wprowadzony w czasie rejestracji numer KW. Dla atrybutu "Księga dawna/Księga spoza repertorium" NR GŁÓWNEJ KW WNIOSKU może być dowolnym tekstem. Brak atrybutu powoduje zakwalifikowanie księgi o tym numerze do migracji. MoŜna zmienić KW główną wniosku wybierając inną KW z listy KW wniosku.

## ATRYBUT KW

Przyjmuje wartości:

- Księga dawna/Księga spoza repertorium,
- Brak atrybutu domyślnie.

# DO WNIOSKU ZAREJESTROWANO ŚRODEK ZASKARŻENIA $^{\rm 11}$

Gdy wpłynął środek zaskarżenia do danego wniosku pojawia się powyższy tytuł oraz dodatkowe napisy:

- "W trakcie załatwiania", gdy do wniosku zarejestrowano środek zaskarżenia;
- "Załatwiony", gdy użytkownik zapisał sposób załatwienia środka zaskarżenia.

Fakt zarejestrowania środka zaskarżenia jest pokazywany na ekranie "Prezentacja danych pozycji DzKW" dla wniosków, dla których na "Liście pism do wniosku" znajduje się pismo zawierające środek zaskarżenia (Skarga na orzeczenie referendarza, Apelacja, Zażalenie, Skarga kasacyjna).

#### LISTA UCZESTNIKÓW POSTĘPOWANIA

Zawiera wszystkich uczestników postępowania zarejestrowanych w czasie rejestracji oraz w czasie rozpatrywania sprawy lub drukowania korespondencji.

#### LISTA ŻADAŃ

 $\overline{a}$ 

Lista żądań jest tworzona i edytowana w czasie rejestracji, albo w czasie rozpatrywania sprawy DzKW.

 $10$  Pozostałe dane dotyczące notariusza są w bazie notariuszy.

<sup>&</sup>lt;sup>11</sup> Propozycja wyróżnienia faktu zarejestrowania do wniosku środka zaskarżenia. Napis "Do wniosku zarejestrowano środek zaskarżenia" pojawia się, gdy ten środek zaskarżenia rzeczywiście wpłynął. W przeciwnym wypadku na ekranie jest wolne miejsce.

## LISTA KW DO WNIOSKU

Lista ksiąg wieczystych do wniosku zawiera wszystkie księgi zarejestrowane (nieanulowane) jako przedmioty żądania do poszczególnych żądań (nieanulowanych, czyli aktualnych) wniosku.

Dla każdej KW wskazanej na liście można wyświetlić listę wniosków DzKW zarejestrowanych do danej KW, jeszcze niezałatwionych (Lp., NR POZYCJI DZKW, CHWILA WPŁYWU WNIOSKU, ZADEKRETOWANO NA); wniosek niezałatwiony jest w stanie innym niż WZR albo WZK. Dla wskazanego wniosku można wyświetlić szczegóły wniosku na ekranie "Prezentacja danych pozycji DzKW" bez możliwości edycji.

Wskazaną na liście KW księgę można wybrać jako KW główną wniosku.

## LISTA PISM DO WNIOSKU

Lista zawiera: Lp., NR PISMA PRZYCHODZĄCEGO, RODZAJ PISMA PRZYCHODZĄCEGO, CHWILA WPŁYWU PISMA.

Dla podświetlonego pisma można wyświetlić szczegóły pisma na ekranie "Prezentacja danych pisma przychodzącego" oraz wpisać w razie potrzeby sposób załatwienia pisma.

## LISTA WNIOSKÓW POWIĄZANYCH

Lista ustalona w czasie rejestracji lub w czasie rozpatrywania sprawy. Na liście znajdują się wnioski zarejestrowane jako wnioski do pisma o numerze NR PISMA PRZYCHODZĄCEGO dla danego wniosku, którego "Prezentacja danych pozycji DzKW" dotyczy, a także wnioski, dla których LISTA PISM DO WNIOSKU zawiera przynajmniej jedno pismo o tym samym numerze, jak na wymienionej wyżej liście pism do wniosku<sup>12</sup>.

Lista wniosków powiązanych zawiera: Lp., NR POZYCJI DZKW, CHWILĘ WPŁYWU WNIOSKU, ZADEKRETOWANO NA. Wniosek można wskazać na liście i wyświetlić dla niego dane szczegółowe na ekranie "Prezentacja danych pozycji DzKW" bez możliwości edycji.

Listę wniosków powiązanych orzekający może powiększać w czasie pracy orzeczniczej.

#### ZADEKRETOWANO NA

Imię i nazwisko orzekającego, na którego wniosek jest zadekretowany. Może zmieniać się w wyniku przedekretowania dokonywanego przez przewodniczącego wydziału w funkcji "Zarządzanie wnioskami wydziału".

## DATA ZAKREŚLENIA

Data zakreślenia wniosku jest ustalana przez system. Data może ulec zmianie w wyniku "odkreślenia" wniosku dokonanego przez przewodniczącego wydziału w funkcji "Zarządzanie wnioskami wydziału".

## ZAKREŚLIŁ

 $\overline{a}$ 

Imię i nazwisko osoby, która zakreśliła wniosek. Wprowadzane automatycznie. Może ulec zmianie w wyniku "odkreślenia" wniosku.

<sup>&</sup>lt;sup>12</sup> Wnioski są ze sobą powiązane ze względu na to, że zarejestrowano je na podstawie tego samego pisma, np. aktu notarialnego. Powiązane ze sobą będą również, gdy wpłynęły do nich takie same pisma w sprawie.

## KATEGORIA STATYSTYCZNA

Kod literowy kategorii statystycznej ustalany według specjalnego algorytmu w momencie ustalenia DATY ZAKREŚLENIA. W przypadku zmiany daty zakreślenia wniosku, zmianie może ulec również kategoria statystyczna.

Kategorie statystyczne są następujące:

- Uwzględniono w części lub w całości,
- Oddalono,
- Zwrócono.
- Odrzucono.
- Umorzono.
- Przeniesiono do innej jednostki.

## DATA ZAMKNIĘCIA

Ustalana przez użytkownika.

## **ZAMKNAŁ**

Imię i nazwisko użytkownika, który zamknął sprawę. Wprowadzane automatycznie.

## STAN WNIOSKU

Ustalany w wyniku rejestracji i w czasie rozpatrywania sprawy.

Stany wniosku są następujące:

WWZ – wstępnie zarejestrowany,

- WS zarejestrowany szczegółowo,
- WD zadekretowany,
- WP przekazany,
- WZR zakreślony,

WZK – zakończony.

## LISTA CZYNNOŚCI SĄDU DO WNIOSKU/śĄDANIA

Każda czynność podjęta do wniosku w całości lub wybranego żądania (żądań) zapisuje się na tej liście w następującym układzie:

 $Lp$ .;

 $\overline{a}$ 

- Wydana do wniosku/żądania (dla żądania numer żądania);
- Nazwa czynności;
- Nazwa pisma<sup>13</sup>;
- Imię i nazwisko orzekającego, który podjął czynność;
- Data podjęcia czynności;
- Data potwierdzenia odbioru orzeczenia.

<sup>&</sup>lt;sup>13</sup> Dla każdej czynności system zapisuje nazwę pisma zawierającego postanowienie lub zarządzenie. Nazwa czynności poszerzona o nazwę pisma stanowi istotną informację o charakterze podjętej czynności.

Wskazanie czynności na tej liście umożliwia wyświetlenie danych o stanie korespondencji w sprawie wybranej czynności.

Lista czynności jest następująca:

- Wpis,
- Oddalenie.
- Zwrot.
- Odrzucenie.
- Umorzenie.
- Przekazanie do innego sądu,
- Przesłanie apelacji do SO,
- Połączenie sprawy do wspólnego rozpoznania,
- Zakreślenie numeru sprawy/żądania,
- W toku postępowania,
- Zawieszenie.

## STAN KORESPONDENCJI DO CZYNNOŚCI SĄDU

Dla każdej czynności zapisywane są dane o stanie korespondencji sądu w postaci listy:

- Nazwa czynności;
- Nazwisko/nazwa, imiona uczestnika postępowania, do którego wysłano przesyłkę;
- Numer przesyłki;

 $\overline{a}$ 

- Data wysłania przesyłki (data wydrukowania KN);
- Data odbioru przesyłki (potwierdzenia odbioru);
- Data stwierdzenia prawomocności<sup>14</sup>.

Dla każdej czynności wskazanej na tej liście można obejrzeć szczegóły przesyłki zawarte w "Prezentacji danych przesyłki wychodzącej".

## INFORMACJA O CZYNNOŚCIACH SĄDU I BIEGU SPRAWY

Zawiera kolejno dopisywane przez użytkownika dane (zapamiętywane w postaci listy):

- Data wprowadzenia zapisu, generowana przez system;
- Treść zapisu wprowadzana przez użytkownika;
- Imię i nazwisko użytkownika, który wprowadził zapis, zapisywane automatycznie.

<sup>&</sup>lt;sup>14</sup> Po zarejestrowaniu daty odbioru przesyłki orzekający stwierdza prawomocność wydanego orzeczenia. Zostaje wpisana data stwierdzenia prawomocności orzeczenia ustalona przez orzekającego. Stwierdzenie prawomocności powoduje wysłanie polecenia wykreślenia wzmianek (dla czynności do wniosku – do wszystkich ksiąg zawierających wzmiankę o danym wniosku; dla czynności do żądania – wzmiankę tylko o tym żądaniu). Wyjątkiem jest czynność "Przesłanie apelacji do SO", dla której ewentualne stwierdzenie prawomocności nie wykreśla wzmianek.
Wprowadzony zapis po zatwierdzeniu jest nieedytowalny. Zapisane informacje można przeglądać.

# SZCZEGÓŁY WZMIANEK

Wyświetlana jest lista wzmianek wysłanych do KW wniosku:

- $lp.$
- numer grupy żądań,
- numer żądania,
- kod i nazwa żądania,
- numer KW.
- wzmiankowany dział KW,
- kod stanu wzmianki,
- opis stanu wzmianki.

Wzmianki są wysyłane automatycznie w chwili zakończenia rejestracji szczegółowej pozycji DzKW lub w chwili zapisania zmodyfikowanej listy żądań w czasie rozpatrywania sprawy DzKW. Po dokonaniu wpisu wzmianki wykreślają się automatycznie.

W przypadku wystąpienia błędu komunikacyjnego użytkownik może ponownie wysłać wskazaną wzmiankę do wpisu lub wysłać polecenie wykreślenia wskazanej wzmianki z odpowiednim opisem.

W przypadku potrzeby wykreślenia wzmianki po migracji w danej KW użytkownik wprowadza dane dotyczące wzmianki po migracji (tak jak obecnie w SWKW) oraz odpowiedni opis wykreślenia i wysyła polecenie wykreślenia. Otrzymuje stosowny komunikat potwierdzenia wykonania tej operacji.

#### **9.2. Czynno**ś**ci orzekaj**ą**cego.**

Do rozpatrzenia orzekający wybiera sprawę z "Listy spraw DzKW". Po podświetleniu wybranej sprawy przechodzi do dalszej pracy na ekranie: "Prezentacja danych pozycji DzKW".

Użytkownik dysponuje następującymi możliwościami:

- Wydrukowania prezentaty wniosku;
- Zamówienia ksiąg i wydrukowania rewersu (rewersów) dla ksiąg znajdujących się na liście ksiąg do wniosku;
- Zmiany danych pochodzących z rejestracji;
- Ponownego zredagowania żądań, zaprojektowania wpisu, weryfikacji projektu i wpisania do CBD;
- Zarejestrowania nowego wniosku do pisma;
- Wydania orzeczenia do wniosku lub żądania;
- Zapisania sposobu załatwienia sprawy;
- Zapisania sposobu załatwienia pisma z listy pism do wniosku;
- Zakreślenia wniosku i zamknięcia postępowania.

9.2.1. Zmiana danych z rejestracji.

Użytkownik może zmienić następujące dane:

ATRYBUT SPRAWY;

POPRZEDNI NR SPRAWY;

DATA POPRZEDNIEJ REJESTRACJI;

SPRAWA Z URZĘDU;

CHWILA WPŁYWU WNIOSKU (może zmienić tylko orzekający; chwila wpływu wniosku nie może być wcześniejsza niż chwila wpływu pisma – dla wniosku do pisma);

RODZAJ PISMA PRZYCHODZĄCEGO (w obrębie pism rejestrowanych w DzKW);

LICZBĘ DOKUMENTÓW;

DATĘ NADANIA PISMA PRZYCHODZĄCEGO;

UWAGI DO PISMA;

NOTARIUSZ;

NR AKTU NOTARIALNEGO;

NALEśNOŚĆ;

OPŁATA;

UWAGI DO WNIOSKU;

NR GŁÓWNEJ KW WNIOSKU;

ATRYBUT KW;

LISTĘ UCZESTNIKÓW POSTĘPOWANIA (poprzez modyfikację uczestników zarejestrowanych i dopisanie nowych; w sposób taki jak obecnie w LMOS).

Zmiana danych polega na edycii wyżej wymienionych danych i zatwierdzeniu wprowadzonych zmian.

9.2.2. Rejestracja żądań.

Na ekranie rejestracji żądań są widoczne następujące dane (na początku rejestracji szczegółowej dane są niewypełnione, nazwy rubryk charakterystyczne dla wpisu są niewypełnione w czasie rejestracji, ich istnienie uzasadnia się potrzebą tego samego interfejsu w rejestracji, jak i wpisach):

- NR POZYCJI DZKW, liczba grup żadań, CHWILA WPŁYWU WNIOSKU;
- Lista grup żądań we wniosku (lp., nr grupy, status grupy<sup>15</sup>, wysyłający do weryfikacji, wysyłający do wpisu<sup>16</sup>, liczba żądań w grupie, liczba ksiąg w grupie);
- Dla każdej grupy żądań lista żądań w grupie (lp., nr żądania, kod żądania, nazwa żądania, status żądania, liczba ksiąg do żądania);

 $\overline{a}$ 

 $15$  Bez statusu "przekazana do SWKW".

<sup>16</sup> Imię i nazwisko.

- Dla każdego żądania lista ksiąg w żądaniu (lp., nr KW, typ księgi, rola księgi we wniosku, rola księgi w CBD, stan projektu, edytowana w żądaniu, kto edytował<sup>17</sup>, uwagi do żądania);
- Dla każdej księgi lista wzmianek (lp., dział KW, stan wzmianki, chwila wpisania wzmianki, kto wpisał<sup>18</sup>, chwila wykreślenia wzmianki, kto wykreślił $19$ .

Gdy nie zostało jeszcze zarejestrowane żadne żądanie, na ekranie widoczny jest tylko napis z numerem wniosku (NR POZYCJI DZKW, liczba grup żadań – brak wartości, CHWILA WPŁYWU WNIOSKU).

Użytkownik ma do dyspozycji przyciski:

- dodaj żadanie;
- anului żadanie:
- zmień grupę żadań, edytuj przedmioty żadań, edytuj uwagi do żadań;
- zapisz listę żądań;
- rezygnuj.

Wybierając funkcję "Dodaj żądanie", użytkownik dokonuje:

- wyboru żądania ze słownika;
- dla wybranego żądania: dodaje, anuluje i edytuje odpowiednią liczbę przedmiotów żadania; system podpowiada numer księgi głównej wniosku, jeżeli jest podana, rolę księgi we wniosku, rolę księgi w CBD; system umożliwia wpisanie numeru księgi papierowej lub elektronicznej; dla niektórych żądań (tak jak w dotychczasowym rozwiązaniu LMOS) użytkownik sam wskazuje działy ksiąg do wzmiankowania;
- ustala atrybut "czy z urzędu" dla żadania:
- edytuje uwagi do żadania;
- zatwierdza wybór żądania wraz z przedmiotami żądania lub rezygnuje z dodania żądania.

Anulowanie żądania uniemożliwia późniejszą edycję żądania, w tym również projektowanie wpisu. W przypadku, gdy wpisano wzmianki w księgach do anulowanego żądania, system wysyła polecenie wykreślenia wzmianek z powodu błędnej rejestracji. Żądania, dla którego pobrano księgę, nie można anulować, ani zmienić dla niego grupy żądań.

Anulowanie żadania ma różny charakter:

- w czasie edycji żądań powoduje wysłanie polecenia wykreślenia wzmianek do żądań anulowanych po zapisaniu listy żądań ze zmianami; powodem wykreślenia wzmianek zamieszczanym w opisie wykreślenia jest błędna rejestracia:
- po podjęciu czynności zakreślającej, żądanie znajduje się w stanie "anulowane", a polecenie wykreślenia wzmianek jest przygotowane do

 $\overline{a}$ 

<sup>&</sup>lt;sup>17</sup> Jak wyżej.

 $18 \text{ Jak wyżej.}$ 

 $19$  Jak wyżej.

wysłania; w przypadku stwierdzenia prawomocności podjętej decyzji polecenie wykreślenia wzmianek jest wysyłane z odpowiednim opisem właściwym dla czynności.

Podobne działanie ma zastosowanie dla żądania czynności "Zakreślenie numeru sprawy/żądania". Żądanie po jej użyciu zostanie zakreślone z opisem wykreślenia wprowadzonym przez użytkownika.

Edycja grupy żądań polega na:

- dodawaniu żądań lub usuwaniu żądań z grupy żądań;
- edycji ksiąg w żądaniu; dopisanie księgi powoduje przygotowanie polecenia wpisania wzmianek do księgi; usunięcie księgi – przygotowanie polecenia wykreślenia wzmianek;
- modyfikacji uwag do żadania (tekst).

W miarę dopisywania i edycji żadań wypełniane są dane zawarte w wymienionych wyżej listach.

Dla funkcji rejestracji szczegółowej polecenia wpisania wzmianek wysyłane są po zakończeniu tej rejestracji. W przypadku dopisywania i edycji żądań w rozpatrywaniu sprawy DzKW, polecenia wpisania lub wykreślania wzmianek wysyłane są po zapisaniu listy żądań.

9.2.3. Projektowanie wpisu i wpis.

Na ekranie projektowania wpisu użytkownik widzi te same, opisane wyżej, listy z danymi dotyczącymi wniosku, grup żądań, żądań, ksiąg wieczystych, wzmianek.

Wybiera grupę żądań do projektowania wpisu poprzez podświetlenie na liście grup żądań.

Do edycji projektu wpisu użytkownik ma funkcje:

- pobierz KW;
- zwolnij KW;
- edytuj projekt księgi;
- informacje do wyświetlenia: metryka KW, raport z pobrania KW, raport ze zwolnienia KW.

Wykonawca zapewni możliwość kopiowania danych zarejestrowanych do projektowanej księgi, np. sprawy z urzędu, albo dotyczących aktu notarialnego i notariusza (do podstaw wpisu).

W celu weryfikacji projektu wpisu, użytkownik używa przycisku "Wyślij do weryfikacji".

Po zweryfikowaniu projektu wpisu ma możliwość wyświetlenia (wydrukowania): projektu KW, projektu zmian w treści KW, projektu zawiadomienia dla stron, raportu z weryfikacji w CBD, metryki KW.

W celu wpisania opracowanego projektu dla danej grupy użytkownik wskazuje grupę do wpisu i wysyła polecenie wpisu. System sprawdza, czy osoba wysyłająca projekt do wpisu ma odpowiednie uprawnienia.

Po dokonaniu wpisu użytkownik może odczytać raport z wpisu. Zawiadomienia do stron o wpisie drukuje się w funkcji "Korespondencja" poprzedzając drukowanie czynnością "Planowanie dostarczenia zawiadomienia o wpisie".

Przygotowanie projektu wpisu i dokonanie wpisu odbywa się obecnie przy pomocy aplikacji SWKW.

9.2.4. Rejestracja nowego wniosku do pisma.

Do pisma inicjującego zarejestrowanie danej pozycji DzKW można zarejestrować kolejne wnioski<sup>20</sup>. Może to być wynikiem rozpoznania sprawy, której nie można załatwić w danym wniosku lub nowy wniosek należy zarejestrować, aby dokończyć rozpoczętą sprawę.

Rejestracja wniosku do pisma w rozpatrywaniu sprawy DzKW przebiega tak samo jak dla rejestracji szczegółowej wniosku do pisma.

Użytkownik nadaje NR POZYCJI DZKW lub rezygnuje z jej nadania, czyli z rejestracji wniosku do pisma.

Jeżeli NR POZYCJI DZKW został nadany, wniosek zapisuje się na "Liście wniosków do pisma" zawierającej: Lp., NR POZYCJI DZKW, CHWILA WPŁYWU WNIOSKU równa CHWILI WPŁYWU PISMA, STAN WNIOSKU (zarejestrowany wstępnie).

Do rejestracji szczegółowej użytkownik wybiera pozycję z tej listy (tutaj jedna pozycja). Może kontynuować rejestrację wybranego wniosku do chwili ustalenia STANU WNIOSKU na "zarejestrowany szczegółowo". Rejestrację wniosku do pisma może przerwać w każdej chwili i wznowić.

Po wybraniu pozycji z "Listy wniosków do pisma" do rejestracji szczegółowej wprowadza dane:

- NR GŁÓWNEJ KW WNIOSKU,
- żądania do wniosku wraz z przedmiotami żądań,
- uczestników postępowania,
- atrybut "SPRAWA Z URZĘDU" (TAK/NIE, domyślnie jest "NIE"),
- UWAGI DO WNIOSKU.

Zakończenie rejestracji szczegółowej wniosku musi potwierdzić. Wysyłane są polecenia wpisania wzmianek w KW wniosku.

Po zakończeniu rejestracji szczegółowej wniosku do pisma może zakończyć rejestrację wniosków do pisma lub kontynuować rejestrację kolejnych wniosków do pisma. Dla pisma, będącego inicjującym dla pozycji DzKW, zapisują się dane o wnioskach zarejestrowanych do tego pisma. Do wniosków zapisują się dane o piśmie, które było inicjującym rejestrację wniosków.

Wniosek zarejestrowany przez orzekającego lub sekretarza orzekającego jako kolejny wniosek do pisma nie musi już podlegać dekretacji i rozdziałowi dokumentów. Po zakończeniu rejestracji szczegółowej znajduje się w stanie WP na "Liście spraw DzKW" danego orzekającego, który wniosek zarejestrował.

9.2.5. Wydanie orzeczenia do wniosku lub żadania.

 $\overline{a}$ 

 $^{20}$  W LMOS można było zarejestrować dodatkowe wnioski tylko do aktu notarialnego.

Użytkownik decyduje, czy będzie wydawał orzeczenie do wniosku, czy żądań.

Czynności zakreślające są następujące:

- Wpis,
- Oddalenie,
- Zwrot.
- Odrzucenie.
- Umorzenie.
- Przekazanie do innego sądu,
- Przesłanie apelacii do SO.
- Połączenie sprawy do wspólnego rozpoznania,
- Zakreślenie numeru sprawy/żądania.

Czynnościami niezakreślającymi są czynności:

- W toku postępowania,
- Zawieszenie.

Podjęcie przez orzekającego czynności zakreślającej do wniosku zakreśla wszystkie żądania we wniosku. Można ją wydać do wniosku niezakreślonego ze wszystkimi żądaniami niezakreślonymi albo do wniosku zakreślonego w przypadku zarejestrowania w nim środka zaskarżenia. Do wniosku z zarejestrowanym środkiem zaskarżenia można podjąć kolejną czynność zakreślającą. Do wniosku z częścią żądań już zakreślonych innymi czynnościami nie można podjąć czynności zakreślającej. Pozostałe żądania niezakreślone można wówczas zakreślić tylko pojedynczo czynnościami do żądań.

Czynność "Wpis" zakreśla żądanie (grupę żądań) automatycznie po wpisie w SWKW. Wykonawca podejmie starania, aby nie trzeba było stosować czynności "Wpis" do zakreślania żądań, dla których dokonano wpisu w SWKW (jak to jest stosowane czasami w LMOS).

Do żądania "ZTECH – Żądanie techniczne" użytkownik może podjąć czynność "Whis" (bez wpisu w CBD!).

Podjęcie powyższych czynności (za wyjątkiem "Wpisu") wymaga opracowania orzeczenia. Wyjątkiem jest również "Zakreślenie numeru sprawy/żądania", które może być wykonane wraz z wydaniem orzeczenia lub bez orzeczenia, jako czynność techniczna. W tym ostatnim przypadku system podpowiada mechanizm wykreślania wzmianek ręcznie wraz z opisem.

Czynność "Przesłanie apelacji do SO" zakreśla sprawę, ale czynności tej nie uprawomocnia się (nie można wykreślić wzmianek).

Podejmując czynność orzekający:

- Wskazuje, czy czynność jest podejmowana do wniosku, czy do żądania; jeżeli czynność jest podejmowana do żądania, to wskazuje do jakiego żądania;
- Wybiera czynność z listy czynności;
- Dla wybranej czynności ustala nazwę pisma, w którym zawarte będzie wydawane orzeczenie, wskazując na liście szablonów szablon do danej

czynności, albo nie wybiera żadnego szablonu (wybiera czystą stronę nowego dokumentu) - wówczas musi nadać opracowanemu pismu oryginalną nazwę pisma;

- Edytuje pismo o wybranej wyżej nazwie wprowadzając treść pisma bezpośrednio w wybrany szablon, albo opracowuje zasadniczą treść orzeczenia poza systemem i kopiuje je do wybranej czystej strony nowego dokumentu; pismo może edytować do momentu potwierdzenia podjęcia czynności;
- Wprowadza datę wydania orzeczenia i potwierdza podjęcie czynności. Wykonawca zabezpieczy podjęcie przedwczesne decyzji odpowiednimi komunikatami ostrzegawczymi; można przycisk umożliwiający podjęcie decyzji umieścić na ekranie "Prezentacja danych ...". Po podjęciu decyzji nie można zmienić treści wydanego orzeczenia; potwierdzenie podjęcia decyzji oznacza, że orzekający podpisał orzeczenie i zostało ono skierowane do akt;
- Wskazuje na ekranie "Planowanie dostarczenia orzeczenia<sup>21</sup>" uczestników postępowania, do których należy wysłać orzeczenie; pismo otrzymuje numer pisma wychodzącego; system nadaje nowy numer przesyłki do danego adresata i dołącza opracowane pismo do nowej przesyłki lub dopisuje pismo do istniejącej przesyłki; pismo można z przesyłki usunąć i ponownie zaplanować jego dostarczenie;
- Kontroluje stan korespondencji do czynności sądu; gdy przesyłka zawierająca wysłane orzeczenie ma odnotowaną datę potwierdzenia odbioru, może stwierdzić prawomocność podjętej czynności; wysyłane są wówczas polecenia wykreślenia wzmianek z odpowiednim opisem nadawanym automatycznie<sup>22</sup>; datę potwierdzenia odbioru przesyłki można zmienić do chwili zamknięcia postępowania i nie ma to wpływu na datę uprawomocnienia czynności, czyli wykreślenia wzmianek; niektóre czynności nie wymagają konieczności wysłania korespondencji i stwierdzenia prawomocności po potwierdzeniu odbioru przez stronę, np. "Zakreślenie numeru sprawy/żądania" albo "Połączenie sprawy do wspólnego rozpoznania", stwierdzenie prawomocności odbywa się natychmiast po wydaniu czynności, co umożliwia wykreślenie wzmianek.
- 9.2.6. Planowanie dostarczenia zawiadomienia o wpisie.

Użytkownik planując dostarczenie zawiadomienia o wpisie ma do wyboru:

- zawiadomienia o wpisie dla stron;
- zawiadomienie o wpisie dla EGiB.

Planując dostarczenie zawiadomienia do stron użytkownik wyświetla listę żądań do danego wniosku zakończonych wpisem:

- numer żadania:
- kod żądania;
- numer grupy żądań;
- lista ksiąg wieczystych do żądania;

 $\overline{a}$ 

<sup>&</sup>lt;sup>21</sup> Planowanie dostarczenia zawiadomienia o wpisie odbywa się w podobny sposób, opisany niżej.

 $^{22}$  Jak w LMOS.

lista uczestników postępowania.

Użytkownik zaznacza na liście żądanie (grupa żądań zaznacza się cała po wybraniu jednego żądania z grupy; użytkownik może cofnąć zaznaczenie dla wybranych żądań z grupy), wskazuje księgi do danego żądania lub grupy żądań, uczestnika postępowania i tworzy zawiadomienie o wpisie dla danego uczestnika postępowania.

W ten sposób tworzy się jedno zawiadomienie połączone z wielu żądań i ksiąg wieczystych. Użytkownik może utworzyć również wiele zawiadomień dla jednego uczestnika.

Utworzone zawiadomienie otrzymuje numer pisma wychodzącego i jest dopisywane jako pismo do numeru przesyłki już utworzonej dla danego uczestnika i jeszcze niewysłanej lub jest dopisywane do nowego numeru przesyłki. Zawiadomienie można z przesyłki usunąć, ponownie utworzyć, zaplanować jego wysłanie do wskazanego uczestnika postępowania.

Numer przesyłki pojawia się w STANIE KORESPONDENCJI DO CZYNNOŚCI SĄDU przy czynności Wpis, a także na liście przesyłek do wydruku w funkcji drukowania korespondencji.

Podobnie tworzy się zawiadomienie do EGiB.

Użytkownik otrzymuje listę:

- numer żądania,
- kod żadania,
- numer grupy żądań,
- lista ksiąg wieczystych do żądania,
- lista jednostek EGiB, do których należy wysłać zawiadomienie.

Użytkownik zaznacza żądanie (grupy żądań), wskazuje księgi do danego żądania lub grupy żądań oraz właściwy EGiB i tworzy zawiadomienie do EGiB.

Zawiadomienie do EGiB otrzymuje numer pisma wychodzącego i numer przesyłki, w której będzie zawarte utworzone zawiadomienie.

Użytkownik na ekranie planowania dostarczenia zawiadomienia o wpisie dokonuje wyboru, czy daną przesyłkę będzie wysyłał drogą elektroniczną, czy drukował w sposób tradycyjny. W przypadku wyboru drogi elektronicznej przesyłka otrzymuje kolejny numer z przedrostkiem "E/" (albo specjalny atrybut). W przypadku niedoręczenia drogą elektroniczną przesyłka znajdzie się w korespondencji na liście przesyłek wydrukowanych z odpowiednim stanem "niedoręczona". Użytkownik może podjąć decyzję o jej wysłaniu pocztą albo ponowić wysłanie drogą elektroniczną. Jeżeli przesyłka jest doręczona pojawia się odpowiednia informacja w "Korespondencji sądu…".

9.2.7. Korespondencja.

Korespondencję drukuje i przygotowuje do wysłania sekretarz sędziego w funkcji "Korespondencja".

Orzekający informację o stanie korespondencji sądu widzi na liście STAN KORESPONDENCJI DO CZYNNOŚCI SĄDU.

Dla każdej czynności zapisane są dane o stanie korespondencji sądu w postaci listy zawierającej:

- nazwę czynności;
- nazwę pisma;
- nazwisko (nazwę), imiona uczestnika postępowania, do którego wysłano przesyłkę;
- numer przesyłki:
- datę wysłania przesyłki;
- stan przesyłki;
- datę odbioru przesyłki (potwierdzenia odbioru); można ją zmieniać do chwili zakończenia postępowania;
- date stwierdzenia prawomocności.

Dla każdej przesyłki wskazanej na tej liście można obejrzeć szczegóły przesyłki zawarte w "Prezentacji danych przesyłki wychodzacej".

Wskazując czynność na tej liście orzekający może stwierdzić prawomocność wydanego orzeczenia.

9.2.8. Zapisanie sposobu załatwienia sprawy.

UŜytkownik dokonuje kolejnych zapisów na liście INFORMACJA O CZYNNOŚCIACH SĄDU I BIEGU SPRAWY.

Lista ta zawiera kolejno dopisywane przez użytkownika dane:

- Data wprowadzenia zapisu, generowana przez system;
- Treść zapisu wprowadzana przez użytkownika;
- Imię i nazwisko użytkownika, który wprowadził zapis, zapisywane automatycznie.

Wprowadzony zapis po zatwierdzeniu jest nieedytowalny. Zapisane informacje można przeglądać.

9.2.9. Zapisanie sposobu załatwienia pisma.

Użytkownik może zapisywać dane nie tylko o sposobie załatwienia sprawy, ale także o sposobie załatwienia pisma, które było pismem w sprawie. W tym celu powinien wskazać pismo na LIŚCIE PISM DO WNIOSKU. Dla podświetlonego pisma można wyświetlić szczegóły pisma na ekranie "Prezentacja danych pisma przychodzącego" oraz wpisać w razie potrzeby sposób załatwienia pisma.

Wprowadza się DATĘ ZAŁATWIENIA. Pozycja ZAŁATWIŁ jest zapisywana automatycznie. Zawiera imię i nazwisko osoby, która wpisała sposób załatwienia pisma. SPOSÓB ZAŁATWIENIA jest tekstem wprowadzonym przez osobę, która uzupełnia sposób załatwienia pisma.

Zapisanie sposobu załatwienia jest konieczne dla pism zawierających środek zaskarżenia.

9.2.10. Zakreślenie wniosku i zamknięcie postępowania.

W przypadku, gdy wniosek nie zawiera żadnych żądań zakreślonych i istnieje potrzeba jego zakreślenia, orzekający może zakreślić wniosek czynnością "Zakreślenie numeru sprawy/żadania". System zapisuje datę zakreślenia oraz imię i nazwisko osoby, która zakreśliła sprawę (datę zakreślenia może ustalić również użytkownik) i podpowiada mechanizm wykreślania wzmianek ręcznie poprzedzający samo zakreślenie.

Dla spraw zakreślonych użytkownik może zakończyć postępowanie. Data zakończenia sprawy wpisuje się automatycznie (albo ustala ją użytkownik). Wniosek w stanie WZK znika z "Listy spraw DzKW" widocznej w "Rozpatrywaniu spraw DzKW".

- 9.2.11. Załatwianie środków zaskarżenia.
- 9.2.11.1. Środki zaskarżenia od orzeczenia nie będącego wpisem.

W rozpatrywaniu wniosku (również zakreślonego<sup>23</sup>) zawierającego zaskarżone orzeczenie przewodniczący wydziału (lub wyznaczony przez niego sędzia, po przedekretowaniu wniosku) może:

- wydać orzeczenie do żądania, pod którym zarejestrowano środek zaskarżenia:
- wydać orzeczenie do wniosku zawierającego zaskarżone orzeczenie i zarejestrowany środek zaskarżenia, pamiętając o tym, że stwierdzenie prawomocności w systemie dla czynności zakreślającej inicjuje wykreślenie wzmianek do wszystkich żądań wniosku; wyjątkiem są czynności "Przesłanie apelacji do SO" i "W toku postępowania";
- zarejestrować żadanie "SROWP Wpis w wyniku rozpoznania środka zaskarżenia"<sup>24</sup> wraz z odpowiednimi przedmiotami żądań oraz dokonać wpisu; jeżeli konieczny byłby wpis, dla którego żądanie SROWP nie byłoby wystarczające, należy zarejestrować nową sprawę z urzędu z właściwymi żądaniami;
- wykreślić ręcznie wzmianki w KW z żądania (żądań), dla którego wydano zaskarżone orzeczenie (z odpowiednim opisem); w tym celu wykorzystuje się SZCZEGÓŁY WZMIANEK;
- odnotować sposób załatwienia wniosku;
- odnotować sposób załatwienia pisma (pism) zawierającego środek zaskarżenia.

Część powyższych czynności nie związanych z wydaniem orzeczenia może wykonać sekretarz sędziego lub kierownik sekretariatu.

# 9.2.11.2. Środki zaskarżenia od wpisu.

 $\overline{a}$ 

W czasie rejestracji środek zaskarżenia od wpisu powoduje założenie nowej pozycji DzKW.

<sup>&</sup>lt;sup>23</sup> Wniosek zakreślony przewodniczący wydziału może odkreślić, biorąc pod uwagę ewentualne konsekwencje dla obliczonych statystyk. Rozpatrywanie środka zaskarżenia we wniosku zakreślonym (postanowienia, wpisy) nie zmienia daty zakreślenia.

 $24$  Żądanie SROWP działa tak jak żądanie "SPUST – Sprostowanie usterki wpisu", stwarzając możliwość wpisu we wszystkich działach KW.

W rozpatrywaniu tej nowej pozycji DzKW przewodniczący wydziału (lub wyznaczony sędzia) może:

- wydać orzeczenie do żądania SROSK lub SROAP;
- wydać orzeczenie do wniosku pamiętając, że uprawomocnienie czynności zakreślającej inicjuje wykreślenie wzmianek w KW zarejestrowanych do wniosku, za wyjątkiem czynności "Przesłanie apelacji do SO" i "W toku postępowania";
- zarejestrować żądanie "SROWP Wpis w wyniku rozpoznania środka zaskarżenia" wraz z odpowiednimi KW oraz dokonać wpisu albo, gdy żądanie SROWP nie jest wystarczające, zarejestrować nową sprawę z urzędu, aby dokonać potrzebnego wpisu;
- wykreślić ręcznie wzmianki w KW zarejestrowane do żądań we wniosku wykorzystując SZCZEGÓŁY WZMIANEK;
- odnotować sposób załatwienia wniosku;
- odnotować sposób załatwienia pisma (pism) zawierającego środek zaskarżenia.

Część wyżej wymienionych czynności w rozpatrywaniu środka zaskarżenia od wpisu nie związanych z wydaniem orzeczenia może wykonać sekretarz sędziego.

## 9.2.11.3. Skarga kasacyjna.

Po dokonaniu czynności orzeczniczych związanych za skargą kasacyjną, należy odszukać wniosek, w którym ta skarga została zarejestrowana i wykreślić ręcznie wzmianki w KW (SZCZEGÓŁY WZMIANEK), a następnie odnotować sposób załatwienia spraw związanych ze skargą oraz pisma zawierającego skargę.

# **10. Sporz**ą**dzanie i wydawanie odpisów.**

Funkcje sporządzania i wydawania odpisów odnoszą się wyłącznie do odpisów papierowych (nie w SCIKW).

Wnioski o odpis mogą być rejestrowane przez wyznaczoną osobę (osoby) inną niż sporządzającą odpisy. Wydawać gotowe odpisy może również inna osoba niż ta, która odpis sporządziła. Osoba sporządzająca odpisy może wykonywać wszystkie funkcje związane z odpisami: rejestrować wnioski o odpis, sporządzać odpisy, wydawać odpisy.

Wnioski o odpis po rejestracji szczegółowej mogą być dekretowane na osoby wyznaczone w parametrach dekretacji ręcznie (przez przewodniczącego wydziału) lub automatycznie. Wyboru sposobu dekretacji wniosków o odpis dokonuje się w parametrach dekretacji.

Korekty dekretacji wniosków o odpis może dokonać przewodniczący wydziału w funkcji zarządzania wnioskami albo kierownik sekretariatu w funkcji "Sporządzanie odpisu".

# **10.1. Wyszukiwanie wniosku o odpis do sporz**ą**dzenia odpisu.**

Zadekretowane ręcznie lub automatycznie wnioski o odpis widoczne są na ekranie "Sporządzanie odpisu" u wszystkich osób posiadających uprawnienie OODP na liście zawierającej:

 $Lp$ ;

NR POZYCJI DZODP:

- POZOSTAŁO DNI

Liczba dni, które pozostały do sporządzenia odpisu, jako różnica między WYZNACZONĄ DATĄ ODBIORU ODPISU, a CHWILĄ WPŁYWU WNIOSKU. Liczba ta zmienia się z upływem czasu. Po sporządzeniu odpisu zostaje zastąpiona znakiem "+";

DATA SPORZĄDZENIA ODPISU

Data wprowadzana przez osobę sporządzającą odpis. Datę tą wprowadza się również w momencie odmowy wykonania odpisu;

- DATA ODBIORU ODPISU

Wprowadzana przez osobę wydającą odpis;

- DATA ZAKREŚLENIA

Wprowadzana przez osobę sporządzającą odpis, wydającą odpis, kierownika sekretariatu lub automatycznie po upływie terminu (liczby dni od daty odbioru odpisu) ustalonego w parametrach systemu;

- NR KW/NR AKT/NR ZD:
- ZADEKRETOWANO NA (imię i nazwisko);
- SPORZĄDZIŁ (imię i nazwisko).

Użytkownik o uprawnieniach OODP może poprzez wskazanie wniosku na tej liście przejść do "Prezentacji danych pozycji DzOdp" w celu dalszej pracy nad wnioskiem. Kierownik sekretariatu po wskazaniu wniosku na liście może przedekretować wniosek na inną osobę.

## **10.2. Prezentacja danych pozycji DzOdp.**

Zawartość ekranu "Prezentacja danych pozycji DzOdp" jest następująca:

NR POZYCJI DZODP

Numer kolejny wniosku Odp nadawany przez system/dwucyfrowy rok.

CHWILA WPŁYWU WNIOSKU

Ustalona w momencie rejestracji wstępnej wniosku, albo w chwili rejestracji wniosku do pisma, równa CHWILI WPŁYWU PISMA.

CHWILA REJESTRACJI WNIOSKU;

NR PISMA PRZYCHODZĄCEGO;

RODZAJ PISMA PRZYCHODZĄCEGO;

LICZBA DOKUMENTÓW;

CHWILA WPŁYWU PISMA;

CHWILA REJESTRACJI PISMA;

UWAGI DO PISMA

Dla wniosków o odpis KW, odpis dokumentu z akt KW, o wydanie zaświadczenia z KW zamkniętej lub KW dawnej na ekranie "Prezentacja danych pozycji DzOdp" widoczny jest NR KW, ATRYBUT KW (w razie potrzeby), LICZBA ODPISÓW (tylko dla wniosku o odpis KW). W przeciwnym wypadku – brak tych danych (wolne miejsce). $25$ 

NR KW;

ATRYBUT KW

Podawany, gdy jest wprowadzany NR KW. Atrybut "Księga dawna/Księga spoza repertorium" odnosi się do ksiąg dawnych, a także do ksiąg zamkniętych, które są w repertorium Ar. Brak atrybutu – KW jest kwalifikowana do migracji.

LICZBA ODPISÓW KW

Podawana tylko dla wniosku o odpis KW.

Dla wniosków o odpis dokumentu ze zbioru dokumentów oraz wypis aktu notarialnego na ekranie "Prezentacja danych pozycji DzOdp" widoczny jest NR AKT/NR ZD, albo dla tych danych – wolne miejsce.

## NR AKT/NR ZD;

# LISTA WYDAWANYCH ODPISÓW DOKUMENTÓW

Tylko dla wniosków o odpis z akt KW, o odpis ze zbioru dokumentów, wypis aktu notarialnego, wydanie zaświadczenia z KW zamkniętej lub dawnej. Dla wniosku o odpis KW – lista jest pusta.

Lista składa się z pozycji:

- $lp.$
- numer/sygnatura (dokumentu),
- data wydania/sporządzenia,
- organ wydania/sporządzenia,
- liczba odpisów dokumentu.

## NALEśNOŚĆ

Wprowadzana w czasie rejestracji lub przez osobę sporządzającą odpis.

#### OPŁATA

 $\overline{a}$ 

Zarejestrowanie faktu, że opłata została wniesiona w należytej wysokości, nie wniesiona, albo wnioskodawca jest zwolniony z opłaty.

WYZNACZONA DATA ODBIORU ODPISU

Data wprowadzana w czasie rejestracji wniosku.

WYZNACZONY SPOSÓB ODBIORU WNIOSKU

Odbiór osobisty lub pocztą.

UWAGI DO WNIOSKU;

 $^{25}$  Pola NR KW, ATRYBUT KW, LICZBA ODPISÓW KW, NR ZD/NR AKT, LISTA WYDAWANYCH OD-PISÓW DOKUMENTÓW są wypełniane lub pozostają niewypełnione (zgodnie z założeniami rejestracji do DzOdp).

## LISTA WNIOSKODAWCÓW

Zarejestrowany wnioskodawca (jak w sprawach DzKW).

## LISTA WNIOSKÓW DO PISMA

Lista wniosków DzOdp zarejestrowanych do danego pisma (Lp., NR POZYCJI DZODP, CHWILA WPŁYWU WNIOSKU, ZADEKRETOWANO NA). W większości przypadków będzie to jeden wniosek.

#### LISTA PISM DO WNIOSKU

Lista zarejestrowanych pism w sprawie odpisu sporządzanego do danego wniosku.

Lista zawiera:

- Lp.,
- NR PISMA PRZYCHODZĄCEGO,
- RODZAJ PISMA PRZYCHODZACEGO,
- CHWILĘ WPŁYWU PISMA.

Dla podświetlonego pisma można wyświetlić szczegóły pisma na ekranie "Prezentacja danych pisma przychodzącego" oraz wpisać w razie potrzeby sposób załatwiania pisma.

## ZADEKRETOWANO NA

Imię i nazwisko użytkownika.

## DATA SPORZĄDZENIA ODPISU LUB ODMOWY ODPISU

Data wprowadzana przez osobę sporządzającą odpis.

#### SPORZĄDZIŁ

Wprowadzane automatycznie imię i nazwisko osoby, która sporządziła odpis (wprowadziła DATĘ SPORZĄDZENIA ODPISU LUB ODMOWY ODPISU).

#### DATA ODBIORU

Wprowadzana przez osobę wydającą odpis.

## SPOSÓB ODBIORU

Tekst wprowadzany przez osobę wydającą odpis. Konieczne jest wprowadzenie daty odbioru i sposobu odbioru.

# WYDAŁ

Imię i nazwisko osoby, która wydała odpis. Wprowadzane automatycznie.

# DATA ZAKREŚLENIA WNIOSKU

Wprowadzana przez osobę sporządzającą odpis, wydającą odpis lub kierownika sekretariatu po sporządzeniu i wydaniu odpisu. Może być wprowadzana automatycznie przez system po upływie określonej w parametrach systemu liczbie dni od daty sporządzenia odpisu. Datę zakreślenia można wprowadzić bez sporządzania odpisu. Komentarz do zakreślenia wprowadza się w uwagach do wniosku.

# ZAKREŚLIŁ

Imię i nazwisko osoby, która zakreśliła wniosek; brak danych, jeżeli zakreślenie nastąpiło automatycznie.

## DATA ZAMKNIĘCIA

Wprowadzona przez osobę zamykającą wniosek. Wniosek zamknięty znika z listy wniosków do sporządzenia odpisów.

# **ZAMKNAŁ**

Wprowadzone przez system imię i nazwisko osoby, która zamknęła wniosek.

## STAN WNIOSKU

Wniosek o odpis przyjmuje stany takie same dla dekretacji ręcznej i automatycznej: WWZ, WS, WP, WZR, WZK; brak stanu WD wynika z tego, że wniosek o odpis jest przekazywany poza systemem osobie sporządzającej odpis natychmiast po zakończeniu rejestracji szczegółowej.

## LISTA CZYNNOŚCI SĄDU DO WNIOSKU O ODPIS

Lista czynności jest wypełniana w zależności od przyjętego sposobu pracy sądu nad sporządzaniem odpisów. Odpis i ewentualną korespondencję można sporządzić poza systemem i tylko odnotować daty sporządzenia odpisu, odbioru odpisu i sposób jego odbioru. Można również czynności związane ze sporządzaniem odpisu odnotowywać w systemie.

Lista czynności ma następujący układ:

- $Lp$ .;
- Nazwa czynności;
- Nazwa pisma<sup>26</sup>;
- Imię i nazwisko osoby wykonującej daną czynność;
- Data podjęcia czynności;
- Data anulowania czynności.

Wskazanie czynności na tej liście umożliwia wyświetlenie danych o stanie korespondencji w sprawie wybranej czynności.

Do wniosku o odpis można podjąć następujące czynności:

- Sporządzenie odpisu,
- Zarządzenie o złożenie wyjaśnienia/Wezwanie do usunięcia braków formalnych,
- Postanowienie o odmowie odpisu,
- Inna czynność.

# STAN KORESPONDENCJI DO CZYNNOŚCI SĄDU W SPRAWIE ODPISU

Dla każdej czynności zapisywane są dane o stanie korespondencji sądu w postaci listy:

Nazwa czynności:

 $\overline{a}$ 

<sup>&</sup>lt;sup>26</sup> Dla każdej czynności system zapisuje nazwę użytego szablonu. Używając tzw. szablonu wzorcowego użytkownik może sam nadać pismu nazwę.

- Nazwa pisma;
- Nazwisko/nazwa imiona wnioskodawcy (uczestnika postępowania), do którego wysłano przesyłkę;
- Numer przesyłki;
- Data wysłania przesyłki;
- Stan przesyłki;
- Data odbioru przesyłki (potwierdzenie odbioru).

Dla każdej przesyłki wskazanej na liście można obejrzeć szczegóły przesyłki zawarte w "Prezentacji danych przesyłki wychodzącej".

## **10.3. Zmiana danych pochodz**ą**cych z rejestracji.**

Użytkownik na ekranie "Prezentacja danych pozycji DzOdp" może zmienić dane pochodzące z rejestracji:

RODZAJ PISMA PRZYCHODZĄCEGO (w obrębie wniosków o odpis);

LICZBĘ DOKUMENTÓW;

UWAGI DO PISMA;

NR KW;

ATRYBUT KW;

LICZBĘ ODPISÓW KW;

NR AKT/NR ZD;

NALEśNOŚĆ;

OPŁATĘ;

WYZNACZONĄ DATĘ ODBIORU ODPISU;

WYZNACZONY SPOSÓB ODBIORU ODPISU;

UWAGI DO WNIOSKU;

LISTĘ WNIOSKODAWCÓW;

LISTĘ WYDAWANYCH ODPISÓW DOKUMENTÓW.

#### **10.4. Drukowanie rewersu.**

Dla wniosku o:

- odpis KW czynnej (papierowej, jeszcze nieprzemigrowanej; dla KW elektronicznych nie rejestruje się w biurowości wniosków o odpis),
- odpis dokumentu z akt KW,
- wydanie zaświadczenia z KW zamkniętej lub dawnej,
- odpis dokumentu ze zbioru dokumentów,
- wypis aktu notarialnego,

osoba sporządzająca odpis może wydrukować rewers do archiwum o wydanie właściwych akt. Rewers zawiera odpowiednio: NR KW (papierowej – dla wniosku o odpis KW, papierowej/elektronicznej - dla wniosku o odpis z akt KW,

papierowej/elektronicznej – dla wniosku o wydanie zaświadczenia z KW zamkniętej, papierowej – dla wniosku o wydanie zaświadczenia z KW dawnej), NR AKT, albo NR ZD. Rewers o wydanie akt KW jest odnotowywany w funkcji Zarządzania aktami KW. Pozostałe rewersy są załatwiane poza systemem.

# **10.5. Czynno**ś**ci przy sporz**ą**dzaniu odpisu.**

Sporządzając odpis użytkownik może:

- sporządzić odpis poza systemem;
- wykonać czynności związane z załatwianiem wniosku o odpis odnotowując je w systemie.

Sposób sporządzenia odpisu jest wybierany przez użytkownika.

W przypadku wykonywania czynności z załatwianiem wniosku o odpis z odnotowaniem ich w systemie należy podjąć czynność w sprawie odpisu.

Podejmując czynność w sprawie odpisu osoba sporządzająca odpis:

- wybiera czynność z listy czynności do wniosku o odpis (Sporządzenie odpisu, Zarządzenie o złożenie wyjaśnienia/Wezwanie do usunięcia braków formalnych, Postanowienie o odmowie odpisu, Inna czynność);
- dla wybranej czynności ustala nazwę pliku, w którym zawarty będzie odpis (pismo do wnioskodawcy);
- edytuje odpis (pismo); edycja jest możliwa do chwili wprowadzenia daty podjęcia czynności;
- wprowadza datę podjęcia czynności;
- na ekranie "Planowanie dostarczenia przesyłki w sprawie odpisu" (identyczny jak ekran "Planowanie dostarczenia orzeczenia") wskazuje wnioskodawcę (uczestnika postępowania), do którego będzie wysyłana korespondencja; jeżeli nie wskaże adresata i zamknie ekran "Planowanie dostarczenia przesyłki w sprawie odpisu" zostaje wyczyszczona data podjęcia czynności (inaczej niż w "Planowaniu dostarczenia orzeczeń" dla spraw DzKW).

Korespondencję w sprawie odpisu osoba sporządzająca odpisy kontroluje na ekranie "Stan korespondencii sądu w sprawie odpisu".

#### **10.6. Odnotowanie wykonania odpisu.**

Fakt sporządzenia odpisu lub odmowy odpisu (niezależnie od tego, czy sporządzenie odpisu odbyło się poza systemem, czy przy wykorzystaniu możliwości oferowanych przez system) osoba sporządzająca odpis potwierdza wprowadzając datę sporządzenia odpisu. System automatycznie odnotowuje imię i nazwisko osoby, która wprowadzała tą datę, jako osoby, która sporządziła odpis.

Fakt wydania odpisu wnioskodawcy osoba wydająca odpis potwierdza wprowadzając datę odbioru odpisu oraz tekstu opisujący sposób odbioru odpisu przez wnioskodawcę. System automatycznie zapisuje imię i nazwisko osoby, która wydała odpis.

Po wydaniu odpisu wnioskodawcy wniosek o odpis należy zakreślić. Zakreślić może osoba sporządzająca odpisy, wydająca odpis, kierownik sekretariatu. Wniosek może być również zakreślony automatycznie po upływie określonej liczby dni zapisanej w

parametrach wydziału od daty sporządzenia odpisu. Wniosek zakreślić można również bez sporządzenia odpisu.

Wniosek zakreślony może zostać zakończony przez te same wymienione wyżej osoby. Wniosek zakończony znika z listy na ekranie "Sporządzanie odpisu".

#### **11. Pismo KO.**

Użytkownik (kierownik sekretariatu) wybiera pismo zarejestrowane w DzKO do załatwienia z listy na ekranie "Pismo KO" zawierającej:

- $Lp$ .;
- NR POZYCJI DZKO;
- CHWILA WPŁYWU PISMA;
- RODZAJ PISMA PRZYCHODZĄCEGO;
- NADAWCA PISMA (nazwisko/nazwa imiona);
- NR KW.

Po wskazaniu wybranego pisma może przejść na ekran "Prezentacja danych pozycji DzKO", gdzie kontynuuje pracę.

# **11.1. Prezentacja danych pozycji DzKO.**

Ekran "Prezentacja danych pozycji DzKO" zawiera następujące dane:

NR POZYCJI DZKO (nadany przez system w czasie rejestracji);

CHWILA WPŁYWU PISMA (ustalona w czasie rejestracji pisma);

#### CHWILA REJESTRACJI PISMA;

RODZAJ PISMA PRZYCHODZĄCEGO (wybrany ze słownika lub ustalony przez użytkownika w czasie rejestracji);

# LICZBA DOKUMENTÓW;

#### UWAGI DO PISMA;

NR KW (jeśli pismo dotyczy księgi wieczystej; atrybutu KW nie podaje się, poniewaŜ wpływ pisma KO w sprawie danej księgi nie powoduje kierowania księgi do migracji);

#### LISTA UCZESTNIKÓW POSTĘPOWANIA

Przeważnie lista zawiera jednego nadawcę pisma. Może być kilku uczestników postępowania, gdy zarejestrowano kolejne pismo w sprawie już zarejestrowanej w DzKO, albo istnieje potrzeba wysłania pisma do innych niż nadawca podmiotów.

#### LISTA PISM UZUPEŁNIAJĄCYCH

Lista pism uzupełniających pełni taką samą rolę jak lista pism do wniosku DzKW lub DzOdp.

Lista ta zawiera:

- $Lp$ .:
- NR PISMA PRZYCHODZĄCEGO;
- RODZAJ PISMA PRZYCHODZĄCEGO;

## - CHWILA WPŁYWU PISMA.

Dla podświetlonego pisma można wyświetlić szczegóły pisma na ekranie "Prezentacja danych pisma przychodzącego" oraz wpisać w razie potrzeby sposób załatwienia pisma.

#### ZADEKRETOWANO NA

Imię i nazwisko osoby, która załatwia dane pismo KO, podane w parametrach systemu lub wskazane przez przewodniczącego w funkcji zarządzania wnioskami wydziału.

## DATA ZAKREŚLENIA

Wprowadzona przez osobę, która zakreśla pozycję DzKO.

## ZAKREŚLIŁ

Imię i nazwisko osoby, która wprowadziła datę zakreślenia, odnotowywane automatycznie.

## DATA ZAMKNIĘCIA

Wprowadzona przez osobę, która zamyka sprawę DzKO.

## ZAMKNĄŁ

Imię i nazwisko osoby, która wprowadziła datę zamknięcia sprawy DzKO.

#### STAN PISMA

Ustalany w toku rejestracji i załatwiania pozycji DzKO (jak dla DzOdp w przypadku dekretacji automatycznej): WWZ, WP, WZR, WZK.

# LISTA CZYNNOŚCI SĄDU DO POZYCJI DZKO

Lista czynności jest wypełniania w zależności od przyjętego sposobu pracy sądu w czasie załatwiania pozycji DzKO.

Użytkownik może:

- sporządzić i wysłać korespondencję poza systemem;
- sporządzić korespondencję w systemie wykorzystując szablon do pisma KO lub nie wykorzystując szablonu i wysłać korespondencję poza systemem; sporządzenie korespondencji w systemie pozwala zapamiętać treść pisma w systemie do późniejszego odczytu;
- sporządzić korespondencję w systemie, zaplanować dostarczenie przesyłki i wysłać korespondencję (ze zwrotką);
- odnotować sposób załatwienia pozycji DzKO.

Każda czynność podjęta do pozycji DzKO, w przypadku opracowania pisma w systemie (z użyciem szablonu lub bez szablonu), zapisuje się na liście czynności sądu do pozycji DzKO w następującym układzie:

- $Lp$ .;
- Nazwa pisma;
- Imię i nazwisko osoby, która wykonała dane pismo;
- Data opracowania pisma.

# STAN KORESPONDENCJI DO CZYNNOŚCI SĄDU DO POZYCJI DZKO

Dla kaŜdego pisma zapisanego na liście czynności sądu do pozycji DzKO zapamiętywane są dane o stanie korespondencji w postaci listy, pod warunkiem, że zaplanowano dostarczenie przesyłki:

- Nazwa pisma;
- Nazwisko/nazwa imiona uczestnika postępowania, do którego wysłano przesyłkę;
- Numer przesyłki;
- Data wysłania przesyłki;
- Stan przesyłki;
- Data odbioru przesyłki (potwierdzenia odbioru).

Dla każdej przesyłki wskazanej na liście można obejrzeć szczegóły przesyłki zawarte w "Prezentacji danych przesyłki wychodzącej".

Jeżeli zdecydowano, że pismo opracowane w systemie nie będzie wysyłane za zwrotką, na wymienionej liście nie ma żadnych danych.

# INFORMACJA O SPOSOBIE ZAŁATWIENIA POZYCJI DZKO

Zawiera kolejno dopisywane przez użytkownika dane:

- Data wprowadzenia zapisu, generowana przez system;
- Treść zapisu wprowadzana przez użytkownika;
- Imię i nazwisko użytkownika, który wprowadził zapis, zapisywane automatycznie.

Wprowadzony zapis po zatwierdzeniu jest nieedytowalny. Zapisane informacje można przeglądać.

# 11.2. Czynności użytkownika przy załatwianiu pozycji DzKO.

Przystępując do załatwiania wybranej pozycji DzKO użytkownik może:

- Zmienić dane pozycji DzKO pochodzące z rejestracji rodzaj pisma przychodzącego, liczbę dokumentów, datę nadania pisma, uwagi, numer księgi wieczystej, dane o uczestnikach postępowania;
- Wydrukować prezentatę i potwierdzenie przyjęcia pisma KO;
- Zamówić akta KW, w razie potrzeby drukując rewers;
- Przygotować odpowiedź na otrzymane pismo KO lub napisać własne pismo KO.

Opracowując pismo w sprawie zarejestrowanej pozycji DzKO użytkownik może:

- Wykonać je poza systemem;
- Opracować pismo w systemie na podstawie wybranego szablonu lub bez jego wykorzystania.

Opracowując pismo na podstawie szablonu użytkownik wybiera szablon, wprowadza datę wykonania pisma. Fakt przygotowania pisma według wybranego szablonu widoczny jest na liście czynności.

Opracowując pismo bez wybrania szablonu - wkopiowuje pismo z innego pliku lub bezpośrednio wprowadza dane do pisma (na czystej stronie dokumentu).

Pismo może wydrukować i wysłać poza systemem.

Może również zaplanować dostarczenie przesyłki, a następnie wydrukować i wysłać ze zwrotką, tak jak w sprawach DzKW lub DzOdp. Informacje na temat przesyłki widoczne są w stanie korespondencji sądu.

Po załatwieniu sprawy DzKO użytkownik może odnotować sposób załatwienia pozycji DzKO wprowadzając stosowny zapis (podobnie jak dla DzKW).

Pozycję DzKO załatwioną użytkownik może zamknąć. Po zamknięciu dane dotyczące tej pozycji znikają z listy pism DzKO.

# **12. Korespondencja.**

## 12.1. Założenia korespondencji.

- 12.1.1. Podjęcie przez orzekającego czynności wymaga wydania orzeczenia. Wyjątkiem jest czynność "Zakreślenie numeru sprawy/żądania", która może być podjęta bez wydania orzeczenia lub z orzeczeniem. Wydanie orzeczenia wymaga pisemnego opracowania treści orzeczenia i dostarczenia pisma z orzeczeniem wskazanej stronie za potwierdzeniem odbioru.
- 12.1.2. W wyniku wpisu w księdze wieczystej w CBD powstaje zawiadomienie o wpisie. Podlega ono wydrukowaniu i dostarczeniu do stron za potwierdzeniem odbioru.
- 12.1.3. Orzeczenia (postanowienia, zarządzenia) oraz zawiadomienia o wpisie otrzymują w systemie kolejne numery pism wychodzących w postaci Numer pisma wychodzącego/dwucyfrowy rok.
- 12.1.4. Postanowienia i zarządzenia opracowuje się w MS Word na podstawie szablonów lub bez wykorzystania szablonów. Praca z wykorzystaniem szablonu polega na edycji pisma o treści zaproponowanej przez szablon. Praca bez wykorzystania szablonu polega na opracowaniu pisma poza systemem (w dowolnym czasie) i skopiowaniu jego części zasadniczej do czystej strony opracowanego pisma proponowanej przez system i nadaniu pismu nazwy.
- 12.1.5. Nie utrzymuje się bazy szablonów centralnych. Wydziały ksiąg wieczystych pracują na własnych szablonach.
- 12.1.6. Opracowane pisma pozostają w systemie do odczytu bez możliwości edycji.
- 12.1.7. Korespondencję do strony wysyła się w przesyłkach. Przesyłka otrzymuje w systemie numer w postaci Numer przesyłki/dwucyfrowy rok. Numer przesyłki jest widoczny na zwrotce. W przesyłce można wysłać kilka pism wychodzących.
- 12.1.8. Przesyłkę zapisuje się w książce nadawczej. Książka nadawcza ma określony numer w postaci Numer książki nadawczej/dwucyfrowy rok. Książka nadawcza może być utworzona dla przesyłek wysyłanych pocztą lub dla przesyłek wysyłanych w inny sposób.
- 12.1.9. Korespondencję uważa się za wysłaną, jeżeli zamknięto książkę nadawczą. Chwila zamknięcia KN jest chwilą wysłania przesyłki. Do chwili zamknięcia książki nadawczej można wyjąć i włożyć pismo do przesyłki. KN można zawsze wydrukować.

12.1.10. Zawiadomienia do EGiB można wysyłać drogą elektroniczną za pośrednictwem CBD lub pocztą tradycyjną.

# **12.2. Baza szablonów.**

Baza szablonów wydziału składa się z:

- Szablonów pism wychodzących,
- Szablonów kopert,
- Szablonów stron adresowych.

Aplikacja jest dostarczana z:

- jednym szablonem wzorcowym,
- stałym szablonem zwrotki.
- 12.2.1. Szablony pism wychodzących.

W wydziale ksiąg wieczystych eksploatującym system LMOS administrator systemu przed zainstalowaniem nowej aplikacji przenosi wszystkie szablony centralne, wydziałowe i prywatne do katalogu roboczego. Po zainstalowaniu aplikacji administrator odtwarza bazę szablonów wydziałowych pism wychodzących, wprowadzając do niej wartościowe szablony wskazane przez przewodniczącego lub orzekających oraz pomaga użytkownikom odtworzyć bazę szablonów prywatnych.

Przy wprowadzaniu szablonów do bazy szablonów wykorzystuje się tzw. "Szablon wzorcowy" dostarczany wraz z oprogramowaniem aplikacji. "Szablon wzorcowy" posiada wprowadzone pola do automatycznego wypełniania przez system. Po wprowadzeniu treści szablonu do szablonu wzorcowego i aktualizacji pól do wypełniania automatycznego, zapisuje się go pod właściwą nazwą.

Szablony pism wychodzących zapisane w systemie wyświetlają się na liście zawierającej:

RODZAJ DZIENNIKA (DzKW, DzOdp, DzKO);

RODZAJ SZABLONU (wydziałowy, prywatny);

NAZWA CZYNNOŚCI (do której szablon jest przypisany);

NAZWA SZABLONU (unikalna dla szablonów do danej czynności);

DATA UTWORZENIA;

KTO UTWORZYŁ (imię i nazwisko osoby, która utworzyła lub zmodyfikowała szablon);

UWAGI (do szablonu, tekst).

Wybrany szablon na liście szablonów użytkownik może:

- obejrzeć;
- zapisać pod nową nazwą;
- zmodyfikować jego treść poprzez wstawienie lub usunięcie pól wypełnianych automatycznie (nazwa sądu, nazwa wydziału, data, rodzaj dziennika, numer wniosku, chwila wpływu wniosku, numer KW, nazwa żadania, nazwisko/nazwa i imiona uczestnika postępowania, data wydania orzeczenia,

stanowisko orzekającego, imię i nazwisko orzekającego), a także tekstu stałego; zapisać zmiany lub z nich zrezygnować;

- wydrukować treść szablonu;
- zmienić przypisanie czynności (kontrolowana jest unikalność nazwy szablonu dla czynności);
- zmienić rodzaj dziennika;
- zmodyfikować uwagi do szablonu:
- pozostawić szablon bez zmian;
- usunąć szablon (za wyjątkiem wzorcowego).

## 12.2.2. Szablony kopert.

Szablony kopert wydziałowe i prywatne zapisują się na liście zawierającej:

RODZAJ SZABLONU KOPERTY (wydziałowy, prywatny);

NAZWA SZABLONU KOPERTY (unikalna dla danego rodzaju szablonu koperty);

DATA UTWORZENIA;

# KTO UTWORZYŁ.

Użytkownik może utworzyć nowy szablon koperty lub wybrać szablon z listy do edycji.

Dla wybranego szablonu użytkownik może:

- obejrzeć szablon:
- zmodyfikować jego treść wprowadzając lub usuwając nazwy pól szablonu automatycznie wypełniane przez system (nazwa sądu, nazwa wydziału, ulica wydziału, kod pocztowy wydziału, poczta wydziału, rodzaj dziennika, numer wniosku, numer KW głównej wniosku, numer przesyłki, rodzaj przesyłki, data wysłania, nazwisko/nazwa adresata, imiona adresata, miejscowość adresata, ulica adresata, numer domu, numer mieszkania, kod pocztowy adresata, poczta adresata) oraz stałe pola szablonu; formatować może znaki, czcionki i umieszczać ramki; zmiany może zapisać lub z nich zrezygnować;
- zmodyfikować wymiary koperty;
- zapisać szablon pod inną nazwą;
- pozostawić szablon bez zmian;
- usunąć szablon.
- 12.2.3. Szablony stron adresowych.

Szablony stron adresowych zapisują się na liście zawierającej: RODZAJ SZABLONU STRONY ADRESOWEJ (wydziałowy, prywatny); NAZWA SZABLONU STRONY ADRESOWEJ; DATA UTWORZENIA; KTO UTWORZYŁ.

Użytkownik może utworzyć nowy szablon strony adresowej lub wybrać szablon strony adresowej z listy do edycji.

Dla wybranego szablonu strony adresowej użytkownik może:

- obejrzeć szablon;
- zmodyfikować jego treść wprowadzając lub usuwając nazwy pól szablonu automatycznie wypełniane przez system (nazwisko/nazwa adresata, imiona adresata, miejscowość adresata, ulica adresata, numer domu, numer mieszkania, kod pocztowy adresata, poczta adresata) oraz stałe pola szablonu; formatować może znaki, czcionki i umieszczać ramki; zmiany może zapisać lub z nich zrezygnować;
- zmodyfikować wymiary strony adresowej;
- określić położenie adresu (pionowo, poziomo) oraz współrzedne adresu;
- zapisać szablon pod inną nazwą;
- pozostawić szablon bez zmian;
- usunąć szablon.
- 12.2.4. Szablon zwrotki.

Szablon zwrotki jest stały dla systemu i jest dostarczany z każdą nową wersją. Użytkownik ma możliwość dopisania inicjałów osoby wysyłającej korespondencje oraz numeru pokoju. Dane te drukowane będą na zwrotce w obszarze adresu wydziału małą czcionką na marginesie zwrotki (w prawym górnym rogu zwrotki).

Dane o inicjałach użytkownika wprowadzane są w funkcji identyfikacji użytkownika.

Parametr drukowania tych danych (Tak/Nie) zostaje wybrany w parametrach korespondencii wydziału.

## 12.3. **Książka nadawcza.**

Zawartość KN jest taka sama jak w dotychczasowej Biurowości KW.

Dla każdej KN utrzymywane są dane:

- NUMER KN (kolejny numer KN w danym roku/dwucyfrowy rok);
- NAZWA KN (dla przesyłek wysyłanych pocztą lub dla przesyłek wysyłanych w inny sposób); NAZWA KN jest ukazywana, gdy w parametrach korespondencji wydziału zostanie ustalone, że wydział wysyła korespondencję w dwojaki sposób: pocztą lub w inny sposób. Wówczas dla każdej nowej KN trzeba wskazywać, że dana KN będzie używana dla przesyłek pocztowych albo do dostarczania przesyłek w inny sposób, np. przez woźnego sądowego. Dla przesyłek wysyłanych pocztą będą drukowane parametry pocztowe (nr z puli numerów pocztowych, opłata);
- DATA UTWORZENIA:
- KTO UTWORZYŁ (imię i nazwisko);
- DATA ZAMKNIĘCIA KN;
- DATA WYDRUKU KN PO ZAMKNIĘCIU;
- KTO WYDRUKOWAŁ (imię i nazwisko);

LISTA PRZESYŁEK.

LISTA PRZESYŁEK zawiera:

- NR PRZESYŁKI (numer kolejny przesyłki/dwucyfrowy rok);
- RODZAJ DZIENNIKA (DzKW, DzOdp, DzKO);
- NR POZYCJI DZKW (DZODP, DZKO);
- ADRESAT (nazwisko/nazwa, imiona adresata);
- LICZBA PISM W PRZESYŁCE;
- STAN PRZESYŁKI (przesyłka może być w stanie: gotowa do druku, wydrukowana częściowo, drukowanie zakończone, oczekuje na zwrotkę, doręczona, niedoręczona; w KN może znaleźć się tylko przesyłka w stanie "drukowanie zakończone", a następnie może być w stanie oczekiwania na zwrotkę, doręczona lub niedoręczona).

Podświetlenie przesyłki na liście przesyłek pozwala obejrzeć dane zawarte w PREZENTACJI DANYCH PRZESYŁKI WYCHODZĄCEJ.

W parametrach wydziału powinna być zapisana liczba przesyłek, którą maksymalnie można zamieścić w danej KN.

W parametrach aplikacji ustala się, czy będą na wydruku KN wykorzystane rubryki określające numer pocztowy z przydzielonej puli numerów, masę przesyłki i opłatę pocztową. Jeżeli w wydziale używa się tych rubryk, to system wypełnia kolejne numery pocztowe przesyłek, pozostawiając użytkownikowi wpisanie masy przesyłki oraz wysokości opłaty. Wykonawca zaproponuje sposób wprowadzania tych danych, a także aktualizacji danych o puli numerów pocztowych, przedziałach wagowych przesyłek oraz wysokości opłat.

Użytkownik ma możliwość utworzenia KN, wybrania KN, otwarcia jej lub zamknięcia, wydrukowania. Książkę nadawczą można w dowolnym momencie wydrukować. Można przeglądać zawartość każdej KN. Widoczne są wszystkie dane o każdej przesyłce. Zawartość KN można posortować według numerów przesyłek.

Przed wysłaniem przesyłek książkę nadawczą trzeba zamknąć. Chwila zamknięcia książki nadawczej oznacza dla systemu wysłanie przesyłek zawartych w KN. Zamkniętą KN można wydrukować w potrzebnej liczbie egzemplarzy. Odnotowuje się data wydrukowania KN po jej zamknięciu. Po zamknięciu książki nadawczej nie można już nic w niej zmienić.

# **12.4. Prezentacja danych przesyłki wychodz**ą**cej.**

Dla każdej przesyłki wychodzącej zapisywane są następujące dane:

NR PRZESYŁKI (numer kolejny przesyłki w danym roku/dwucyfrowy rok);

NR KN (kolejny numer książki nadawczej w danym roku/dwucyfrowy rok);

RODZAJ DZIENNIKA (DzKW, DzOdp, DzKO);

NR POZYCJI DZKW (DZODP, DZKO);

ADRESAT (nazwisko/nazwa, imiona, adres);

KTO UTWORZYŁ PRZESYŁKĘ

Imię i nazwisko zapisywane jest automatycznie. Przesyłkę tworzy osoba, która planuje dostarczenie pisma lub zawiadomienia, albo osoba, która ponownie chce wysłać przesyłkę niedoręczoną (tworzy nową przesyłkę o tej samej zawartości).

CHWILA UTWORZENIA PRZESYŁKI (zapisywana automatycznie);

## STAN PRZESYŁKI;

Przesyłka może być w stanie:

- Gotowa do druku,
- Wydrukowana częściowo,
- Drukowanie zakończone,
- Oczekuje na zwrotkę,
- Doręczona,
- Niedoreczona:

POWÓD NIEDORĘCZENIA (wpisywany dla przesyłek w stanie "niedoręczona"; powody niedoręczenia przesyłki: Adres nie istnieje, Adresat nieznany, Adresat wyprowadził się, Adresat zmarł, Nie podjęto w terminie, Odmowa odebrania pisma, Inny powód);

## CHWILA OSTATNIEGO DRUKOWANIA;

KTO WYDRUKOWAŁ (imię i nazwisko);

CHWILA WYSŁANIA (data wydrukowania zamkniętej KN);

KTO WYSŁAŁ (imię i nazwisko użytkownika drukującego KN);

CHWILA ODBIORU PRZESYŁKI (wprowadzona po otrzymaniu zwrotki);

#### KTO ZAREJESTROWAŁ POTWIERDZENIE ODBIORU (imię i nazwisko);

# LICZBA PISM W PRZESYŁCE;

#### LISTA PISM W PRZESYŁCE;

Dla każdego pisma w przesyłce są zapisane następujące dane:

- numer pisma wychodzącego (numer/dwucyfrowy rok);
- nazwa czynności;
- nazwa pisma do czynności (nazwa szablonu lub pisma); dla wpisu "zawiadomienie o wpisie";
- data utworzenia pisma;
- kto utworzył pismo (imię i nazwisko orzekającego dla orzeczenia, dla pozostałych pism – imię i nazwisko osoby, która utworzyła pismo);
- stan pisma wychodzącego (w przygotowaniu, gotowe; drukować można przesyłkę z pismami gotowymi).

Dla każdego pisma istnieje możliwość podglądu treści pisma (zawiadomienia). Każde pismo, znajdujące się w przesyłce można jeszcze raz wydrukować niezależnie od stanu przesyłki. Nie można pisma edytować.

# **12.5. Profile drukowania korespondencji.**

Definicji profili drukowania przesyłek dokonuje administrator systemu.

Profil zawiera zezwolenie na drukowanie poszczególnych elementów składowych przesyłki (pism, zwrotek, strony adresowej, koperty).

Składa się z planu wydruku i innych danych profilu.

Plan wydruku tworzą pola z naniesionymi znakami  $(x^{\prime\prime})$  lub  $(x^{\prime\prime})$  potwierdzającymi polecenie drukowania danego elementu składowego:

- pismo (postanowienie, zarządzenie, zawiadomienie); zaznaczenie tego pola jest sygnałem dla systemu, że należy wydrukować wszystkie pisma zawarte w przesyłce; w większości przypadków będzie to jedno pismo;
- zwrotka:
- strona adresowa:
- koperta;
- wskaźnik zakończenia drukowania przesyłki (ustawienie tego wskaźnika informuje system, że przesyłka została wydrukowana; nie ma możliwości modyfikacji przesyłki; przesyłka błędnie wydrukowana musi być zdefiniowana od nowa z nowym numerem przesyłki);
- wskaźnik dodania przesyłki do wybranej KN.

Inne dane dla profilu określają:

- szablon dla strony adresowej.
- szablon koperty,
- drukarka domyślna dla zwrotek,
- drukarka domyślna dla kopert,
- drukarka domyślna dla wydruków A4.

Zarządzanie profilami pozwala tworzyć nowe profile, modyfikować je, usuwać. Użytkownik może otrzymać dogodny dla niego profil drukowania.

W parametrach drukowania korespondencji należy podać, czy drukowane mają być na zwrotce inicjały użytkownika drukującego i nr pokoju (Tak/Nie).

#### **12.6. Drukowanie korespondencji.**

Drukowanie odbywa się dla przesyłek z już zdefiniowanym planem dostarczenia. Użytkownik wybiera rodzaj dziennika (domyślnie DzKW) i wpisuje numer pozycji dziennika, dla której będzie drukował przesyłki.

Dla wybranego numeru wyświetla się lista "Przesyłki do druku" – przesyłek wcześniej zdefiniowanych dla danego wniosku.

Lista "Przesyłki do druku" zawiera:

- numer przesyłki,
- nazwisko/nazwa adresata, imiona adresata,
- data utworzenia,
- stan drukowania.

Przesyłka może składać się z jednego lub więcej pism lub zawiadomień dla danej strony. Zawartość przesyłki można podejrzeć otrzymując informacje zgodne z "Prezentacją danych przesyłki wychodzącej".

Każdej przesyłce odpowiada wiersz na liście planowania wydruku. Wiersz ten jest zgodny z wybranym profilem drukowania.

Użytkownik może zmodyfikować wskazania profilu, a następnie polecić wydrukować wskazane części składowe przesyłki. Plan wydruku może być wyczyszczony i drukowanie powtórzone dla wybranych elementów przesyłki. Drukowanie zasadniczej zawartości przesyłki odbywa się po zaznaczeniu pola "pismo". Drukowane są wtedy wszystkie pisma (zawiadomienia) wchodzące w skład przesyłki. Potwierdzenie zakończenia drukowania przesyłki oznacza, że żadna część składowa przesyłki nie będzie już drukowana ponownie<sup>27</sup>. Tylko przesyłkę z zaznaczonym zakończeniem drukowania można dodać do wybranej Książki Nadawczej. Jeżeli zakończenie drukowania nie jest zaznaczone, składowe części przesyłki można drukować, a przesyłka nie zostanie dodana do KN.

Po zakończeniu drukowania przesyłka znajduje się na liście "Przesyłek wydrukowanych" o zawartości:

NR PRZESYŁKI;

RODZAJ DZIENNIKA;

NR POZYCJI DZKW (DZODP, DZKO),

DATA WYDRUKOWANIA;

NAZWISKO/NAZWA, IMIONA ADRESATA;

NR KN;

 $\overline{a}$ 

STAN PRZESYŁKI

Przesyłka wydrukowana ma stan przesyłki "drukowanie zakończone". Jeżeli KN zostaje wydrukowana, przesyłka zmieni stan na "oczekująca na zwrotkę". Następnymi stanami przesyłki mogą być "doręczona" lub "niedoręczona".

POWÓD NIEDORĘCZENIA (wybierany z listy rozwijalnej lub wpisywany automatycznie dla przesyłek wysyłanych drogą elektroniczną).

Przesyłkę można wskazać na liście przesyłek wydrukowanych w stanie "drukowanie zakończone", wyjąć z wybranej KN i przełożyć do innej KN, jeżeli użytkownik ma kilka otwartych KN.

Przesyłkę w stanie "niedoręczona" można wskazać na liście wydrukowanych przesyłek i utworzyć nową przesyłkę o tej samej zawartości, z tymi samymi danymi adresowymi, pod nowym numerem przesyłki, w stanie "gotowa do druku". Dla tej przesyłki można ponowić drukowanie i wysłanie do adresata. Zawiadomienie do EGiB, w przesyłce "niedoręczona", można wysłać drogą elektroniczną lub skierować na listę przesyłek do drukowania.

Mimo możliwości wielokrotnego drukowania przesyłka może zostać wydrukowana błędnie. Należy wówczas zdefiniować ją pod nowym numerem, czyli powrócić do rozpatrzenia sprawy DzKW i ponownie wydrukować pismo (postanowienie, zarządzenie, zawiadomienie o wpisie) oraz zaplanować dostarczenie przesyłki.

 $^{27}$  Pisma z przesyłki można drukować indywidualnie korzystając z funkcji przeglądarki korespondencji.

# **12.7. Nadanie korespondencji.**

Widoczna jest lista "Przesyłek do wysłania":

NR PRZESYŁKI;

RODZAJ DZIENNIKA;

NR POZYCJI DZKW (DZODP, DZKO);

DATA WYSŁANIA (wolne miejsce do czasu wydrukowania KN);

NAZWISKO/NAZWA, IMIONA ADRESATA;

NR KN;

NAZWA KN (dla wydziałów, które stosują wysyłanie korespondencji nie tylko poprzez pocztę);

STAN PRZESYŁKI (wydrukowana);

POWÓD NIEDORĘCZENIA (wolne miejsce wypełniane, gdy przesyłka będzie niedoręczona).

Widoczny jest numer otwartej KN. Wybraną KN można zmienić na inną otwartą KN. Przesyłkę można włożyć do KN i wyjąć z KN. Włożenie przesyłki polega na wpisaniu numeru przesyłki do KN (ręcznie lub przy pomocy czytnika kodów paskowych). Po zamknięciu KN i jej wydrukowaniu lista przesyłek do wysłania zmniejsza się o przesyłki wysłane.

# **12.8. Rejestracja potwierdzenia.**

Widoczna jest lista "Przesyłek wysłanych":

NR PRZESYŁKI;

RODZAJ DZIENNIKA;

NR POZYCJI DZKW (DZODP, DZKO);

DATA WYSŁANIA (wolne miejsce do czasu wydrukowania KN);

NAZWISKO/NAZWA, IMIONA ADRESATA;

NR KN;

NAZWA KN;

STAN PRZESYŁKI (oczekująca na zwrotkę);

POWÓD NIEDORĘCZENIA (wolne miejsce wypełniane, gdy przesyłka będzie niedoręczona).

Użytkownik wczytuje numer przesyłki, której potwierdzenie doręczenia otrzymał (z kodu paskowego przesyłki), ustala datę potwierdzenia odbioru oraz status doręczenia (doręczono lub nie doręczono – powód niedoręczenia wybiera z listy rozwijalnej). Przesyłka o potwierdzonym doręczeniu lub niedoręczeniu znika z listy przesyłek o niepotwierdzonym odbiorze. Przesyłka doręczona pojawia się w "Stanie korespondencji sądu", przesyłka niedoręczona – na liście "Przesyłek wydrukowanych". Przesyłki z tej listy można przenieść na listę "Przesyłek do druku".

# **12.9. Przegl**ą**darka korespondencji.**

Przeglądarka umożliwia wyszukanie korespondencji według zadanych kryteriów:

NR PRZESYŁKI;

NR KN;

KTO UTWORZYŁ KN;

RODZAJ DZIENNIKA;

NR POZYCJI DZKW (DZODP, DZKO);

ADRESAT (nazwisko/nazwa, imiona);

DATA UTWORZENIA PRZESYŁKI (od … do …);

STAN PRZESYŁKI;

DATA OSTATNIEGO DRUKOWANIA (od … do …);

KTO DRUKOWAŁ;

DATA WYSŁANIA (od … do …);

KTO WYSŁAŁ;

NUMER PISMA WYCHODZĄCEGO:

KTO UTWORZYŁ PISMO.

Wyszukane przesyłki według powyższych kryteriów wyświetlone są na liście przesyłek zawierającej następujące dane:

NR PRZESYŁKI;

NR KN;

KTO UTWORZYŁ KN;

RODZAJ DZIENNIKA;

NR POZYCJI DZKW (DZODP, DZKO);

ADRESAT (nazwisko/nazwa, imiona);

STAN PRZESYŁKI.

Domyślnie lista posortowana jest malejąco według numerów przesyłek, czyli widoczne są w pierwszej kolejności przesyłki wysyłane w ostatnim czasie. Sortowanie lub filtrowanie listy jest możliwe według wszystkich danych listy, ale pojedynczo.

Dla każdej przesyłki wskazanej na liście możliwe byłoby podejrzenie jej zawartości według danych zawartych w PREZENTACJI DANYCH PRZESYŁKI WYCHODZĄCEJ.

# **13. Wyszukiwanie wniosków.**

Wyszukiwanie wniosków zarejestrowanych w DzKW, DzODP i DzKO powinno być oparte na zakresie informacji zawartych w "Prezentacji danych pozycji ..." danego dziennika.

# **13.1. Wyszukiwanie wniosków DzKW.**

Nowa aplikacja powinna umożliwić wyszukiwanie wniosków DzKW według:

Zadanego numeru pozycji dziennika;

- Atrybutu sprawy (sprawa ponownie wpisana, sprawa ponownie wpisana przekazana z innej jednostki);
- Atrybutu "Sprawa z urzędu";
- Chwili wpływu wniosku (od, do);
- Chwili rejestracji wniosku (od, do);
- Numeru pisma przychodzącego;
- Rodzaju pisma przychodzącego;
- Daty nadania pisma przychodzącego (od, do);
- Chwili wpływu pisma (od, do):
- Chwili rejestracji pisma (od, do);
- Notariusza:
- Numeru aktu notarialnego;
- Numeru głównej KW wniosku;
- Numeru KW powiązanej (z listy KW wniosku);
- Numeru pisma do wniosku;
- Rodzaju pisma do wniosku;
- Zarejestrowania do wniosku środka zaskarżenia;
- Uczestnika postępowania (nazwisko/nazwa, imię);
- Zadekretowano na (imię i nazwisko);
- Daty zakreślenia (od, do);
- Zakreślił (imię i nazwisko);
- Daty zamknięcia (od, do);
- Zamknął (imię i nazwisko);
- Żądania (według listy żądań);
- Czynności sądu (według listy czynności);
- Kategorii statystycznej (słownik kategorii statystycznych);
- Poszczególnych stanów wniosku: WN, WWZ, WS, WD, WP, WZR, WZK oraz załatwiony (WZR+WZK) lub niezałatwiony (WN+WWZ+WS+WD+WP);
- Czynności sądu (lista czynności sądu);
- Numeru przesyłki.

W wyniku wyszukiwania otrzymuje się listę wniosków spełniających kryteria wyszukiwania lub komunikat o braku możliwości wyszukiwania według zadanych kryteriów.

Lista zawiera następujące dane podstawowe (minimalnie):

- liczbę porządkową;
- numer dziennika (nazwę dziennika określa wyszukiwanie w DzKW);
- chwila wpływu;
- chwila rejestracji:
- zadekretowano na (imię i nazwisko orzekającego);
- zakreślił (imię i nazwisko orzekającego);
- data zakreślenia:
- stan wniosku:
- kategoria statystyczna.

Wyświetlana jest sumaryczna liczba pozycji listy.

Każdy wniosek można wskazać na liście poprzez podświetlenie i wyświetlić szczegóły na ekranie "Prezentacja danych pozycji DzKW" bez możliwości edycji.

Wyświetloną listę można filtrować lub sortować według tych samych kryteriów wyszukiwania, a także wydrukować. W przypadku braku możliwości filtrowania lub sortowania wyświetla się odpowiedni komunikat.

# **13.2. Wyszukiwanie wniosków DzOdp.**

Wyszukiwanie wniosków DzOdp może odbywać się według:

- Numeru pozycji dziennika;
- Chwili wpływu wniosku (od, do);
- Chwili rejestracji wniosku (od, do);
- Numeru pisma przychodzącego;
- Rodzaju pisma przychodzącego;
- Chwili wpływu pisma (od, do);
- Chwili rejestracji pisma (od, do);
- Numeru KW;
- Numeru akt/numeru Zd;
- Wnioskodawcy (imię i nazwisko);
- Numeru pisma do wniosku;
- Rodzaju pisma do wniosku;
- Chwili wpływu pisma do wniosku (od, do);
- Chwili rejestracji pisma do wniosku (od, do);
- Zadekretowano na (imię i nazwisko);
- Daty sporządzenia odpisu (od, do);
- Sporządził (imię i nazwisko);
- Daty odbioru (od, do);
- Wydał (imię i nazwisko);
- Daty zakreślenia wniosku (od, do);
- Zakreślił (imię i nazwisko);
- Daty zamknięcia (od , do);
- Zamknał (imie i nazwisko):
- Stanu wniosku (według poszczególnych stanów);
- Czynności do odpisu;
- Numeru przesyłki.

Wyszukane wnioski wyświetlają się na liście zawierającej:

- $Lp$ .
- Numer dziennika,
- Chwila wpływu,
- Chwila rejestracji,
- Zadekretowano na,
- Sporządził,
- Data zakreślenia wniosku,
- Stan wniosku.

Wybrany wniosek na liście można podświetlić i obejrzeć na ekranie "Prezentacja danych pozycji DzOdp" bez możliwości edycji. Listę można filtrować i sortować według tych samych kryteriów wyszukiwania.

## **13.3. Wyszukiwanie pozycji DzKO.**

Wyszukiwanie pism KO może odbywać się według następujących kryteriów:

- Numeru pozycji dziennika;
- Chwili wpływu pisma (od, do);
- Chwili rejestracji pisma (od, do);
- Rodzaju pisma przychodzącego;
- Numeru KW;
- Uczestnika postępowania (nazwisko/nazwa, imię);
- Numeru pisma uzupełniającego;
- Rodzaju pisma przychodzącego;
- Chwili wpływu pisma uzupełniającego (od, do);
- Chwili rejestracji pisma uzupełniającego (od, do);
- Zadekretowano na (imię i nazwisko);
- Data zakreślenia (od, do);
- Zakreślił (imię i nazwisko);
- Data zamknięcia (od, do);
- Zamknął (imie i nazwisko):
- Stanu pisma;
- Numeru przesyłki.

Wyszukane pisma KO wyświetlają się na liście zawierającej:

- $Lp$ .
- Numer dziennika,
- Chwila wpływu,
- Chwila rejestracji,
- Zadekretowano na,
- Data zakreślenia pisma.
- Stan pisma.

Wybrane pismo na liście można podświetlić i obejrzeć na ekranie "Prezentacja" danych pozycji DzKO" bez możliwości edycji. Listę można filtrować i sortować według tych samych kryteriów wyszukiwania.

# **14. Funkcja obliczania statystyk.**

## 14.1. Założenia funkcji obliczania statystyk.

- 14.1.1. Dotychczas funkcjonujące w aplikacji LMOS możliwości sporządzania sprawozdań zostaną zastąpione nową funkcją "Sprawozdania statystyczne", która będzie miała dwie podopcje: "Statystyki sądowe", "Dane do sprawozdania MS-S20KW".
- 14.1.2. Sprawy DzKW zakreślają się automatycznie, gdy podjęto do wniosku czynność zakreślającą lub gdy zakreślone zostały wszystkie grupy żądań we wniosku. Czynność zakreślająca wniosek nie może go skutecznie zakreślić w przypadku istnienia we wniosku pobranych KW do żądań, albo gdy we wniosku są już żądania zakreślone (wówczas czynności zakreślające należy podjąć do poszczególnych żądań). Żądań nie można anulować lub podjąć do nich czynności zakreślających, jeżeli są pobrane do nich księgi. W systemie zostaje zapisane, kto zakreślił sprawę (orzekający) oraz data zakreślenia sprawy.
- 14.1.3 Sprawę zakreśloną może odkreślić przewodniczący wydziału z powodu konieczności wykonania jeszcze innych czynności w zbyt pośpiesznie zakreślonym wniosku, biorąc pod uwagę konsekwencje tego odkreślenia dla statystyk.
- 14.1.4. Zostanie zrealizowana funkcja synchronizacji repertorium KW prowadzonego w systemie Biurowość KW ze stanem KW w CBD. Po synchronizacji, z repertorium KW będzie można odczytać wszystkie potrzebne informacje dotyczące stanów liczbowych ksiąg wieczystych elektronicznych w wydziale.

## **14.2. Statystyki s**ą**dowe.**

- 14.2.1. W wydziale ksiąg wieczystych sporządza się dwa zestawienia statystyczne statystyk sądowych:
	- ruch spraw DzKW,
	- sprawozdanie z pracy orzeczniczej.

Wymienione zestawienia sporządza się za okres:

- miesiąca.
- kwartału.
- półrocza,

roku.

Okresy wyznaczają daty kalendarza. Funkcja obliczania statystyk uruchamia się automatycznie i określa stany liczbowe poszczególnych kategorii statystycznych na godz. 24.00 ostatniego dnia upływającego okresu. W przypadku nie wykonania się prawidłowego zestawienia statystycznego automatycznie, kierownik sekretariatu uruchamia wykonywanie statystyk w innym czasie. Wymagane jest potwierdzenie przez użytkownika, że statystyki zostały przez system zostały obliczone.

Wydziały mogą korzystać ze sprawozdań za dany okres pod warunkiem, że rozpoczęły użytkowanie wersji z funkcją statystyk przed dniem początkowym okresu (np. statystyki za rok można uzyskać, jeżeli rozpoczęto eksploatację funkcji statystyk najpóźniej 31 grudnia ubiegłego roku) tak, aby można było określić wpływ spraw na początku danego okresu. Statystyki za miesiąc można obliczać po upływie pełnego miesiąca eksploatacji funkcji statystyk.

Zestawienia są utrzymywane w tabelach za okresy statystyczne. Wskazane na liście zestawień zestawienie może być przeglądane, drukowane lub usuwane. Usunięcie zestawienia jest możliwe po upływie roku od daty utworzenia.

14.2.2. Ruch spraw DzKW.

Zawartość zestawienia jest następująca:

POZOSTAŁO Z UBIEGŁEGO OKRESU – liczba spraw niezałatwionych na dzień początkowy okresu (godz. 0.00, suma spraw w stanach WN+WWZ+WS+WD+WP).

WPŁYNĘŁO – liczba spraw zarejestrowanych w DzKW w okresie od dnia początkowego okresu (początek okresu) do dnia końcowego okresu (koniec okresu), tzn. takich, dla których chwila rejestracji należy do danego okresu statystycznego.

ZAŁATWIONO – liczba spraw zakreślonych w okresie od początku okresu do końca okresu.

POZOSTAŁO NA NASTĘPNY OKRES – liczba spraw niezałatwionych na początek nowego okresu.

OPANOWANIE WPŁYWU – liczba spraw z pozycji ZAŁATWIONO/liczba spraw z pozycji WPŁYNĘŁO, wyrażona liczbą rzeczywistą z jednym miejscem po przecinku.

ŚREDNIO W MIESIĄCU – WPŁYW – suma wartości WPŁYNĘŁO za poszczególne miesiące od początku okresu/liczba miesięcy danego okresu zaokrąglenie do liczby całkowitej);

ŚREDNIO W MIESIĄCU – ZAŁATWIENIE – suma wartości ZAŁATWIONO za poszczególne miesiące okresu/liczba miesięcy danego okresu (zaokrąglenie do liczby całkowitej).

Postać graficzna (kursywą zaznaczono pola wypełniane przez system):

#### INFORMACJA STATYSTYCZNA O RUCHU SPRAW DZKW

# W *nazwa wydziału ksi*ą*g wieczystych* W OKRESIE OD *data* DO *data*

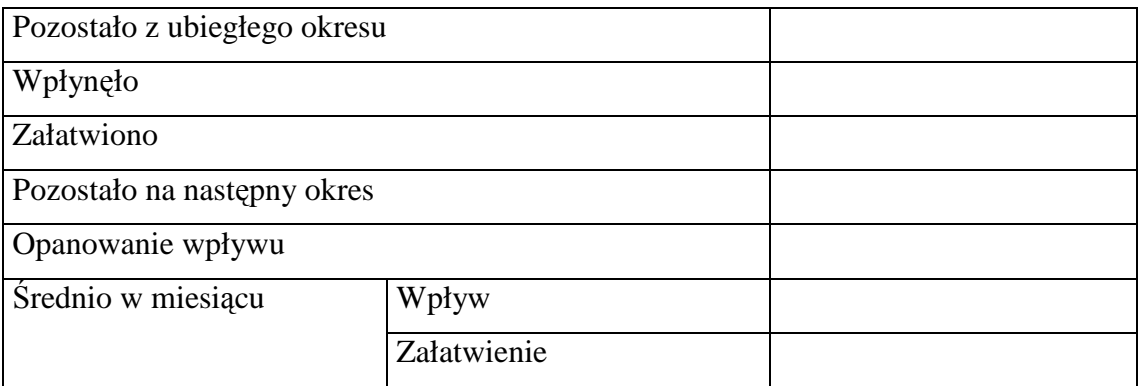

#### 14.2.3. Sprawozdanie z pracy orzeczniczej.

Sprawozdanie zawiera listę kadry orzeczniczej wydziału (Lp., STANOWISKO, NAZWISKO I IMIĘ); lista posortowana jest według stanowisk (przewodniczący, sędzia, referendarz), a następnie alfabetycznie, według nazwisk.

Dla każdej osoby wymienionej na tej liście:

ZAŁATWIONO – liczba spraw zakreślonych przez daną osobę od początku okresu do końca okresu.

ŚREDNIO W MIESIĄCU – suma wartości ZAŁATWIONO w poszczególnych miesiącach okresu/liczba miesięcy danego okresu.

Z kolei w zestawieniu zamieszcza się podsumowania:

RAZEM SĘDZIOWIE – ZAŁATWIONO – suma wartości ZAŁATWIONO dla przewodniczącego i poszczególnych sędziów wymienionych na liście w danym okresie.

RAZEM SĘDZIOWIE – ŚREDNIO W MIESIĄCU – wartość RAZEM SĘDZIOWIE – ZAŁATWIONO/ liczba miesięcy w danym okresie.

RAZEM REFERENDARZE – ZAŁATWIONO – suma wartości ZAŁATWIONO dla poszczególnych referendarzy wymienionych na liście w danym okresie.

RAZEM REFERENDARZE – ŚREDNIO W MIESIĄCU – wartość RAZEM REFERENDARZE – ZAŁATWIONO/liczba miesięcy w danym okresie.

OGÓŁEM – ZAŁATWIONO – suma wartości ZAŁATWIONO dla sędziów i referendarzy.

OGÓŁEM – ŚREDNIO W MIESIĄCU – wartość OGÓŁEM – ZAŁATWIONO/liczba miesięcy w danym okresie.

Postać graficzna sprawozdania:

#### SPRAWOZDANIE Z PRACY ORZECZNICZEJ

W *nazwa wydziału ksi*ą*g wieczystych*

ZA OKRES OD *data* DO *data* 

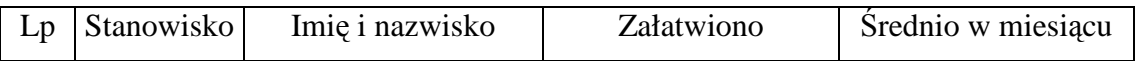
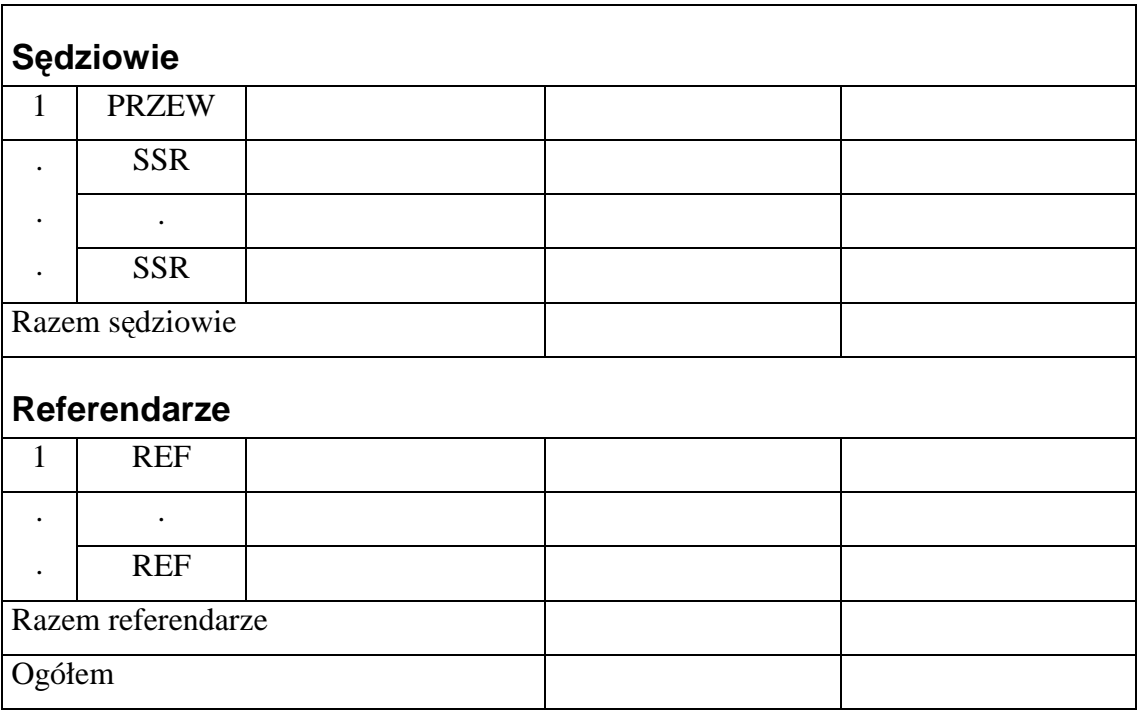

#### **14.3. Dane do sprawozdania MS-S20KW.**

14.3.1. Formularz sprawozdawczy MS-S20KW zawiera wiele danych niegromadzonych w systemie Biurowość KW. W związku z tym w systemie Biurowość KW będzie przygotowywane sprawozdanie pt. "Dane do sprawozdania MS-S20KW", z którego określone dane będą przenoszone do formularza MS-S20KW ręcznie.

Dane do sprawozdania sporządza się według stanu na dzień 30.06. za okres 1.01. – 30.06. oraz według stanu na dzień 31.12. za okres 1.01. – 31.12.

Wzór danych do sprawozdania MS-S20KW został przedstawiony niżej (oparto się w nim na wzorze sprawozdania na 2005 r. z niezatwierdzoną propozycją zmian na 2006 r.; w chwili opracowania niniejszych założeń trwają prace zespołu ds. statystyk sądowych, które mogą zmienić zakres informacji zawartych w sprawozdaniu MS-S20KW).

# **Dane do formularza MS-S20KW**

# **Dział 1. Ewidencja spraw**

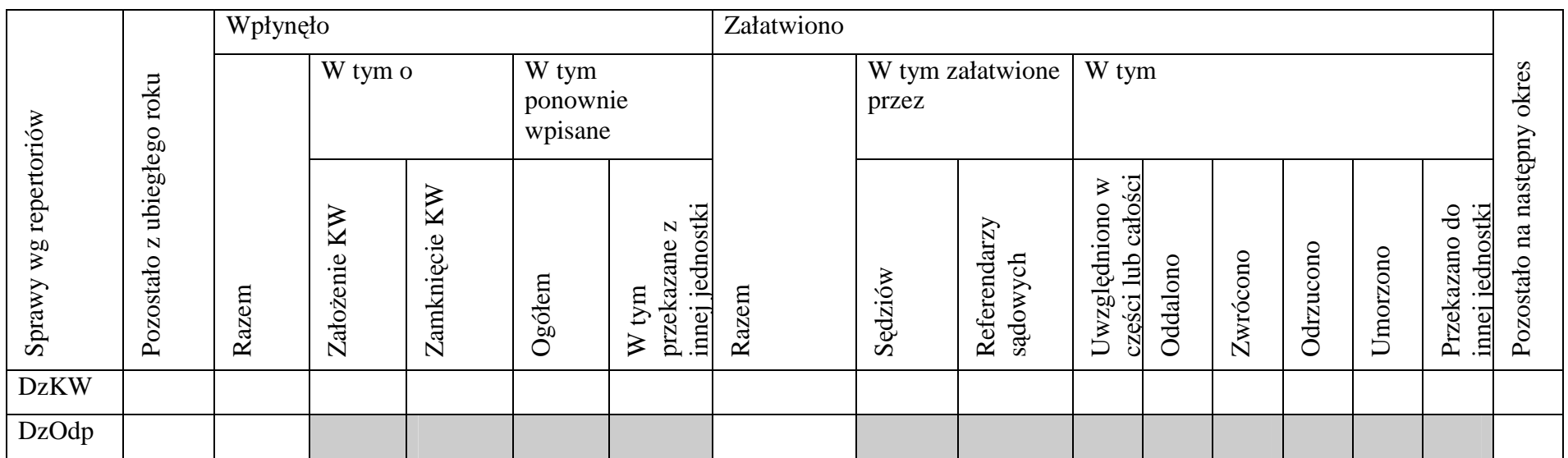

# **Dział 2.**

# **Liczba KW elektronicznych w ostatnim dniu okresu sprawozdawczego**

Wykonawca zaproponuje układ i treść informacji dotyczących KW elektronicznych wydziału w CBD.

Możliwy zakres informacji przedstawia poniższa tabela:

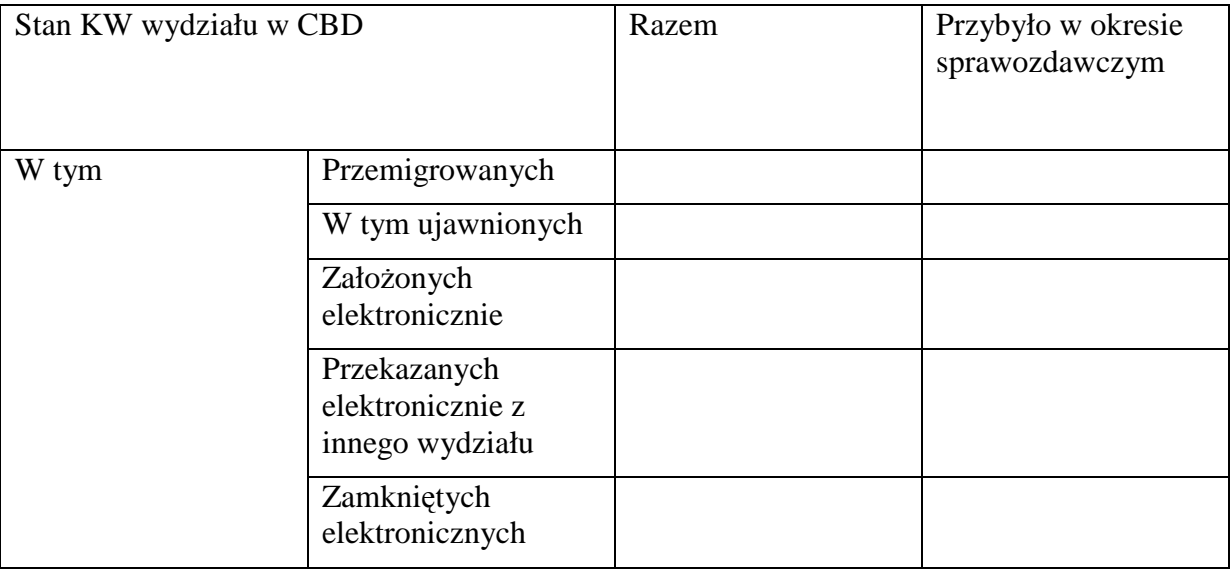

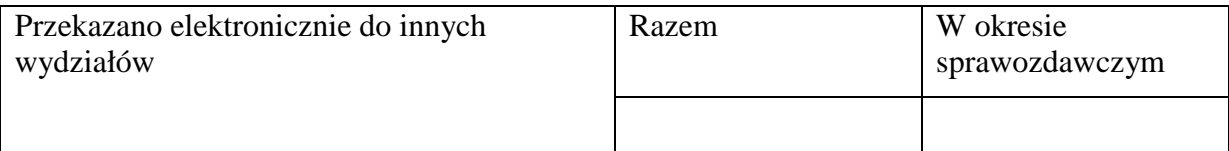

# **Dział 3.**

# **Liczba spraw niezałatwionych na ostatni dzie**ń **okresu sprawozdawczego**

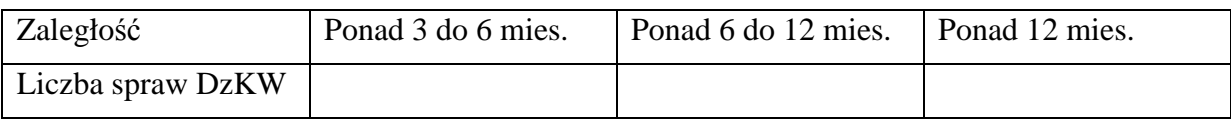

### **Dział 4.1.**

# Liczba wnoszonych środków zaskarżenia

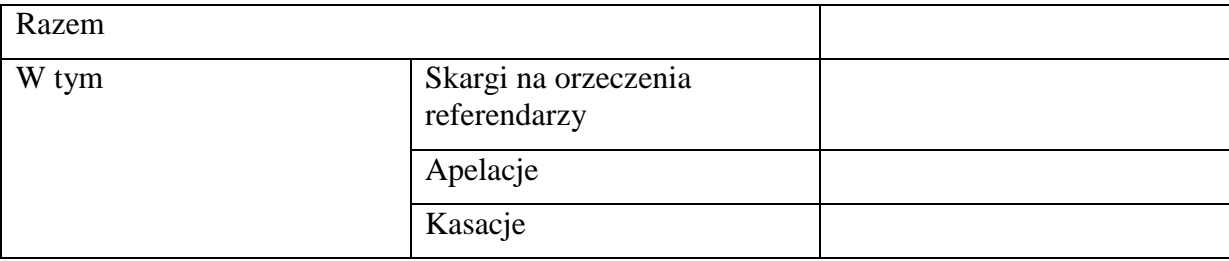

### **Dział 4.2.**

# **Terminowość rozpoznawania środków zaskarżenia<sup>28</sup>**

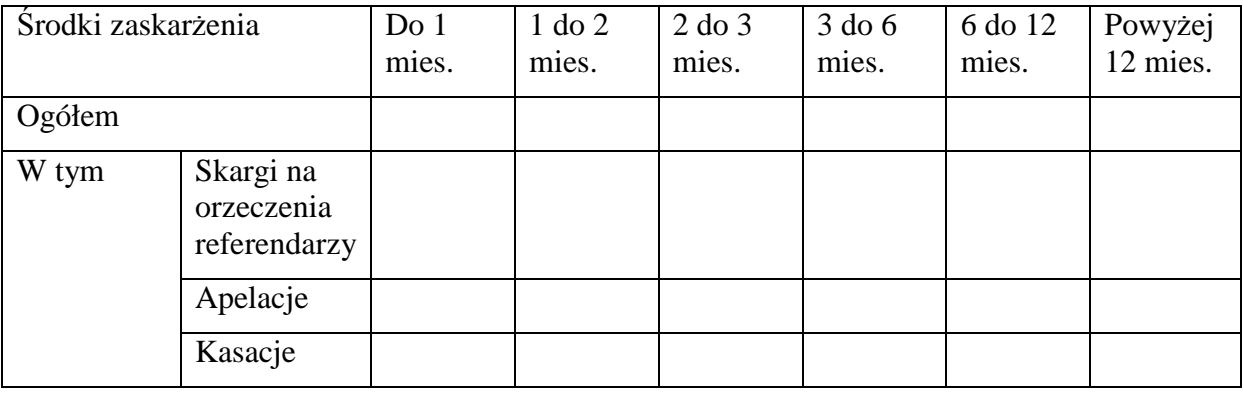

- 14.3.2. "Dane do formularza MS-S20KW" są przygotowywane automatycznie przez system w następujący sposób:
- 14.3.2.1. Dział 1. Ewidencja spraw.

Sprawy DzKW.

Wpływ:

- POZOSTAŁO Z UBIEGŁEGO ROKU liczba spraw niezałatwionych na dzień początkowy okresu (godz. 0.00, suma spraw w stanach WN+WWZ+WS+WD+WP);
- WPŁYNĘŁO (RAZEM) liczba spraw zarejestrowanych w DzKW w okresie od dnia początkowego okresu do dnia końcowego okresu;
- WPŁYNĘŁO (W TYM O ZAŁOŻENIE KW) liczba spraw zarejestrowanych w DzKW w okresie od dnia początkowego okresu do dnia końcowego okresu zawierających co najmniej jedno z żądań o założenie KW;
- WPŁYNĘŁO (W TYM O ZAMKNIĘCIE KW) liczba spraw zarejestrowanych w DzKW w okresie od dnia początkowego okresu do dnia końcowego okresu zawierających co najmniej jedno żądanie zamknięcia KW;
- WPŁYNĘŁO (W TYM PONOWNIE WPISANE OGÓŁEM) liczba spraw zarejestrowanych w DzKW w okresie od dnia początkowego okresu do dnia końcowego okresu, dla których jest wypełniony atrybut SPRAWA PONOWNIE WPISANA;
- WPŁYNĘŁO (W TYM PONOWNIE WPISANE PRZEKAZANE Z INNEJ JEDNOSTKI) - liczba spraw zarejestrowanych w DzKW w okresie od dnia początkowego okresu do dnia końcowego okresu, dla których jest wypełniony atrybut SPRAWA PONOWNIE WPISANA - PRZEKAZANA Z INNEJ JEDNOSTKI.

Załatwiono:

 $\overline{a}$ 

<sup>&</sup>lt;sup>28</sup> Terminowość załatwiania środków zaskarżenia, tzn. dla których wpisano sposób załatwienia pisma zawierającego środek zaskarżenia.

- ZAŁATWIONO (RAZEM) liczba spraw zakreślonych w okresie od dnia początkowego okresu do dnia końcowego okresu;
- ZAŁATWIONO (W TYM ZAŁATWIONE PRZEZ SĘDZIÓW) liczba spraw zakreślonych w okresie od dnia początkowego okresu do dnia końcowego okresu, zadekretowanych na sędziów wydziału (mieści się w tym liczba spraw zakreślonych przez sędziów oraz liczba spraw przez nich niezakreślona, ale do których wpłynęły środki zaskarżenia);
- ZAŁATWIONO (W TYM ZAŁATWIONE PRZEZ REFERENDARZY SĄDOWYCH) – liczba spraw zakreślonych w okresie od dnia początkowego okresu do dnia końcowego okresu przez referendarzy sądowych wydziału;
- ZAŁATWIONO (W TYM UWZGLĘDNIONO W CZĘŚCI LUB W CAŁOŚCI) - liczba spraw zakreślonych w okresie od dnia początkowego okresu do dnia końcowego okresu, dla których co najmniej jedno żądanie we wniosku zostało zakończone wpisem, albo do wniosku podjęto czynność "przesłanie apelacji do SO" lub "połączenie sprawy do wspólnego rozpoznania" lub "zakreślenie numeru sprawy";
- ZAŁATWIONO (W TYM ODDALONO) liczba spraw zakreślonych w okresie od dnia początkowego okresu do dnia końcowego okresu, dla których podjęto do wniosku czynność "oddalenie", albo gdy żadne żądanie we wniosku nie zostało zakreślone wpisem i co najmniej jedno żądanie zostało oddalone;
- ZAŁATWIONO (W TYM ZWRÓCONO) liczba spraw zakreślonych w okresie od dnia początkowego okresu do dnia końcowego okresu, dla których podjęto do wniosku czynność "zwrot", albo gdy żadne żądanie we wniosku nie zostało zakreślone wpisem lub oddaleniem i co najmniej jedno żądanie zostało załatwione zwrotem;
- ZAŁATWIONO (W TYM ODRZUCONO) liczba spraw zakreślonych w okresie od dnia początkowego okresu do dnia końcowego okresu, dla których podjęto do wniosku czynność "odrzucenie", albo gdy żadne żądanie we wniosku nie było zakreślone wpisem, oddaleniem lub zwrotem i co najmniej jedno żądanie zostało załatwione odrzuceniem;
- ZAŁATWIONO (W TYM UMORZONO) liczba spraw zakreślonych w okresie od dnia początkowego okresu do dnia końcowego okresu, dla których podjęto do wniosku czynność "umorzenie", albo gdy żadne żądanie wniosku nie zostało zakreślone wpisem, oddaleniem, zwrotem, odrzuceniem i co najmniej jedno żądanie zostało zakończone umorzeniem;
- ZAŁATWIONO (W TYM PRZEKAZANO DO INNEJ JEDNOSTKI) liczba spraw zakreślonych w okresie od dnia początkowego okresu do dnia końcowego okresu, dla których podjęto do wniosku czynność "przekazanie do innego sądu".

Sprawa zostaje zaliczona do określonej kategorii statystycznej w momencie zakreślenia. Kategoria statystyczna zostaje zapisana na ekranie "Prezentacja danych pozycji DzKW". Praktyczne działanie aplikacji przy sporządzeniu tej części danych do sprawozdania może polegać na zliczaniu spraw z już określoną kategorią statystyczną.

POZOSTAŁO NA NASTĘPNY OKRES – liczba spraw DzKW POZOSTAŁO Z UBIEGŁEGO ROKU + WPŁYNĘŁO (RAZEM) – ZAŁATWIONO (RAZEM).

Wnioski DzOdp.

POZOSTAŁO Z UBIEGŁEGO ROKU – liczba wniosków DzOdp niezakreślonych na dzień 31.12. ubiegłego roku.

WPŁYNĘŁO (RAZEM) – liczba wniosków do DzOdp zarejestrowanych od dnia początkowego okresu do dnia końcowego okresu.

ZAŁATWIONO (RAZEM) – liczba wniosków DzOdp zakreślonych w okresie od dnia początkowego okresu do dnia końcowego okresu.

POZOSTAŁO NA NASTĘPNY OKRES – liczba wniosków DzOdp POZOSTAŁO Z UBIEGŁEGO ROKU + WPŁYNĘŁO (RAZEM) - ZAŁATWIONO (RAZEM).

14.3.2.2. Dział 2. Liczba KW elektronicznych w ostatnim dniu okresu sprawozdawczego.

Liczba KW w CBD będących we właściwości danego wydziału na ostatni dzień okresu sprawozdawczego jest wyszukiwana w CBD w układzie zaproponowanym w tabeli. Nie wszystkie dane są wymagane przez formularz sprawozdania MS-S20KW i nie muszą być przenoszone na formularz sprawozdania. Mogą zostać wykorzystane przez wydział dla własnych celów. Informacje te można również uzyskać w dowolnym czasie poprzez wyszukiwanie KW w repertorium KW po jego zsynchronizowaniu z CBD.

14.3.2.3. Dział 3. Liczba spraw niezałatwionych na ostatni dzień okresu sprawozdawczego.

PONAD 3 DO 6 MIES. – liczba spraw niezałatwionych na ostatni dzień okresu, dla których różnica między datą ostatniego dnia okresu a chwilą wpływu (czyli zaległość) należy do przedziału  $90 - 180$  dni;

PONAD 6 DO 12 MIES. - liczba spraw niezałatwionych na ostatni dzień okresu, dla których różnica między datą ostatniego dnia okresu a chwilą wpływu należy do przedziału 181 – 356 dni;

PONAD 12 MIES. - liczba spraw niezałatwionych na ostatni dzień okresu, dla których różnica między datą ostatniego dnia okresu a chwilą wpływu jest większa od 356 dni.

14.3.2.4. Dział 4.1. Liczba wnoszonych środków zaskarżenia.

RAZEM – liczba pism zawierających środki zaskarżenia (skarga na orzeczenie referendarza, zażalenie, apelacja, kasacja), dla których nie zapisano sposobu załatwienia na pierwszy dzień okresu + zarejestrowane pisma zawierające środki zaskarżenia od dnia początkowego okresu do dnia końcowego okresu.

W TYM SKARGI NA ORZECZENIA REFERENDARZY - liczba pism zawierających skargi na orzeczenia referendarzy, dla których nie zapisano sposobu załatwienia na pierwszy dzień okresu + zarejestrowane skargi na orzeczenia referendarzy od dnia początkowego okresu do dnia końcowego okresu.

W TYM APELACJE - liczba pism zawierających apelacje, dla których nie zapisano sposobu załatwienia na pierwszy dzień okresu + zarejestrowane apelacje od dnia początkowego okresu do dnia końcowego okresu.

W TYM KASACJE - liczba pism zawierających kasacje, dla których nie zapisano sposobu załatwienia na pierwszy dzień okresu + zarejestrowane kasacje od dnia początkowego okresu do dnia końcowego okresu.

14.3.2.5. Dział 4.2. Terminowość rozpoznawania środków zaskarżenia.

DO 1 MIES. OGÓŁEM – liczba pism zawierających środki zaskarżenia, dla których zapisano sposób załatwienia w okresie od dnia początkowego okresu do dnia końcowego okresu, jeżeli różnica między datą zapisania sposobu załatwienia, a chwilą rejestracji pisma wynosiła do 30 dni.

W TYM (SKARGI NA ORZECZENIA REFERENDARZY, APELACJE, KASACJE) – odpowiednie liczby określone w takim sam sposób, jak dla wielkości DO 1 MIES. OGÓŁEM, dla poszczególnych kategorii środków zaskarżenia.

Pozostałe liczby środków zaskarżenia załatwianych w określonych przedziałach czasu oblicza się, biorąc pod uwagę odpowiednie środki zaskarżenia, dla których zapisano sposób załatwienia w okresie statystycznym, kiedy czas między chwilą rejestracji pisma, a datą zapisania sposobu załatwienia wynosił odpowiednio: 31 – 60 dni, 61 – do 90 dni, 91 – 180 dni, 181 – 356 dni, powyżej 356 dni.

### **15. Zarz**ą**dzanie aktami KW.**

#### **15.1. Zasadnicze zało**Ŝ**enia zarz**ą**dzania aktami KW.**

- 15.1.1. Zarządzanie aktami KW w nowej aplikacji obejmuje:
	- niezmienione funkcje dotychczasowego LMOS dotyczące nadawania księgom wieczystym numerów elektronicznych (repertorium KW) oraz przekazywania ksiąg elektronicznych między wydziałami;
	- funkcjonalność umożliwiającą zapisanie w systemie informacji o wydaniu i przyjęciu akt do archiwum; jest to funkcjonalność opcjonalna, do wykorzystania w wydziałach, które chcą taką informację posiadać.
- 15.1.2. Podstawą zarządzania aktami KW jest stała synchronizacja repertorium KW polegająca na ciągłym uzgadnianiu stanu akt KW zapisanych w bazie wydziału ze stanem KW w CBD.

Repertorium KW w wydziale może być filtrowane w celu pokazania:

- numerów KW elektronicznych istniejących w CBD (przemigrowanych i  $založonych$ ) – ekran domyślny;
- wszystkich numerów KW zapisanych w repertorium;
- numerów KW elektronicznych zamkniętych, anulowanych, zamkniętych papierowo.

Ponadto może być podstawą obliczania statystyk odnośnie stanu KW w wydziale za dowolny okres i na dowolny dzień.

Wyszukanie KW pozwala na wyświetlenie wszystkich danych o KW (tak jak w LMOS), w tym o wnioskach do danej KW, oraz dodatkowo informacji o wydaniu i przyjęciu akt do archiwum.

Nowa funkcja administracji repertorium powinna umożliwić weryfikację i naprawę danych dotyczących wskazanych przez administratora akt KW.

- 15.1.3. Wykonawca rozważy celowość istnienia w nowej aplikacji tzw. repertorium tymczasowego funkcjonującego w LMOS.
- 15.1.4. Funkcjonalność zarządzania aktami KW dotyczy wyłącznie zarządzania aktami KW elektronicznych zapisanych w CBD (czynnych lub zamkniętych). Wszystkie operacje na aktach KW papierowych oraz na innych aktach przechowywanych w wydziale odbywają się poza systemem. Wyjątkiem tutaj jest przekazywanie KW do

migracji i przyjmowanie KW po migracji oraz rejestracja wniosków o odpis i sporządzanie odpisów.

#### **15.2. Synchronizacja repertorium KW wydziału ze stanem KW w CBD.**

- 15.2.1. Synchronizacja repertorium KW polega na pobraniu danych dotyczących KW z CBD i nadpisaniu ich na dane dotyczące danej KW. Brakujące dane w repertorium zostają uzupełnione.
- 15.2.2. Synchronizacja repertorium może być uruchamiana:
	- dla pojedynczej KW lub grupy KW wskazanych przez użytkownika;
	- dla pojedynczej KW automatycznie w przypadku pobrania KW z CBD do zaprojektowania wpisu i po dokonaniu wpisu;
	- dla całości repertorium KW automatycznie, poza godzinami pracy sądu, w godzinach wskazanych przez administratora systemu.

#### **15.3. Gospodarka aktami KW.**

15.3.1. Podstawową czynnością archiwisty w gospodarce aktami KW jest wyszukiwanie danych o stanie akt.

Akta KW mogą być:

- dostepne.
- w stanie "KW migrowana",
- wydane do wniosku,
- w stanie "brak akt".
- 15.3.2. Dla akt KW pobranych do wniosku powinien być wydrukowany rewers, który przechowywany jest w archiwum w miejsce akt.

Rewers w nowej aplikacji zawiera te same dane jak dla rewersu w LMOS.

15.3.3. Dane o wydaniu akt KW z archiwum i przyjęciu ich do archiwum zapisują się w następujący sposób:

#### WYDANE DO

Rodzaj dziennika, numer wniosku, z którego zapisano zlecenie wydania akt, albo tekst "KW migrowana".

## DATA WYDANIA AKT

Wpisywana automatycznie w momencie wydawania akt KW przez archiwistę.

### IMIĘ I NAZWISKO

Imię i nazwisko osoby, która dostarczyła rewers. Archiwista wybiera daną osobę z listy rozwijalnej pracowników wydziału. Dla wydania KW do migracji – wolne miejsce.

### DATA PRZYJĘCIA AKT

Wpisywana automatycznie w momencie przyjmowania akt do archiwum.

UWAGI

Pole tekstowe wypełniane w razie potrzeby przez archiwistę.

Po zapisaniu daty przyjęcia akt, dane o wydaniu i przyjęciu akt KW zapamiętywane są w systemie i możliwe do odczytania jako "historia wydawania i przyjęcia akt". Akta stają się dostępne.

Wykorzystanie możliwości zapisu informacji o wydaniu i przyjęciu akt jest opcjonalne; jest to ustalane w parametrach systemu.

## **15.4. Zlecenie wydania akt KW.**

- 15.4.1. Akta KW można zamówić z ekranu "Prezentacja danych pozycji ..." każdego dziennika. W celu pobrania KW można wydrukować rewers. Nie jest to czynność automatyczna. Zamówienia akt odnotowywane są w funkcji archiwisty jako "zlecenia wydania akt KW". KW do migracji są zamawiane przez Kierownika Sekretariatu i również odnotowywane jako zlecenie wydania akt.
- 15.4.2. Zlecenia wydania akt widoczne są na listach dostępnych archiwiście:
	- KW do migracji, w tym osobno dla KW, którym nadano numer elektroniczny (z selekcji systematycznej i z wniosków DzKW) oraz dla KW o numerach papierowych (z wniosków DzOdp);
	- akta KW elektronicznych (KW wpisanych w CBD, założonych i przemigrowanych - ujawnionych).
- 15.4.3. Na listach KW do migracji znajdują się KW o naklejonych numerach elektronicznych na KW i akta KW, ale również KW, którym nadano numery elektroniczne w czasie rejestracji wniosków, a w rzeczywistości nie mają one odpowiednich naklejek. Numery KW pochodzące z wniosków DzOdp są numerami ksiąg papierowych. Wszystkie KW wyselekcjonowane i zamówione do migracji archiwista musi wyszukać, zweryfikować ich numery elektroniczne lub nadać je od nowa (przenieść księgi papierowe do repertorium elektronicznego) i nakleić numery na akta i księgi papierowe.

Wyszukiwanie akt KW na półkach może ułatwić wydrukowanie listy KW do wydania (jak w LMOS). W przypadku nie znalezienia akt KW archiwista może zmienić stan akt na "brak akt" (zmiana tego stanu na "akta dostępne" możliwa jest w funkcji administracji repertorium).

Wyszukane KW do migracji z numerami elektronicznymi archiwista odłącza od akt KW i zaznaczone KW przenosi z listy zleceń wydania akt na listę akt wydanych. Stan akt KW "akta dostępne" zapisuje się jako "KW migrowana". Od tego momentu KW do migracji widoczne są w funkcji "Przygotowania ksiąg do migracji". Zostaje zapisana data wydania KW do migracji oraz informacja o wydaniu KW do migracji.

Przyjęcie KW po migracji odbywa się poprzez wskazanie numeru KW na liście akt wydanych i zapisaniu daty przyjęcia KW do archiwum. Wówczas stan akt zmienia się na "akta dostępne" (funkcja "Przyjmij akta").

15.4.4. Wydawanie akt KW do wniosku polega na odszukaniu akt w archiwum, wskazaniu akt na liście zlecenia wydania akt i przeniesienia numeru akt na listę akt wydanych. Zmienia się stan akt z "akta dostępne" na "akta wydane". Archiwista powinien otrzymać od osoby pobierającej akta właściwy rewers. Zapisuje się numer wniosku, do którego wydano akta, oraz data wydania akt. Imię i nazwisko osoby, która pobrała akta, archiwista wprowadza wykorzystując listę rozwijalną z imionami i nazwiskami pracowników wydziału. Następnie archiwista może uzupełnić dane o aktach wprowadzając odpowiedni tekst w uwagach. Po przyjęciu akt z powrotem do archiwum, akta znajdują się znowu w stanie "akta dostępne", i są usuwane z listy akt wydanych.

15.4.5. Jeżeli w wydziale nie wykorzystuje się możliwości odnotowywania wydania i przyjęcia akt KW, to akta KW zamówionych pojawiają się na liście zlecenia wydania akt i tam przebywają do czasu przeniesienia wniosku, do którego były zamówione, w stan WZK. Jeżeli akta nie były zamawiane, nie pojawiają się one na liście zleceń wydania akt. Jeżeli akta KW były wydane, a nie zostały przyjęte do archiwum, zamknięcie postępowania nie usuwa numeru akt KW z listy akt wydanych do danego wniosku – trzeba zapisać fakt zwrócenia akt.

W wydziałach, które chcą w pełni wykorzystać funkcję biblioteczną zarządzania aktami, każdorazowe pobranie akt musi kończyć się zwróceniem akt do archiwum.

Wydziały, które tylko częściowo korzystają z tej funkcji, czyli odnotowywane jest pierwsze pobranie akt z archiwum, a kolejne wnioski do księgi powodują przekazywanie akt KW pomiędzy pracownikami wydziału bez korzystania z funkcji bibliotecznej, muszą wspomagać się kontrolkami prowadzonymi poza systemem.

#### **16. Migracja.**

Księgi wieczyste papierowe są kierowane do migracji po nadaniu im numeru elektronicznego, po zarejestrowaniu do nich wniosku DzKW lub DzOdp, za wyjątkiem ksiąg z atrybutem księga dawna/księga spoza repertorium wydziału. KW do migracji nie są wybierane, jeżeli pobrano akta KW do pozycji DzKO.

Nie można księgi skierować do migracji bezpośrednio po nadaniu jej numeru elektronicznego w repertorium (bez selekcji i potwierdzenia wydania z archiwum).

Funkcja migracji zawiera te same podfunkcje jak dotychczasowy LMOS:

- Selekcja ksiąg do migracji,
- Przygotowanie ksiąg do migracji,
- Przyjęcie ksiąg po migracji,
- Ujawnienie księgi,
- Raporty migracyjne.

Księgi do migracji są wybierane przez Kierownika sekretariatu.

Kierownik sekretariatu dokonując "Selekcji ksiąg do migracji" widzi propozycje systemu w trzech zakładkach, przez które ma dostęp do list akt ksiąg wieczystych:

- DzKW (numery KW, do których zarejestrowano wniosek DzKW);
- DzOdp (numery KW, do których zarejestrowano wniosek DzOdp o odpis KW);
- Selekcja systematyczna (numery elektroniczne KW, do których nie zarejestrowano żadnego wniosku, ale nadano im numery elektroniczne).

Listy akt ksiąg wieczystych zawierają dane: lp, nr elektroniczny KW, nr papierowy KW. Kierownik sekretariatu zaznacza pozycje na tych listach wskazując, które z nich powinny być wysłane do migracji. Wybrane przez niego księgi znikają z list i ukazują się w funkcji "Zarządzanie aktami KW", gdzie osoba zarządzająca aktami (np. archiwista)

 $\overline{a}$ 

wybrane przez kierownika sekretariatu księgi przygotowuje do wydania do migracji, wydaje i odbiera po przemigrowaniu<sup>29</sup>.

Księgi przygotowane i wydane do migracji przez osobę zarządzającą aktami KW (archiwistę) są następnie widoczne w funkcji "Przygotowanie ksiąg do migracji" osoby obsługującej migrację<sup>30</sup>.

Pozostałe funkcje migracji oparte są na tych samych założeniach jak w LMOS. Uzupełnienia wymaga funkcja ujawnienia ksiąg po migracji. Oprócz komunikatów opisujących stan wzmianek w księdze elektronicznej, niezbędne są narzędzia umożliwiające ponowne wysłanie polecenia wpisania wzmianki nie wpisanej z powodu błędu komunikacyjnego, a także wykreślenia wzmianki nieprawidłowo przemigrowanej (niezależnie od możliwości na ekranie "Prezentacje danych pozycji DzKW" w rozpatrywaniu spraw DzKW.

#### **17. Elektroniczna rejestracja i obsługa wniosków.**

W nowej aplikacji Wykonawca zaimplementuje rozwiązania, które umożliwią:

- rejestrację wniosków z informatycznych nośników danych;
- rejestrację wniosków z elektronicznej skrzynki podawczej z portalu Ministerstwa Sprawiedliwości.

Wykonawca uwzględni rozwiązania programowe i sprzętowe systemu portalu dostępowo – informacyjnego tworzonego aktualnie przez Zamawiającego na potrzeby Krajowego Rejestru Sądowego i Rejestru Zastawów. Założenia dotyczące portalu udostępnione zostaną Wykonawcy po zawarciu umowy.

Moduł elektronicznej rejestracji wniosków w systemie zostanie zintegrowany z systemem portalu dostępowo – informacyjnego Ministerstwa Sprawiedliwości.

Zamawiający określi formaty plików formularzy wniosków składanych informatycznych nośnikach danych. (Podstawa prawna - Rozporządzenie Rady Ministrów z dnia 11 października 2005 r. w sprawie minimalnych wymagań dla systemów teleinformatycznych).

## **17.1. Składanie elektronicznych wniosków poprzez elektroniczn**ą **skrzynk**ę **podawcz**ą**.**

Strona składająca wniosek poprzez portal internetowy musi wybrać odpowiedni wzór formularza wniosku. Formaty danych zapewniające dostęp do zasobów informacji udostępnianych za pomocą systemów teleinformatycznych używanych do realizacji zadań publicznych zostały zdefiniowane w Rozporządzeniu Rady

<sup>&</sup>lt;sup>29</sup> Przygotowanie w archiwum ksiąg do wydania do migracji polega na: odszukaniu akt KW papierowej w archiwum KW (pomocny byłby wydruk wyszukiwanych KW), nadaniu aktom KW i KW numerów elektronicznych, gdy jeszcze ich nie posiadają, odłączeniu KW od akt KW i wydaniu KW osobie obsługującej migrację (zdarzenie powinno być odnotowane w systemie). Po powrocie KW z migracji (po ujawnieniu KW i zakończeniu procesu migracji przez osobę obsługującą migrację) KW przemigrowaną dołącza się do akt KW w archiwum (zdarzenie powinno być odnotowane w systemie).

<sup>&</sup>lt;sup>30</sup> W LMOS jest stosowana praktyka przenoszenia wybranych przez kierownika sekretariatu KW do migracji bezpośrednio do funkcji osoby przygotowującej migrację. Wymaga to spełnienia warunku, że wszystkie KW muszą już mieć numery elektroniczne, zanim kierownik sekretariatu dokona selekcji. Jeżeli mamy mieć prawidłowo działającą funkcję zarządzania aktami, nie można pominąć wyżej wymienionych czynności zarządzającego aktami KW. Archiwum KW funkcjonuje przecież cały czas: księgi są migrowane, a jednocześnie wydawane (przyjmowane) są akta KW do bieżących spraw rozpatrywanych w wydziale.

Ministrów z dnia 11 października 2005 r. w sprawie minimalnych wymagań dla systemów teleinformatycznych.

Na dedykowanej stronie internetowej znajdą się następujące wzory elektronicznych formularzy wniosków stosowanych w Wydziałach NKW:

- Wzór formularza "Wniosek o założenie księgi wieczystej", oznaczony symbolem KW-ZAL,
- Wzór formularza "Wniosek o wpis w księdze wieczystej", oznaczony symbolem KW-WPIS,
- Wzór formularza "Załącznik Żądanie wpisu w księdze wieczystej", oznaczony symbolem KW-ZAD,
- Wzór formularza "Załącznik Oznaczenie działki ewidencyjnej, oznaczony symbolem KW-OZN,
- Wzór formularza "Załącznik Wnioskodawca / uczestnik postępowania", oznaczony symbolem KW-WU,
- Wzór formularza "Załącznik Pełnomocnik / przedstawiciel ustawowy", oznaczony symbolem KW-PP,
- Wzór formularza "Wniosek o wydanie odpisu dokumentów z akt księgi wieczystej", oznaczony symbolem KW-ODPIS-AKT,
- Wzór formularza "Wniosek o wgląd do księgi wieczystej / wydanie wydruku księgi wieczystej", oznaczony symbolem KW-WGLAD.

Wzory formularzy zostały określone w Rozporządzeniu Ministra Sprawiedliwości z dnia 14 sierpnia 2003 r. w sprawie określenia wzorów i sposobu udostępniania urzędowych formularzy wniosków stosowanych w sądach rejonowych prowadzących księgi wieczyste w systemie informatycznym.

Wymagania dla systemu portalowego obsługującego moduł formularzy wniosków:

- sprawdzenie, czy "wymagalne pola" w formularzu wniosku zostały wypełnione,
- opcja wysłania wniosku do właściwego wydziału KW,
- opcja wydruku formularza wniosku,
- umożliwienie opłaty poprzez system płatności elektronicznej (przy zachowaniu zasad bezpieczeństwa operacji),
- automatyczne dołączenie przez system portalowy dowodu opłaty do wniosku,
- wymóg złożenia bezpiecznego podpisu elektronicznego przez stronę,
- automatyczne dołączenie przez system portalowy bezpiecznego podpisu elektronicznego do wniosku,
- obsługa komunikatów zawierających wnioski do systemu,
- generowanie urzędowych poświadczeń odbioru dla strony,
- dołączanie informacji o urzędowym poświadczeniu obioru do wniosku i przesyłanie ich do systemu.

### **17.2. Rejestracja wniosków z elektronicznej skrzynki podawczej.**

System portalowy przesyła komunikat do systemu. Wczytanie wskazanych danych następuje automatycznie.

Komunikat zawiera:

- formularz wniosku elektronicznego,
- symbol formularza wniosku,
- dane personalne i adresowe strony,
- adres skrzynki mailowej,
- informacje o podpisie elektronicznym,
- informacje o dokonanej opłacie elektronicznej,
- informacja o nadaniu urzędowego potwierdzenia odbioru.

System weryfikuje poprawność komunikatu po odebraniu z systemu portalowego.

17.2.1. Rejestracja wstępna.

System rejestruje wniosek w prawidłowym dzienniku wykorzystując symbol formularza wniosku po oznaczonym symbolu w celu rejestracji w prawidłowym Dzienniku:

- Dziennik KW.
- Dziennik Odpisów.

W Dzienniku KW system rejestruje formularze wniosków o następujących symbolach:

- KW-ZAL,
- KW-WPIS.
- KW-PP,
- KW-WU,
- KW-OZN.
- KW-ZAD.

W Dzienniku Odpisów system rejestruje formularz wniosku o symbolu: KW-ODPIS-AKT.

Po przyjęciu komunikatu przez system następuje wprowadzenie wskazanych danych z formularza wniosku w Rejestracji wstępnej.

Wprowadzone zostają następujące informacje z komunikatu systemowego:

- rodzaj pisma,
- chwila wpływu wczytanie daty i godziny z wygenerowanego urzędowego potwierdzenia odbioru wniosku,
- dane personalne wnioskodawcy/uczestnika postępowania,
- miejsce zamieszkania/siedziba,
- adres do doręczeń,
- adres skrzynki mailowej,
- informacja o kwalifikowanym podpisie elektronicznym,
- informacja o dokonanej opłacie,
- informacja o wykazie dokumentów dołączonych do wniosku:
	- formularz wniosku KW-WU Wnioskodawca/uczestnik postępowania oraz liczba załączników;
	- formularz wniosku KW-PP Pełnomocnik/przedstawiciel ustawowy oraz liczba załączników;
	- **F** formularz wniosku KW-ZAD Żądanie wpisu w księdze wieczystej oraz liczba załączników.

Podczas Rejestracji wstępnej wniosek zarejestrowany automatycznie z systemu portalowego oznaczony zostaje atrybutem "zarejestrowany elektronicznie".

Również wniosek zarejestrowany z informatycznych nośników danych zostaje oznaczony atrybutem "zarejestrowany elektronicznie".

System zapisuje powyższe informacje i nadaje wnioskowi odpowiednią sygnaturę.

Dołączony wniosek w formie elektronicznej zostaje przypisany do wniosku wygenerowanego w systemie. Formularze wniosków elektronicznych przypisane do wniosków przechowywane są przez system.

17.2.2. Rejestracja szczegółowa.

Na Liście wniosków - wnioski zarejestrowane automatycznie oznaczone są dodatkowymi informacjami:

- "wniosek elektroniczny",
- informacja o wygenerowanym urzędowym poświadczeniu odbioru wniosku.

Pracownik Wydziału KW uzupełnia wniosek w wybranym Dzienniku na podstawie dołączonego elektronicznego formularza wniosku.

- 17.2.3. Obsługa wniosków w Wydziale KW zarejestrowanych elektronicznie.
	- możliwość wydruku formularza wniosku,
	- możliwość wyszukiwania i filtrowania wniosków po atrybutach:
		- "wniosek elektroniczny",
		- informacja o wygenerowanym urzędowym poświadczeniu odbioru wniosku.
	- możliwość udostępnienia wnioskodawcy informacji nt. danej sprawy,
	- możliwość wezwania wnioskodawcy do uzupełniania braków formalnych wniosku,
	- możliwość przesłania wnioskodawcy zawiadomienia o wpisie (opatrzonego podpisem elektronicznym).

Wymagania: możliwość rejestracji w przyszłości wniosków z nowych elektronicznych formularzy wniosków.

### **18. Administracja now**ą **aplikacj**ą**.**

- 18.1. Wykonawca połączy dotychczasowe sposoby administracji aplikacją LMOS i SWKW w jeden moduł administratora nowej aplikacji.
- 18.2. Administrator systemu w wydziale nie powinien dokonywać operacji bezpośrednich na bazie LBDNKW. Dostęp do operacji na bazie LBDNKW mogą mieć przede wszystkim operatorzy centralni HelpDesk'u. Wykonawca dokona analizy najczęściej występujących zawryjnych sytuacji w eksploatacji aplikacji LMOS i SWKW zmuszających aktualnie administratora do ingerencji w bazę danych LBDNKW i zaproponuje programowe sposoby naprawy błędów w nowej aplikacji, bez potrzeby ingerencji w bazie LBDNKW. Powinno to wyeliminować naprawy bazy danych dokonywane przez administratora lokalnego, chociaż nie można ingerencji administratorów lokalnych całkowicie wykluczyć. Szczególną uwagę należy zwrócić na operacje związane z komunikacją z COPD. Wykonawca zaproponuje rozwiązanie umożliwiające rozbudowę narzędzi administratora naprawy nowych błędów wynikających z bieżącej eksploatacji nowej aplikacji.
- 18.3. Wykonawca rozważy celowość wykorzystania dziennika systemowego w celu rejestrowania zdarzeń będących następstwem nieprawidłowego działania systemu oraz sposoby działania administratora w celu naprawy tych błędów. Wykonawca zaproponuje rozwiązanie umożliwiające przeglądanie historii uaktualnień bazy danych dokonywanych przez Wykonawcę w ramach nadzoru nad aplikacją, a także nowy sposób odtwarzania bazy danych z jej backup'u oraz inne narzędzia zapewniające bezpieczeństwo bazy danych w wydziale.
- 18.4. Wykonawca dokona analizy dotychczasowego zakresu parametrów systemu i danych słownikowych stosowanych dla aplikacji LMOS i SWKW oraz zdefiniuje nowy zakres parametrów systemu i słowników w nowej aplikacji, a także zaproponuje najdogodniejszy sposób wprowadzania tych danych. Podstawowym wymaganiem Zamawiającego jest zminimalizowanie zakresu danych rozprowadzanych centralnie z nową wersją aplikacji.
- 18.5. Wykonawca zaproponuje nowy sposób instalacji aplikacji minimalizujący liczbę danych wprowadzanych przez administratora i liczbę jego ingerencji w proces instalacji.
- 18.6. Mechanizm uwierzytelniania i autoryzacji użytkowników aplikacji powinien opierać się bezpośrednio na usłudze katalogowej Active Directory bez używania plików pośrednich.

### **CZ**ĘŚĆ **B MODERNIZACJA OPROGRAMOWANIA SWKW DLA WYDZIAŁÓW KSI**Ą**G WIECZYSTYCH**

- B.1 Wykonawca rozbuduje funkcjonalność aplikacji SWKW o możliwość dokonywania wpisów hipotek zabezpieczających więcej niż jedną wierzytelność (modyfikacja wynika z projektu zmiany ustawy o księgach wieczystych i hipotece). Zmiana, o której tu mowa, pociąga za sobą konieczność modyfikacji struktury księgi wieczystej.
- B.2 Wykonawca dokona modyfikacji wydruków generowanych z poziomu aplikacji SWKW w zakresie pozwalającym na prezentację zmian wynikających z modyfikacji, o których mowa w punkcie B.1.

B.3 Wykonawca rozbuduje funkcjonalność aplikacji SWKW o mechanizm wspomagający użytkownika w zakresie sprowadzania ułamków udziałów (ujawnianych w dziale I-Sp i II) do wspólnego mianownika.

# **CZ**ĘŚĆ **C**

# **MODERNIZACJA OPROGRAMOWANIA SOM DLA O**Ś**RODKÓW MIGRACYJNYCH KSI**Ą**G WIECZYSTYCH**

- C.1 Wykonawca rozbuduje funkcjonalność aplikacji SOM o możliwość dokonywania wpisów hipotek zabezpieczających więcej niż jedną nieruchomość (modyfikacja wynika z projektu zmiany ustawy o księgach wieczystych i hipotece). Zmiana, o której tu mowa, pociąga za sobą konieczność modyfikacji struktury księgi wieczystej
- C.2 Wykonawca dokona modyfikacji wydruków generowanych z poziomu aplikacji SOM w zakresie pozwalającym na prezentację zmian wynikających z modyfikacji, o których mowa w punkcie C.1
- C.3 Wykonawca rozbuduje funkcjonalność aplikacji SOM o możliwość zapisu projektu migracji bez konieczności opuszczania okna edycji projektu.
- C.4 Wykonawca rozbuduje funkcjonalność aplikacji SOM o mechanizm wspomagający użytkownika w zakresie sprowadzania ułamków udziałów (ujawnianych w dziale I-Sp i II) do wspólnego mianownika.
- C.5 Wykonawca rozbuduje funkcjonalność aplikacji SOM o możliwość kopiowania praw w dziale I-Sp księgi wieczystej.

# **CZ**ĘŚĆ **D**

# **MODERNIZACJA OPROGRAMOWANIA SCIKW DLA CENTRALI I EKSPOZYTUR CENTRALNEJ INFORMACJI KSI**Ą**G WIECZYSTYCH**

- D.1 Wykonawca dokona modyfikacji wydruków generowanych z poziomu aplikacji SCIKW w zakresie pozwalającym na prezentację zmian wynikających z modyfikacji, o których mowa w punktach B.1 i C.1.
- D.2 Wykonawca dokona zmian infrastruktury SCIKW usprawniających proces tworzenia i przesyłania wydruków z poziomu tej aplikacji dla "dużych ksiąg wieczystych" (liczących ponad 1000 stron) – tworzenie wydruków off-line. W celu rozbudowy funkcjonalności aplikacji SCIKW w ww. zakresie Wykonawca będzie mógł wykorzystać projekt, którym dysponuje Zamawiający, opracowany w ramach innej umowy. Projekt, o którym tu mowa, udostępniony zostanie Wykonawcy po zawarciu umowy.
- D.3 Wykonawca rozbuduje funkcjonalność aplikacji SCIKW o możliwość generowania wyciągów z treści księgi wieczystej. System CIKW powinien umożliwiać po dokonaniu tej zmiany wydrukowanie treści dowolnego działu wskazanej księgi wieczystej: )-O, I-Sp. II, III, IV lub dowolnej kombinacji tych działów. Format wydruku wyciągu powinien być zgodny z formatem generowanych z systemu CIKW odpisów.
- D.4 Wykonawca dokona analizy możliwości i przedstawi projekt przeniesienia procesu parsowania z serwera Centralnej Informacji Ksiąg Wieczystych (Intel) na maszynę centralną mainframe, w celu przyspieszenia i zwiększenia niezawodności działania

Systemu CIKW. Zamawiający zastrzega sobie prawo zlecenia Wykonawcy, w zakresie realizacji tego punktu, wdrożenia zaproponowanego przez Wykonawcę rozwiązania.

- D.5 Wykonawca dokona analizy możliwości i przedstawi projekt przesyłania z serwera Centralnej Informacji Ksiąg Wieczystych (Intel) treści księgi wieczystej (xml) za pomocą mechanizmów MQ, na rzecz eliminacji w tym procesie CICS'a. Zamawiający zastrzega sobie prawo zlecenia Wykonawcy, w zakresie realizacji tego punktu, wdrożenia zaproponowanego przez Wykonawcę rozwiązania.
- D.6 Wykonawca rozbuduje funkcjonalność SCIKW o możliwość elektronicznego składania i elektronicznej obsługi wniosków o wydanie odpisu księgi wieczystej oraz zaświadczenia, że księga wieczysta o danym numerze jest zamknięta. Funkcjonalność, o której tu mowa, stanowić będzie jeden z modułów portalu tworzonego aktualnie przez Zamawiającego na potrzeby Krajowego Rejestru Sądowego i Rejestru Zastawów. Założenia dotyczące portalu udostępnione zostaną Wykonawcy po zawarciu umowy.
- D.7 Wykonawca rozbuduje funkcjonalność SCIKW o możliwość dokonywania wglądu do ksiąg wieczystych przez Internet. SCIKW powinien umożliwiać w tym zakresie prezentację księgi wieczystej zapisanej w CBDKW, możliwość jej skopiowania oraz wygenerowania wydruku jej treści.

# **CZ**ĘŚĆ **E**

# **MODERNIZACJA OPROGRAMOWANIA CENTRALNEJ BAZY DANYCH KSI**Ą**G WIECZYSTYCH (CBDKW)**

- E.1 Wykonawca dokona modyfikacji struktury CBDKW w zakresie umożliwiającym dokonywanie wpisów hipotek zabezpieczających więcej niż jedną nieruchomość (modyfikacja wynika z projektu zmiany ustawy o księgach wieczystych i hipotece). Dokonując modyfikacji CBDKW w powyższym zakresie należy wziąć pod uwagę konieczność prezentacji w nowej strukturze wpisów hipotek, które zostaną dokonane w księgach wieczystych przed dniem wejścia w życie ww. ustawy.
- E.2 Wykonawca opracuje projekt przeniesienia funkcji serwera komunikacyjnego, znajdującego się w Centralnym Ośrodku Przetwarzania Danych, na maszynę centralną mainframe, w celu zwiększenia wydajności przetwarzania komunikatów, dotyczących w szczególności weryfikacji projektów wpisów, wpisów oraz projektów migracji. Zamawiający zastrzega sobie prawo zlecenia Wykonawcy, w zakresie realizacji tego punktu, wdrożenia zaproponowanego przez Wykonawcę rozwiązania.